## aludu CISCO.

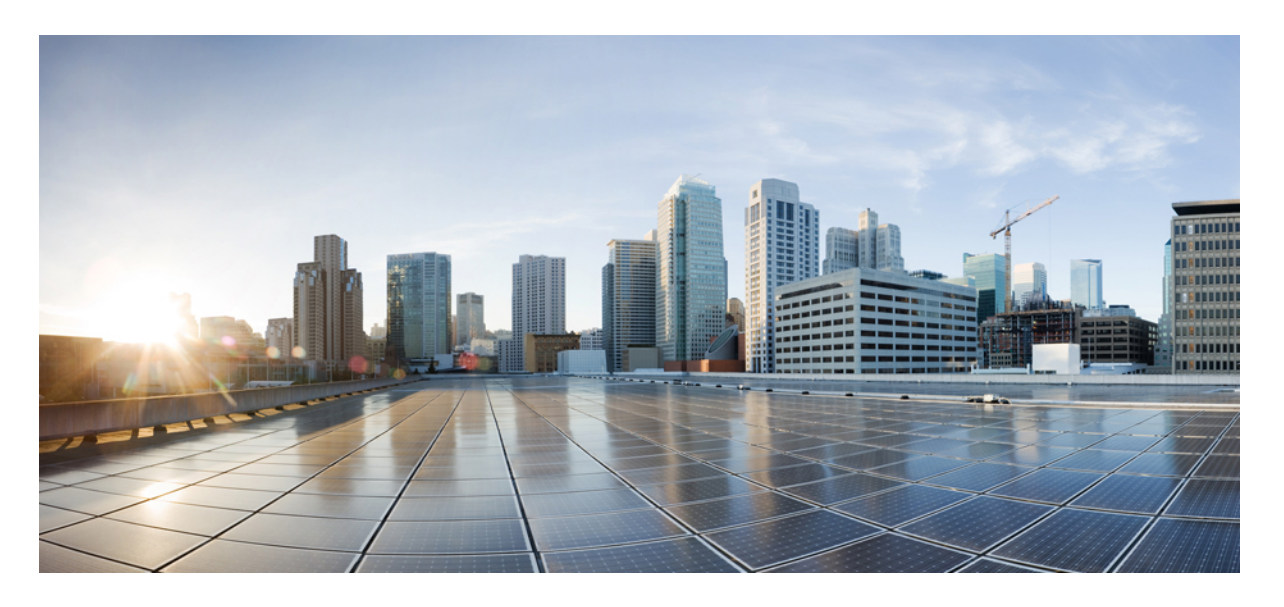

## **Cisco IOS XE Gibraltar 16.12.x**(**Catalyst 3650** スイッチ)**Cisco TrustSec** コンフィギュレーション ガイド

初版:2019 年 7 月 31 日

### シスコシステムズ合同会社

〒107-6227 東京都港区赤坂9-7-1 ミッドタウン・タワー http://www.cisco.com/jp お問い合わせ先:シスコ コンタクトセンター 0120-092-255 (フリーコール、携帯・PHS含む) 電話受付時間:平日 10:00~12:00、13:00~17:00 http://www.cisco.com/jp/go/contactcenter/

【注意】シスコ製品をご使用になる前に、安全上の注意( **www.cisco.com/jp/go/safety\_warning/** )をご確認ください。本書は、米国シスコ発行ド キュメントの参考和訳です。リンク情報につきましては、日本語版掲載時点で、英語版にアップデートがあり、リンク先のページが移動**/**変更され ている場合がありますことをご了承ください。あくまでも参考和訳となりますので、正式な内容については米国サイトのドキュメントを参照くだ さい。また、契約等の記述については、弊社販売パートナー、または、弊社担当者にご確認ください。

THE SPECIFICATIONS AND INFORMATION REGARDING THE PRODUCTS IN THIS MANUAL ARE SUBJECT TO CHANGE WITHOUT NOTICE. ALL STATEMENTS, INFORMATION, AND RECOMMENDATIONS IN THIS MANUAL ARE BELIEVED TO BE ACCURATE BUT ARE PRESENTED WITHOUT WARRANTY OF ANY KIND, EXPRESS OR IMPLIED. USERS MUST TAKE FULL RESPONSIBILITY FOR THEIR APPLICATION OF ANY PRODUCTS.

THE SOFTWARE LICENSE AND LIMITED WARRANTY FOR THE ACCOMPANYING PRODUCT ARE SET FORTH IN THE INFORMATION PACKET THAT SHIPPED WITH THE PRODUCT AND ARE INCORPORATED HEREIN BY THIS REFERENCE. IF YOU ARE UNABLE TO LOCATE THE SOFTWARE LICENSE OR LIMITED WARRANTY, CONTACT YOUR CISCO REPRESENTATIVE FOR A COPY.

The Cisco implementation of TCP header compression is an adaptation of a program developed by the University of California, Berkeley (UCB) as part of UCB's public domain version of the UNIX operating system. All rights reserved. Copyright © 1981, Regents of the University of California.

NOTWITHSTANDING ANY OTHER WARRANTY HEREIN, ALL DOCUMENT FILES AND SOFTWARE OF THESE SUPPLIERS ARE PROVIDED "AS IS" WITH ALL FAULTS. CISCO AND THE ABOVE-NAMED SUPPLIERS DISCLAIM ALL WARRANTIES, EXPRESSED OR IMPLIED, INCLUDING, WITHOUT LIMITATION, THOSE OF MERCHANTABILITY, FITNESS FOR A PARTICULAR PURPOSE AND NONINFRINGEMENT OR ARISING FROM A COURSE OF DEALING, USAGE, OR TRADE PRACTICE.

IN NO EVENT SHALL CISCO OR ITS SUPPLIERS BE LIABLE FOR ANY INDIRECT, SPECIAL, CONSEQUENTIAL, OR INCIDENTAL DAMAGES, INCLUDING, WITHOUT LIMITATION, LOST PROFITS OR LOSS OR DAMAGE TO DATA ARISING OUT OF THE USE OR INABILITY TO USE THIS MANUAL, EVEN IF CISCO OR ITS SUPPLIERS HAVE BEEN ADVISED OF THE POSSIBILITY OF SUCH DAMAGES.

Any Internet Protocol (IP) addresses and phone numbers used in this document are not intended to be actual addresses and phone numbers. Any examples, command display output, network topology diagrams, and other figures included in the document are shown for illustrative purposes only. Any use of actual IP addresses or phone numbers in illustrative content is unintentional and coincidental.

All printed copies and duplicate soft copies of this document are considered uncontrolled. See the current online version for the latest version.

Cisco has more than 200 offices worldwide. Addresses and phone numbers are listed on the Cisco website at www.cisco.com/go/offices.

Cisco and the Cisco logo are trademarks or registered trademarks of Cisco and/or its affiliates in the U.S. and other countries. To view a list of Cisco trademarks, go to this URL: <https://www.cisco.com/c/en/us/about/legal/trademarks.html>. Third-party trademarks mentioned are the property of their respective owners. The use of the word partner does not imply a partnership relationship between Cisco and any other company. (1721R)

© 2019 Cisco Systems, Inc. All rights reserved.

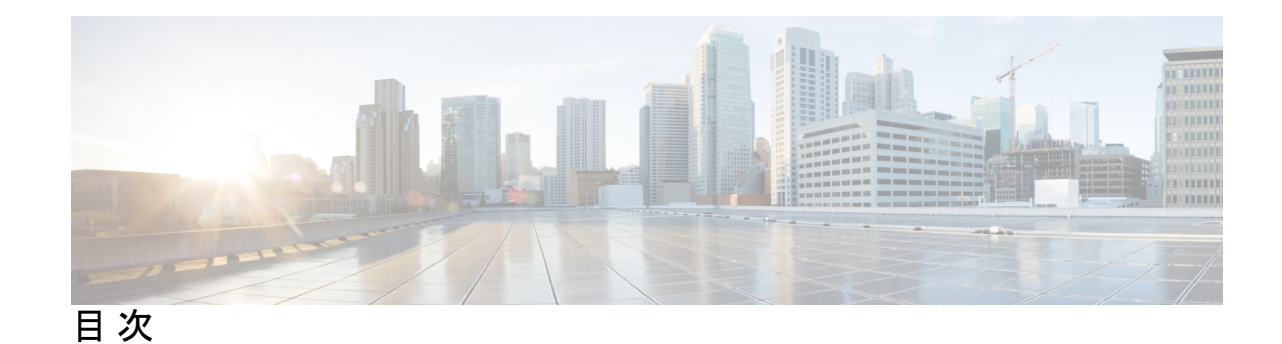

```
第 1 章 Cisco TrustSec の概要 1
   Cisco TrustSec の制約事項 1
   Cisco TrustSec のアーキテクチャに関する情報 2
   認証 4
    Cisco TrustSec と認証 4
      EAP-FAST への Cisco TrustSec の機能拡張 5
      802.1X ロールの選択 6
      Cisco TrustSec 認証の概要 6
     デバイス ID 7
    デバイスのクレデンシャル 7
     ユーザ クレデンシャル 7
   セキュリティ グループ ベースのアクセス コントロール 7
     セキュリティ グループおよび SGT 7
    SGACL ポリシー 8
    入力タギングおよび出力の強制 9
     送信元セキュリティ グループの判断 10
    宛先セキュリティ グループの判断 10
    ルーテッドおよびスイッチド トラフィックでの SGACL の強制 11
    SGACL ロギングと ACE 統計情報 11
    SGACL モニタ モード 12
   許可とポリシーの取得 13
   環境データのダウンロード 14
   RADIUS リレー機能 14
   リンク セキュリティ 15
```
Cisco TrustSec ネットワークでの Cisco TrustSec [非対応デバイスおよびネットワークの使用](#page-22-1) **[15](#page-22-1)** SXP によるレガシー アクセス [ネットワークへの](#page-22-2) SGT の伝播 **15** 非 TrustSec [領域のスパニングのためのレイヤ](#page-24-0) 3 SGT トランスポート **17** Cisco TrustSec [非対応スイッチングモジュールの](#page-25-0) Cisco TrustSec リフレクタ **18** [入力のリフレクタ](#page-25-1) **18** [出力のリフレクタ](#page-26-0) **19** [VRF-Aware](#page-26-1) SXP **19** レイヤ 2 [VRF-Aware](#page-27-0) SXP および VRF の割り当て **20** Cisco TrustSec [の概要の機能情報](#page-27-1) **20**

#### 第 **2** 章 [アイデンティティ、接続および](#page-28-0) **SGT** の設定 **21**

[アイデンティティと接続の設定](#page-28-1) **21**

[アイデンティティと接続の設定方法](#page-28-2) **21**

Cisco TrustSec シード [デバイスのクレデンシャル、](#page-28-3)AAA 設定 **21**

Cisco TrustSec 非シード [デバイスのクレデンシャル、](#page-30-0)AAA 設定 **23**

[アップリンクポートでの手動モードの](#page-32-0) Cisco TrustSec と MACsec の設定 **25**

[インターフェイスの](#page-35-0) SAP キーの再生成 **28**

[追加認証サーバ関連のパラメータの設定](#page-35-1) **28**

[アイデンティティと接続の設定例](#page-36-0) **29**

[例:非シードデバイスの設定](#page-36-1) **29**

[例:アップリンクポートでの手動モードと](#page-36-2) MACsec の設定 **29**

[例:追加認証サーバ関連のパラメータの設定](#page-37-0) **30**

Cisco TrustSec [インターフェイス設定の確認](#page-37-1) **30**

[アイデンティティ、接続、](#page-38-0)SGT の機能情報 **31**

第 **3** 章 [セキュリティグループ](#page-40-0) **ACL** ポリシーの設定 **33** セキュリティ グループ アクセス [コントロール](#page-40-1) リスト(SGACL)の制約事項 **33** SGACL [ポリシーの設定方法](#page-40-2) **33** SGACL [ポリシーの設定プロセス](#page-41-0) **34**

SGACL [ポリシーの適用のグローバルな有効化](#page-41-1) **34**

VLAN に対する SGACL [ポリシーの強制のイネーブル化](#page-43-0) **36** SGACL モニタ [モードの設定](#page-43-1) **36** SGACL [ポリシーの手動設定](#page-44-0) **37** IPv4 SGACL [ポリシーの手動設定と適用](#page-45-0) **38** IPv6 [ポリシーの設定](#page-47-0) **40** 手動で SGACL [ポリシーを適用する方法](#page-48-0) **41** SGACL [ポリシーの表示](#page-49-0) **42** ダウンロードされた SGACL [ポリシーのリフレッシュ](#page-50-0) **43** SGACL [ポリシーの設定例](#page-51-0) **44** 例:SGACL [ポリシーの適用のグローバルな有効化](#page-51-1) **44** [例:インターフェイスあたりの](#page-51-2) SGACL ポリシーの適用の有効化 **44** 例:VLAN に対する SGACL [ポリシーの適用の有効化](#page-51-3) **44** 例:SGACL [モニタモードの設定](#page-51-4) **44** 例:SGACL [ポリシーの手動設定](#page-52-0) **45** 例:SGACL [の手動適用](#page-52-1) **45**

[インターフェイスあたりの](#page-42-0) SGACL ポリシーの適用の有効化 **35**

- 例:SGACL [ポリシーの表示](#page-52-2) **45**
- SGACL [ポリシーの機能情報](#page-52-3) **45**

#### 第 **4** 章 **Cisco TrustSec SGACL** のハイ [アベイラビリティ](#page-54-0) **47**

## Cisco TrustSec SGACL [のハイアベイラビリティの前提条件](#page-54-1) **47** Cisco TrustSec SGACL [のハイアベイラビリティの制約事項](#page-54-2) **47** Cisco TrustSec SGACL [のハイアベイラビリティに関する情報](#page-55-0) **48** Cisco TrustSec SGACL [のハイアベイラビリティの確認](#page-56-0) **49** Cisco TrustSec SGACL [のハイアベイラビリティの設定に関するその他の関連資料](#page-58-0) **51**

SGACL [のハイアベイラビリティの機能情報](#page-58-1) **51**

#### 第 **5** 章 **SGT** [交換プロトコルの設定](#page-60-0) **53**

SGT [交換プロトコルの前提条件](#page-60-1) **53** SGT [交換プロトコルの制約事項](#page-61-0) **54** SGT [交換プロトコルに関する情報](#page-61-1) **54**

SGT [交換プロトコルの概要](#page-61-2) **54**

[セキュリティ](#page-62-0) グループ タギング **55**

SGT [の割り当て](#page-62-1) **55**

- SGT [交換プロトコルの設定方法](#page-63-0) **56**
	- デバイス SGT [の手動設定](#page-63-1) **56**
	- SXP [ピア接続の設定](#page-63-2) **56**
	- デフォルトの SXP [パスワードの設定](#page-65-0) **58**
	- デフォルトの SXP 送信元 IP [アドレスの設定](#page-66-0) **59**
	- SXP [の復帰期間の変更](#page-66-1) **59**
	- SXP [リトライ期間の変更](#page-67-0) **60**
	- SXP で学習された IP アドレスと SGT [マッピングの変更をキャプチャするための](#page-68-0) syslog の [作成方法](#page-68-0) **61**
- SGT [交換プロトコルの設定例](#page-69-0) **62**
	- 例:Cisco TrustSec SXP および SXP [ピア接続の有効化](#page-69-1) **62**
	- 例:デフォルトの SXP [パスワードと送信元](#page-69-2) IP アドレスの設定 **62**
- SGT [交換プロトコルの接続の確認](#page-69-3) **62**
- SGT [交換プロトコルの機能情報](#page-70-0) **63**

第 **6** 章 **Cisco [TrustSec](#page-72-0) VRF** 対応 **SGT 65**

Cisco TrustSec VRF 対応 SGT [に関する情報](#page-72-1) **65**

[VRF-Aware](#page-72-2) SXP **65**

VRF 対応 SGT [の設定方法](#page-73-0) **66**

VRF とレイヤ 2 VLAN [の割り当ての設定](#page-73-1) **66**

VRF と SGT [のマッピングの設定](#page-74-0) **67**

Cisco TrustSec VRF 対応 SGT [の設定例](#page-74-1) **67**

例:VRF とレイヤ 2 VLAN [の割り当ての設定](#page-74-2) **67**

例:VRF とレイヤ 2 VLAN [の割り当ての設定](#page-75-0) **68**

Cisco TrustSec VRF-Aware SGT [の設定に関するその他の関連資料](#page-75-1) **68**

Cisco TrustSec VRF 対応 SGT [の機能情報](#page-75-2) **68**

第 **7** 章 **IP** [プレフィックスと](#page-78-0) **SGT** ベースの **SXP** フィルタリング **71**

**vi**

- IP[プレフィックスとセキュリティグループタグ\(](#page-78-1)SGT)ベースのセキュリティ交換プロトコ ル(SXP[\)フィルタリングの制約事項](#page-78-1) **71**
- IP プレフィックスと SGT ベースの SXP [フィルタリングに関する情報](#page-79-0) **72**
- IP プレフィックスと SGT ベースの SXP [フィルタリングの設定方法](#page-80-0) **73**
	- SXP [フィルタリストの設定](#page-80-1) **73**
	- SXP [フィルタグループの設定](#page-81-0) **74**
	- [グローバルリスナーまたはグローバルスピーカーのフィルタグループの設定](#page-82-0) **75**
	- SXP [フィルタリングの有効化](#page-83-0) **76**
	- [デフォルトルールまたはキャッチオールルールの設定](#page-84-0) **77**
- IP プレフィックスと SGT ベースの SXP [フィルタリングの設定例](#page-85-0) **78**
	- 例:SXP [フィルタリストの設定](#page-85-1) **78**
	- 例:SXP [フィルタグループの設定](#page-85-2) **78**
	- 例:SXP [フィルタリングの有効化](#page-85-3) **78**
	- [例:デフォルトルールまたはキャッチオールルールの設定](#page-86-0) **79**
- IP プレフィックスと SGT ベースの SXP [フィルタリングの確認](#page-86-1) **79**
- SXP [フィルタリングの](#page-88-0) syslog メッセージ **81**

IP プレフィックスと SGT ベースの SXP [フィルタリングの機能情報](#page-89-0) **82**

- 第 **8** 章 エンドポイント アドミッション [コントロールの設定](#page-90-0) **83**
	- エンドポイント アドミッション [コントロールの概要](#page-90-1) **83**
	- 例:802.1X [認証の設定](#page-91-0) **84**
	- 例:MAC [認証バイパスの設定](#page-91-1) **84**
	- 例:Web [認証プロキシの設定](#page-91-2) **84**
	- [例:柔軟な認証シーケンスおよびフェールオーバー](#page-92-0) コンフィギュレーション **85**
	- [802.1X](#page-92-1) ホスト モード **85**
	- [認証前オープン](#page-93-0) アクセス **86**
	- 例:DHCP [スヌーピングおよび](#page-93-1) SGT の割り当て **86**
	- エンドポイント アドミッション [コントロールの機能情報](#page-93-2) **86**

I

I

<span id="page-8-0"></span>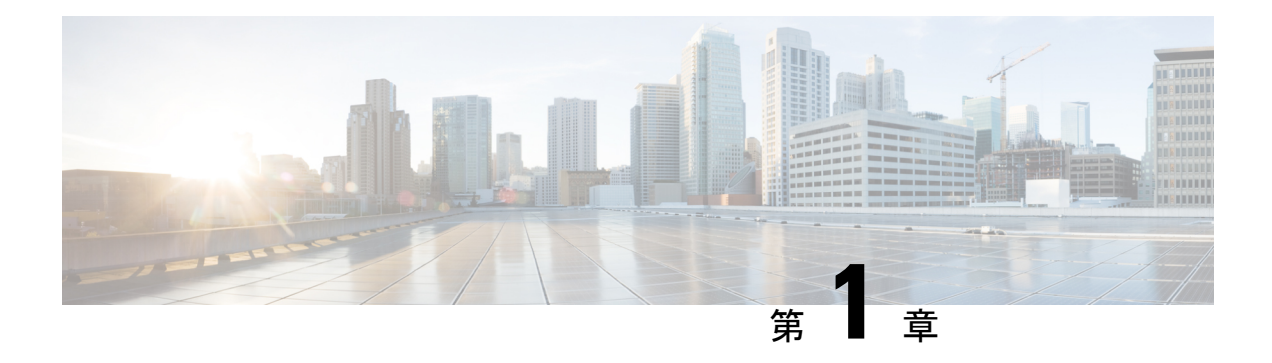

## **Cisco TrustSec** の概要

CiscoTrustSecは、信頼できるネットワークデバイスのドメインを確立することによってセキュ アネットワークを構築します。ドメイン内の各デバイスは、そのピアによって認証されます。 ドメイン内のデバイス間リンクでの通信は、暗号化、メッセージ整合性検査、データパスリプ レイ防止メカニズムを組み合わせたセキュリティで保護されます。

- Cisco TrustSec [の制約事項](#page-8-1) (1 ページ)
- Cisco TrustSec [のアーキテクチャに関する情報](#page-9-0) (2ページ)
- 認証 (4 [ページ\)](#page-11-0)
- セキュリティ グループ [ベースのアクセス](#page-14-3) コントロール (7 ページ)
- [許可とポリシーの取得](#page-20-0) (13 ページ)
- [環境データのダウンロード](#page-21-0) (14 ページ)
- RADIUS [リレー機能](#page-21-1) (14 ページ)
- リンク [セキュリティ](#page-22-0) (15 ページ)
- Cisco TrustSec ネットワークでの Cisco TrustSec [非対応デバイスおよびネットワークの使用](#page-22-1) (15 [ページ\)](#page-22-1)
- 非 TrustSec [領域のスパニングのためのレイヤ](#page-24-0) 3 SGT トランスポート (17 ページ)
- Cisco TrustSec [非対応スイッチングモジュールの](#page-25-0) Cisco TrustSec リフレクタ (18 ページ)
- [VRF-Aware](#page-26-1) SXP  $(19 \sim \rightarrow \sim)$
- Cisco TrustSec [の概要の機能情報](#page-27-1) (20 ページ)

## <span id="page-8-1"></span>**Cisco TrustSec** の制約事項

•無効なデバイス ID が指定された場合、Protected Access Credential (PAC) のプロビジョニ ングが失敗し、ハング状態のままになります。PAC をクリアし、正しいデバイス ID とパ スワードを設定した後でも、PAC は失敗します。

回避策として、Cisco Identity Services Engine (ISE)で、PAC が機能するように、 [Administration] > [System] > [Settings] > [Protocols] > [Radius] メニューの [Suppress Anomalous Clients] オプションをオフにします。

## <span id="page-9-0"></span>**Cisco TrustSec** のアーキテクチャに関する情報

Cisco TrustSec のセキュリティ アーキテクチャは、信頼できるネットワーク デバイスのドメイ ンを確立することによってセキュアネットワークを構築します。ドメイン内の各デバイスは、 そのピアによって認証されます。ドメイン内のデバイス間リンクでの通信は、暗号化、メッ セージ整合性検査、データパスリプレイ防止メカニズムを組み合わせたセキュリティで保護さ れます。Cisco TrustSec は、ネットワークに入るようにセキュリティグループ (SG) がパケッ トを分類するために認証中に取得したデバイスおよびユーザクレデンシャルを使用します。こ のパケット分類は、Cisco TrustSec ネットワークへの入力時にパケットにタグ付けされること により維持されます。タグによってパケットはデータ パス全体を通じて正しく識別され、セ キュリティおよびその他のポリシー基準が適用されます。このタグはセキュリティ グループ タグ(SGT)と呼ばれ、エンドポイント デバイスはこの SGT に基づいてトラフィックをフィ ルタリングできるので、ネットワークへのアクセス コントロール ポリシーの適用が可能にな ります。

Cisco TrustSec IEEE 802.1X リンクは、Cisco IOS XE Denali、Cisco IOS XE Everest、および Cisco IOSXEFujiリリースでサポートされているプラットフォームではサポートされていないため、 オーセンティケータのみがサポートされます。サプリカントはサポートされていません。 (注)

Cisco TrustSec のアーキテクチャは、3 種類の主要コンポーネントで構成されています。

- 認証されたネットワーキング インフラストラクチャ:Cisco TrustSec ドメインを開始する ために最初のデバイス(シードデバイス)が認証サーバで認証した後に、ドメインに追加 された新しい各デバイスはドメイン内のピアデバイスにより認証されます。ピアは、ドメ インの認証サーバに対する媒介として動作します。それぞれの新たに認証されたデバイス は認証サーバによって分類され、アイデンティティ、ロールおよびセキュリティポスチャ に基づいてセキュリティ グループ番号が割り当てられます。
- セキュリティ グループ ベースのアクセス コントロール:Cisco TrustSec ドメイン内のアク セス ポリシーは、トポロジとは無関係で、ネットワーク アドレスではなく送信元デバイ スおよび宛先デバイスのロール(セキュリティグループ番号で指定)に基づいています。 個々のパケットには、送信元のセキュリティ グループ番号のタグが付けられます。
- セキュアな通信:暗号化対応ハードウェアでは、暗号化、メッセージ整合性検査、データ パスリプレイ保護メカニズムの組み合わせを使用してドメイン内のデバイス間の各リンク の通信を保護できます。

次の図に、CiscoTrustSecドメインの例を示します。この例では、CiscoTrustSecドメイン内に、 ネットワーク接続されたデバイスが数台とエンドポイント装置が1台あります。エンドポイン ト装置 1 台とネットワーク接続デバイス 1 台がドメインの外部にあるのは、これらが Cisco TrustSec対応デバイスでないか、またはアクセスを拒否されたためです。認証サーバは、Cisco TrustSec ドメインの外部にあると見なされます。これは、Cisco Identities Service Engine(Cisco ISE)、または Cisco Secure Access Control System(Cisco ACS)です。

図 **<sup>1</sup> : Cisco TrustSec** ネットワーク ドメインの例

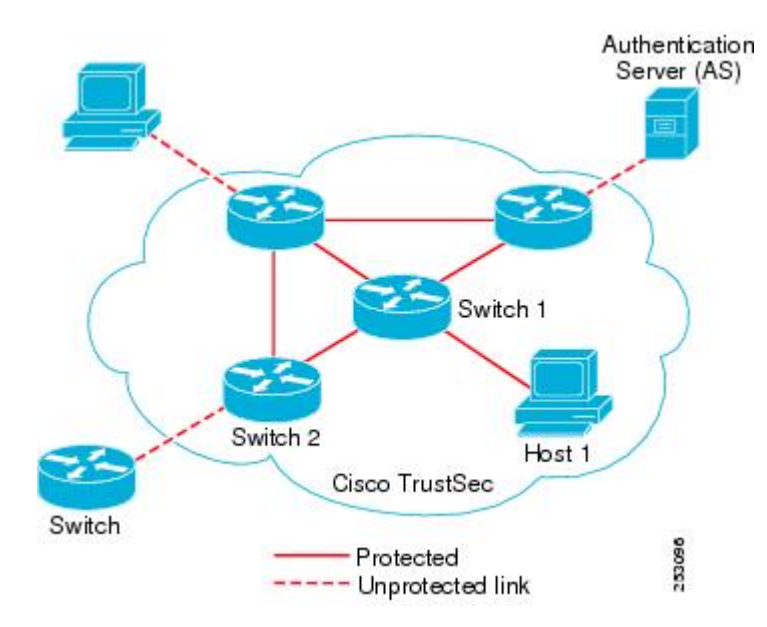

Cisco TrustSec 認証プロセスの各参加者は、次のいずれかの役割を果たします。

- サプリカント:Cisco TrustSec ドメインへの参加を試行している、Cisco TrustSec ドメイン 内のピアに接続されている認証されないデバイス。
- 認証サーバ:サプリカントのアイデンティティを確認し、CiscoTrustSecドメイン内のサー ビスへのサプリカントのアクセスを決定するポリシーを発行します。
- オーセンティケータ:すでに Cisco TrustSec ドメインの一部であり、認証サーバに代わっ て新しいピアサプリカントを認証できる認証済みデバイス。

サプリカントとオーセンティケータの間のリンクの初回の確立時には、通常は次の一連のイベ ントが発生します。

- 1. 認証 (802.1X):サプリカントは認証サーバによって認証され、オーセンティケータが仲 介として機能します。相互認証は、2つのピア(サプリカントとオーセンティケータ)間 で実行されます。
- **2.** 認可:サプリカントのアイデンティティ情報に基づいて、認証サーバは、リンクされた各 ピアにセキュリティグループの割り当てや ACL などの認可ポリシーを提供します。認証 サーバは各ピアのアイデンティティを相互に提供し、各ピアはリンクに適切なポリシーを 適用します。
- **3.** セキュリティアソシエーションプロトコル(SAP)ネゴシエーション:リンクの両側で暗 号化がサポートされている場合、サプリカントとオーセンティケータはセキュリティアソ シエーション(SA)を確立するために必要なパラメータをネゴシエートします。

3 つのステップがすべて完了すると、オーセンティケータはリンクの状態を無許可(ブロッキ ング)状態から許可状態に変更し、サプリカントは Cisco TrustSec ドメインのメンバになりま す。

Cisco TrustSec では、入力タギングと出力フィルタリングを使用して、スケーラブルな方法で アクセス コントロール ポリシーを適用します。ドメインに入るパケットは、送信元デバイス に割り当てられたセキュリティグループ番号を含むセキュリティグループタグ (SGT) でタグ 付けされます。このパケット分類は、Cisco TrustSec ドメイン内のデータ パスに沿ってセキュ リティ、およびその他のポリシーの基準を適用するために維持されます。データパスの最後の CiscoTrustSecデバイス(エンドポイントまたはネットワークの出力ポイント)は、CiscoTrustSec 送信元デバイスのセキュリティ グループおよび最終の Cisco TrustSec デバイスのセキュリティ グループに基づいてアクセス コントロール ポリシーを適用します。ネットワーク アドレスに 基づいた以前のアクセス コントロール リストとは異なり、Cisco TrustSec アクセス コントロー ル ポリシーは、セキュリティ グループ アクセス コントロール リスト (SGACL) と呼ばれる ロールベースアクセス コントロールリスト (RBACL)形式です。

入力とは、宛先へのパス上のパケットが最初の Cisco TrustSec 対応デバイスに入るパケットを 指します。出力とは、パス上の最後のCiscoTrustSec対応デバイスを出るパケットを指します。 (注)

## <span id="page-11-1"></span><span id="page-11-0"></span>認証

## **Cisco TrustSec** と認証

ネットワーク デバイス アドミッション コントロール(NDAC)を使用して、Cisco TrustSec は、デバイスがネットワークに参加できるようにする前にデバイスを認証します。NDACは、 Extensible Authentication Protocol(EAP; 拡張可能認証プロトコル)方式としての Extensible Authentication Protocol Flexible Authentication via Secure Tunnel(EAP-FAST)とともに、802.1X 認証を使用して、認証を実行します。EAP-FAST カンバセーションによって、チェーンを使用 した EAP-FAST トンネル内で他の EAP 方式の交換が可能になります。この方法では、管理者 は Microsoft Challenge Handshake Authentication Protocol Version 2 (MSCHAPv2) のような従来 型のユーザ認証方式を使用しながら、EAP-FAST トンネルが提供するセキュリティも利用でき ます。EAP-FAST 交換中に、認証サーバは認証サーバとの将来のセキュアな通信に使用される 共有キーおよび暗号化されたトークンが含まれる一意の保護されたアクセス クレデンシャル (PAC)を作成し、サプリカントに配信します。

次の図に、EAP-FAST トンネルおよび Cisco TrustSec で使用する内部方式を示します。

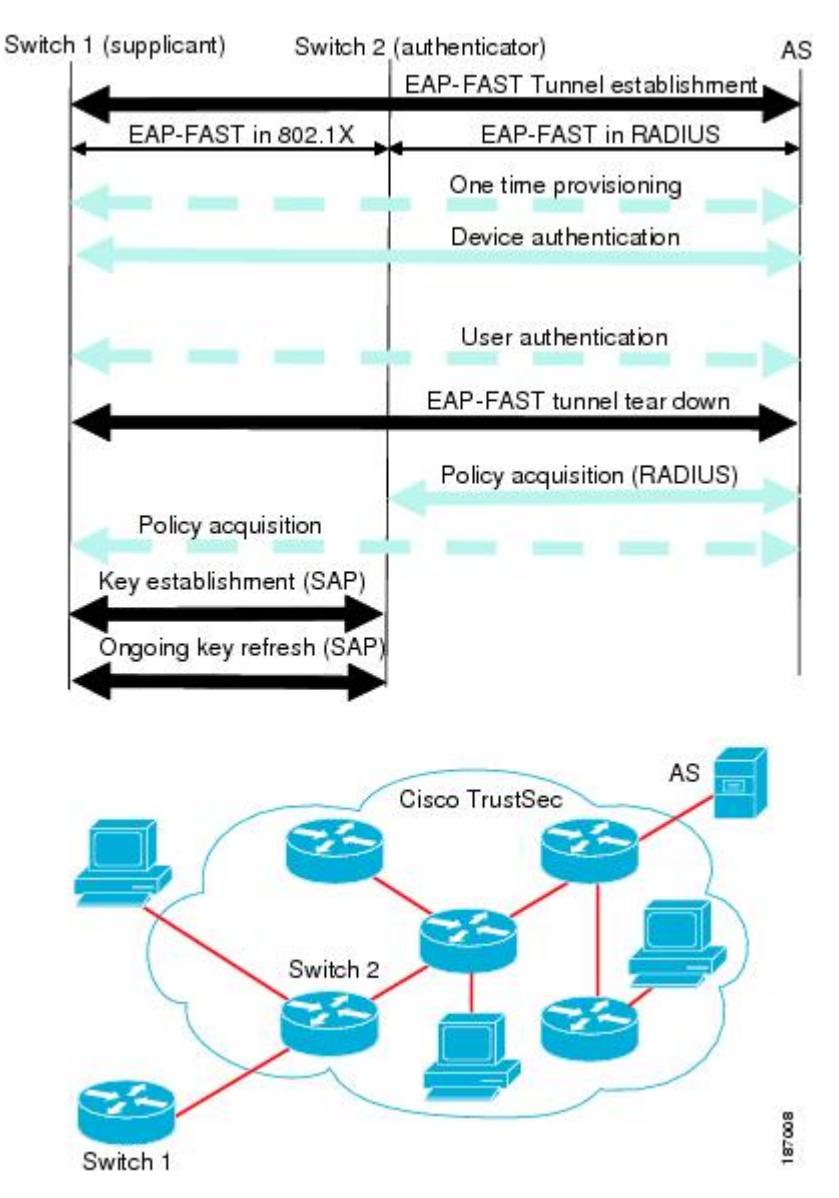

#### 図 **2 : Cisco TrustSec** の認証

#### <span id="page-12-0"></span>**EAP-FAST** への **Cisco TrustSec** の機能拡張

Cisco TrustSec に EAP-FAST を実装することにより、次の機能拡張が実現しました。

- オーセンティケータの認証:オーセンティケータと認証サーバの間の共有キーを得るため に PAC を使用するようにオーセンティケータに求めることにより、オーセンティケータ のアイデンティティをセキュアに判断します。また、この機能により、オーセンティケー タが使用できるすべての IP アドレスに関して認証サーバに RADIUS 共有キーを設定する 手間が省けます。
- ピアのアイデンティティを各デバイスに通知:認証交換の完了までに、認証サーバはサプ リカントとオーセンティケータの両方を識別します。認証サーバは、保護されたEAP-FAST

終端で追加のtype-length-value(TLV)パラメータを使用して、オーセンティケータのアイ デンティティと、そのオーセンティケータが Cisco TrustSec に対応しているかどうかをサ プリカントに伝えます。認証サーバはさらに、Access- Accept メッセージの RADIUS 属性 を使用して、サプリカントのアイデンティティおよびそのサプリカントが Cisco TrustSec に対応しているかどうかをオーセンティケータに伝えます。各デバイスは、ピアのアイデ ンティティを認識しているため、認証サーバに追加のRADIUS Access-Requestsを送信し、 リンクに適用されるポリシーを取得できます。

#### <span id="page-13-0"></span>**802.1X** ロールの選択

802.1X では、オーセンティケータに認証サーバとの IP 接続が必要です。オーセンティケータ は RADIUS over UDP/IP を使用してサプリカントとオーセンティケータの認証交換をリレーす る必要があるためです。PC などのエンドポイント装置はネットワークへの接続時にサプリカ ントとして機能することになります。ただし、2つのネットワークデバイス間のCiscoTrustSec 接続の場合、各ネットワーク デバイスの 802.1X ロールが他方のネットワーク デバイスに即座 に認識されない場合もあります。

隣接する2つのスイッチにオーセンティケータとサプリカントのロールを手動で設定する代わ りに、Cisco TrustSec はロール選択アルゴリズムを実行し、オーセンティケータとして機能す るスイッチとサプリカントとして機能するスイッチを自動的に判断します。ロール選択アルゴ リズムは、RADIUS サーバに IP で到達可能なスイッチにオーセンティケータロールを割り当 てます。どちらのスイッチもオーセンティケータとサプリカントの両方のステートマシンを起 動します。あるスイッチが、ピアにRADIUSサーバへのアクセス権があることを検出すると、 そのデバイスは自身のオーセンティケータ ステート マシンを終了し、サプリカントのロール を引き受けます。両方のスイッチがRADIUSサーバにアクセスできる場合、RADIUSサーバか ら最初に応答を受信したスイッチがオーセンティケータになり、もう1つのスイッチがサプリ カントになります。

#### <span id="page-13-1"></span>**Cisco TrustSec** 認証の概要

Cisco TrustSec 認証プロセスが完了するまでに、認証サーバは次の処理を行います。

- サプリカントとオーセンティケータのアイデンティティの検証
- サプリカントがエンドポイント装置の場合はユーザの認証

Cisco TrustSec 認証プロセスの完了時には、オーセンティケータおよびサプリカントの両方が 次の情報を取得しています。

- ピアのデバイス ID
- ピアの Cisco TrustSec 機能についての情報
- SAP に使用されるキー

## <span id="page-14-0"></span>デバイス **ID**

Cisco TrustSec はデバイスの ID として IP アドレスも MAC アドレスも使用しません。その代わ り、各 Cisco TrustSec 対応スイッチに、Cisco TrustSec ドメインで一意に識別できる名前(デバ イス ID)を手動で割り当てる必要があります。このデバイス ID は次の操作に使用されます。

- 認証ポリシーの検索
- 認証時におけるデータベース内のパスワードの検索

## <span id="page-14-1"></span>デバイスのクレデンシャル

Cisco TrustSec はパスワードベースのクレデンシャルをサポートしています。Cisco TrustSec は パスワードでサプリカントを認証し、相互認証を提供するために MSCHAPv2 を使用します。

認証サーバはこれらのクレデンシャルを EAP-FAST フェーズ 0(プロビジョニング)の交換 (サプリカントで PAC がプロビジョニングされる)中にサプリカントの相互認証に使用しま す。Cisco TrustSec は PAC の期限が切れるまで、EAP-FAST フェーズ 0 の交換は再実行しませ ん。その後のリンク起動時には、EAP-FAST フェーズ 1 とフェーズ 2 の交換だけを実行しま す。EAP-FAST フェーズ 1 交換では、認証サーバとサプリカントの相互認証に PAC を使用し ます。Cisco TrustSec がデバイスのクレデンシャルを使用するのは、PACプロビジョニング(ま たは再プロビジョニング)段階だけです。

サプリカントが最初に Cisco TrustSec ドメインに加入する際に、認証サーバはサプリカントを 認証し、PACを使用してサプリカントに共有キー、および暗号化されたトークンをプッシュし ます。認証サーバとサプリカントは、その後の EAP-FAST フェーズ 0 交換の相互認証にこの キーとトークンを使用します。

## <span id="page-14-3"></span><span id="page-14-2"></span>ユーザ クレデンシャル

Cisco TrustSec には、エンドポイント装置の特定タイプのユーザ クレデンシャルは必要ありま せん。認証サーバでサポートされるユーザ認証方式を任意に選択して、対応するクレデンシャ ルを使用できます。たとえば、Cisco Secure Access Control System (ACS) バージョン 5.1 は、 MSCHAPv2、汎用トークンカード(GTC)、または RSA ワンタイムパスワード(OTP)をサ ポートしています。

## <span id="page-14-4"></span>セキュリティ グループ ベースのアクセス コントロール

## セキュリティ グループおよび **SGT**

セキュリティ グループは、アクセス コントロール ポリシーを共有するユーザ、エンドポイン トデバイス、およびリソースのグループです。セキュリティグループはCisco ISEまたはCisco Secure ACS の管理者が定義します。新しいユーザおよびデバイスが Cisco TrustSec ドメインに 追加されると、認証サーバは、適切なセキュリティグループにこれらの新しいエンティティを 割り当てます。Cisco TrustSec は各セキュリティグループに一意の 16 ビットのセキュリティグ ループ番号を割り当てます。番号の範囲はCiscoTrustSecドメイン内でグローバルです。スイッ チ内のセキュリティ グループの数は、認証されたネットワーク エンティティの数に制限され ます。セキュリティ グループ番号を手動で設定する必要はありません。

デバイスが認証されると、CiscoTrustSecはそのデバイスから発信されるすべてのパケットに、 デバイスのセキュリティ グループ番号が含まれているセキュリティ グループ タグ (SGT) を タグ付けします。タグ付けされたパケットはネットワークを通じて Cisco TrustSec ヘッダーで SGT を運びます。SGT は全社内の送信元の許可を特定する単一ラベルです。

SGT には、送信元のセキュリティ グループが含まれているため、タグは送信元 SGT と呼ばれ ることもあります。宛先デバイスもまたセキュリティグループ(宛先 SG)に割り当てられる ため、便宜上、このセキュリティグループを接続先グループタグ(DGT)と呼ぶこともありま す。ただし、実際の Cisco TrustSec パケットタグには、宛先デバイスのセキュリティグループ 番号は含まれていません。

### <span id="page-15-0"></span>**SGACL** ポリシー

セキュリティ グループ アクセス コントロール リスト(SGACL)を使用して、ユーザと宛先 リソースのセキュリティグループの割り当てに基づいて、ユーザが実行できる操作を制御でき ます。Cisco TrustSec ドメイン内のポリシーの適用は、軸の 1 つが送信元セキュリティグルー プ番号、もう1つの軸が宛先セキュリティグループ番号である、許可マトリックスで表示され ます。マトリクスの本体の各セルには送信元セキュリティ グループから宛先セキュリティ グ ループ宛てに送信されるパケットに適用される必要がある許可を指定する SGACL の順序リス トを含めることができます。

次の図に、3 つの定義済みのユーザロールと 1 つの定義済み宛先リソースを含むシンプルなド メインの Cisco TrustSec 許可マトリックスの例を示します。ユーザの役割に基づいて宛先サー バへのアクセスを 3 つの SGACL ポリシーで制御します。

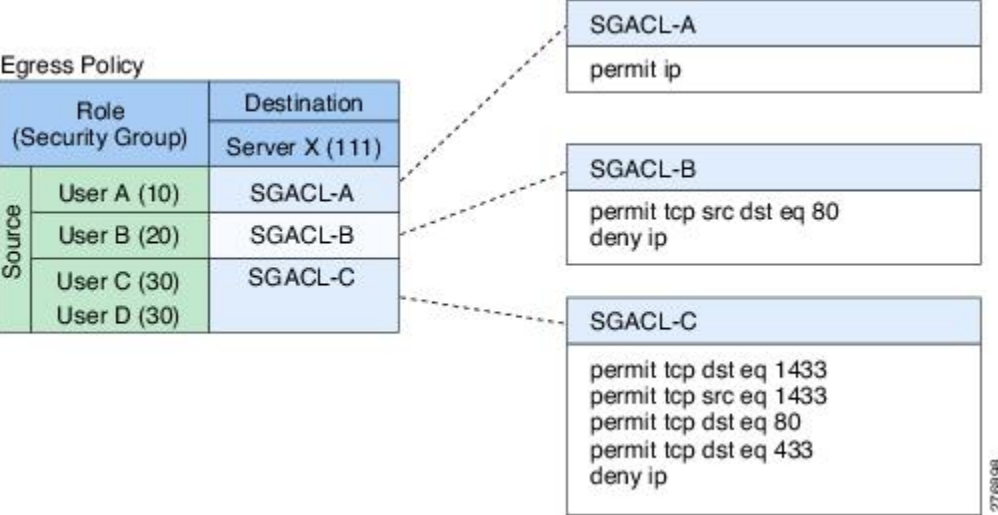

図 **3 : SGACL** ポリシー マトリクスの例

ネットワーク内のユーザとデバイスをセキュリティグループに割り当て、セキュリティグルー プ間でアクセス制御を適用することにより、Cisco TrustSec はネットワーク内でロールベース のトポロジに依存しないアクセス制御を実現します。SGACLは従来のACLとは異なり、IPア ドレスではなくデバイス アイデンティティに基づいてアクセス コントロール ポリシーを定義 するため、ネットワーク デバイスはネットワーク全体を移動し、IP アドレスを変更すること ができます。ロールと許可が同じであれば、ネットワーク トポロジが変更されてもセキュリ ティ ポリシーには影響しません。ユーザがスイッチに追加されたら、適切なセキュリティグ ループにユーザを割り当てるだけで、ユーザはただちにそのグループの許可を受信します。

SGACLポリシーは、スイッチからエンドホストデバイスに生成されるトラフィックではなく、 2 つのホストデバイス間で生成されるトラフィックに適用されます。 (注)

ロール ベースの許可を使用すると ACL のサイズが大幅に節約され、メンテナンス作業も簡単 になります。CiscoTrustSecによって、設定されているアクセスコントロールエントリ(ACE) の数は、指定されている許可の数によって決定されるため、ACE の数は従来の IP ネットワー クでよりもずっと小さくなります。Cisco TrustSec での SGACL の使用は、従来の ACL と比較 して TCAM リソースをより効率的に使用します。

## <span id="page-16-0"></span>入力タギングおよび出力の強制

CiscoTrustSecアクセスコントロールは、入力タギングと出力の適用を使用して実装されます。 Cisco TrustSec ドメインの入力点では、送信元からのトラフィックは、送信元エンティティの セキュリティグループ番号を含む SGT でタグ付けされます。SGT は、ドメイン全体にわたっ てトラフィックと合わせて伝播されます。Cisco TrustSec ドメインの出力ポイントで、出力デ バイスは送信元SGTおよび宛先エンティティのセキュリティグループ番号(宛先SG、または DGT)を使用して、SGACL ポリシー マトリクスから適用するアクセス ポリシーを決定しま す。

Cisco TrustSec ドメインでは、次の図のように SGT の割り当てと SGACL の適用が実行されま す。

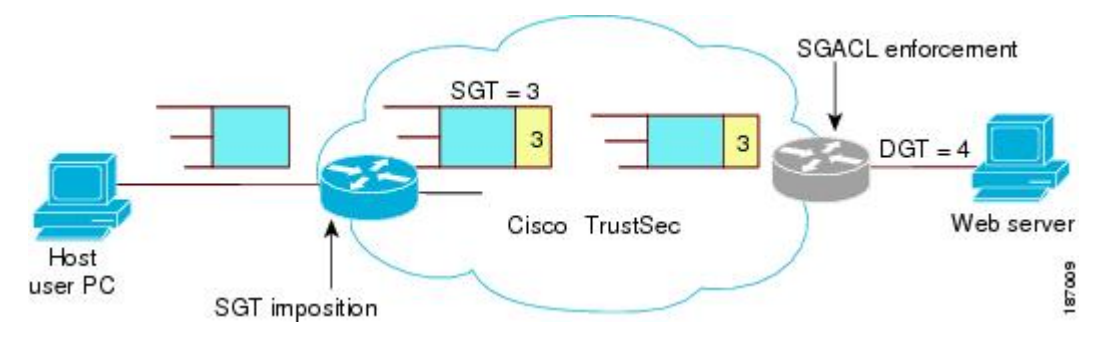

図 **<sup>4</sup> : Cisco TrustSec** ドメインの **SGT** と **SGACL**

**1.** ホスト PC は Web サーバにパケットを送信します。PC と Web サーバは Cisco TrustSec ド メインのメンバではありませんが、パケットのデータパスには Cisco TrustSec ドメインが 含まれています。

- **2.** Cisco TrustSec の入力スイッチは、ホスト PC の認証サーバにより割り当てられたセキュリ ティ グループ番号である、セキュリティ グループ番号 3 の SGT を追加するようにパケッ トを変更します。
- **3.** Cisco TrustSec 出力スイッチは、Web サーバの認証サーバによって割り当てられたセキュ リティ グループ番号である、送信元グループ 3 と宛先グループ 4 に適用する SGACL ポリ シーを適用します。
- **4.** SGACL がパケットを転送するように許可している場合は、Cisco TrustSec 出力スイッチは SGT を削除するようにパケットを変更し、Web サーバにパケットを転送します。

## <span id="page-17-0"></span>送信元セキュリティ グループの判断

Cisco TrustSec ドメインの入口のネットワークデバイスは、Cisco TrustSec ドメインにパケット を転送する際に、パケットに SGT をタグ付けできるように、Cisco TrustSec ドメインに入るパ ケットのSGTを判断する必要があります。出力のネットワークデバイスは、SGACLを適用す るために、パケットの SGT を判断する必要があります。

ネットワーク デバイスは、次のいずれかの方法でパケットの SGT を判断できます。

- ポリシー取得時に送信元の SGT を取得する:Cisco TrustSec 認証フェーズ後、ネットワー ク デバイスは、ピア デバイスが信頼できるかどうかを示すポリシー情報を、認証サーバ から取得します。ピア デバイスが信頼できない場合、認証サーバはそのピア デバイスか ら着信するすべてのパケットに適用する SGT も提供します。
- パケットの送信元 SGT を取得する:パケットが信頼できるピア デバイスから送信される 場合、パケットは、SGTを伝送します。これは、そのパケットにとって、そのネットワー ク デバイスが Cisco TrustSec ドメイン内の最初のネットワーク デバイスではない場合に適 用されます。
- 送信元アイデンティティに基づいて送信元 SGT を検索する:アイデンティティ ポート マッピング(IPM)を使用すると、接続されているピアアイデンティティのリンクを手動 で設定できます。ネットワーク デバイスは、SGT および信頼状態を含むポリシー情報を 認証サーバに要求します。
- 送信元 IP アドレスに基づいて送信元 SGT を検索する:場合によっては、送信元 IP アドレ スに基づいてパケットの SGT を判断するようにパケットを手動で設定できます。SGT ExchangeProtocol(SXP)も、IP-address-to-SGTマッピングテーブルに値を格納できます。

## <span id="page-17-1"></span>宛先セキュリティ グループの判断

Cisco TrustSec ドメインの出力のネットワーク デバイスは、SGACL を適用する宛先グループ (DGT)を決定します。ネットワーク デバイスは、パケットの送信元セキュリティ グループ を決定するために使用されるのと同じ方法(パケットのタグからのグループ番号の取得を除 く)を使用して宛先セキュリティ グループを決定します。宛先セキュリティ グループ番号は パケットのタグに含まれません。

場合によっては、入口のデバイスまたは出口以外のその他のデバイスが、使用できる宛先グ ループの情報を持っていることもあります。このような場合、SGACL は出力デバイスではな くこれらのデバイスに適用されます。

### <span id="page-18-0"></span>ルーテッドおよびスイッチド トラフィックでの **SGACL** の強制

SGACL の強制は IP トラフィックだけに適用されますが、強制はルーティングまたはスイッチ ングされるトラフィックに適用できます。

ルーテッドトラフィックの場合、SGACL の適用は、宛先ホストに接続されたルーテッドポー トを持つ出力スイッチ(通常はディストリビューションスイッチまたはアクセススイッチ)に よって実行されます。SGACL の適用をグローバルに有効にすると、SVI インターフェイスを 除くすべてのレイヤ 3 インターフェイスで適用が自動的に有効になります。

スイッチングされるトラフィックの場合は、SGACL の強制はルーティング機能のない単一ス イッチングドメイン内のトラフィックフローで実行されます。2台の直接接続されたサーバ間 のサーバ間トラフィックのデータセンター アクセス スイッチ上で実行された SGACL の強制 が、その例です。この例では、通常、サーバ間のトラフィックはスイッチングされます。SGACL の強制は、VLAN 内でスイッチングされるパケットまたは VLAN に関連付けられた SVI に転 送されるパケットに適用できます。ただし実行は VLAN ごとに明示的にイネーブルにする必 要があります。

### <span id="page-18-1"></span>**SGACL** ロギングと **ACE** 統計情報

SGACL でロギングが有効になっている場合、スイッチは次の情報を記録します。

- 送信元セキュリティグループタグ (SGT) および宛先 SGT
- SGACL ポリシー名
- パケットプロトコルタイプ
- パケットで実行されるアクション

ログオプションは個々の ACE に適用され、ACE に一致するパケットがログに記録されます。 log キーワードで記録された最初のパケットは、syslog メッセージを生成します。後続のログ メッセージは5分間隔で生成および報告されます。ロギング対応 ACE が別のパケット (ログ メッセージを生成したパケットと同一の特性を持つ)と一致する場合、一致したパケットの数 が増加(カウンタ)し、レポートされます。

ロギングを有効にするには、SGACL 構成の ACE 定義の前に **log** キーワードを使用します。た とえば、**permit ip log** のようになります。

次に、送信元と宛先のSGT、ACEの一致(許可または拒否アクション)、およびプロトコル、 つまり TCP、UDP、IGMP、および ICMP 情報を表示するサンプルログを示します。

\*Jun 2 08:58:06.489: %C4K\_IOSINTF-6-SGACLHIT: list deny\_udp\_src\_port\_log-30 Denied udp  $24.0.0.23(100)$  ->  $28.0.0.91(100)$ , SGT8 DGT 12

**show cts role-basedcounters** コマンドを使用して表示できる既存の「セルごとの」SGACL 統計 情報に加えて、**show ip access-list** *sgacl\_name* コマンドを使用して ACE 統計情報も表示できま す。これについて追加設定は必要ありません。

次に、show ip access-list コマンドを使用して ACE カウントを表示する例を示します。

```
Switch# show ip access-control deny_udp_src_port_log-30
```
Role-based IP access list deny\_udp\_src\_port\_log-30 (downloaded) 10 deny udp src eq 100 log (283 matches) 20 permit ip log (50 matches)

(注)

着信トラフィックがセルに一致するが、セルの SGACL に一致しない場合、トラフィックは許 可され、セルの HW-許可のカウンタが増加します。

次に、セルの SGACL の動作例を示します。

SGACL ポリシーは「deny icmp echo」で 5 〜 18 に設定され、TCP ヘッダーで 5 〜 18 の着信ト ラフィックがあります。セルが 5 〜 18 に一致するが、トラフィックが icmp と一致しない場 合、トラフィックは許可され、セル 5 〜 18 の HW-許可カウンタが増加します。

Switch# **show cts role-based permissions from 5 to 18**

IPv4 Role-based permissions from group 5:sgt\_5\_Contractors to group 18:sgt\_18\_data\_user2:sgacl\_5\_18-01 RBACL Monitor All for Dynamic Policies : FALSE RBACL Monitor All for Configured Policies : FALSE

Switch# **show ip access-lists sgacl\_5\_18-01** Role-based IP access list sgacl\_5\_18-01 (downloaded) 10 deny icmp echo log (1 match)

Switch# **show cts role-based counters from 5 to 18** Role-based IPv4 counters From To SW-Denied HW-Denied SW-Permitt HW-Permitt SW-Monitor HW-Monitor 5 18 0 0 0 1673202 0 0

## <span id="page-19-0"></span>**SGACL** モニタ モード

Cisco TrustSec の事前導入段階で、管理者は、モニタモードを使用して、ポリシーが意図した とおりに機能することを確認するために、セキュリティポリシーを適用しない状態でテストし ます。セキュリティポリシーが意図したとおり機能しない場合には、モニタモードが、その問 題を識別するための便利なメカニズムと、SGACL の適用を有効にする前にポリシーを修正す る機会を提供します。これにより、管理者は、ポリシーを適用する前にポリシーアクションの 結果をより可視的に確認でき、対象のポリシーがセキュリティ要件を満たしている(ユーザが 認証されなければリソースへのアクセスは拒否される)ことを確認できます。

モニタリング機能は、SGT-DGT ペア レベルで提供されます。SGACL モニタ モード機能を有 効にすると、拒否アクションがラインカード上のACL許可として実装されます。これにより、 SGACL カウンタおよびロギングでは、接続が SGACL ポリシーによりどう処理されているか

を表示できます。すべてのモニタ対象トラフィックが許可されるため、SGACL モニタモード では、SGACL によるサービスの中断はありません。

## <span id="page-20-0"></span>許可とポリシーの取得

デバイス認証が終了すると、サプリカントとオーセンティケータの両方が認証サーバからセ キュリティ ポリシーを取得します。2 つのピアは、リンク認可を実行し、Cisco TrustSec デバ イス ID に基づいてリンク セキュリティ ポリシーを相互に適用します。リンクの認証方式は、 802.1X または手動認証に設定できます。リンクのセキュリティが 802.1X である場合、各ピア は認証サーバから受信したデバイス ID を使用します。リンクのセキュリティが手動の場合、 ピア デバイス ID を割り当てる必要があります。

認証サーバは次の属性を返します。

- Cisco TrustSec の信頼状態:パケットに SGT を付けるにあたり、ピア デバイスが信用でき るかどうかを示します。
- •ピア SGT : ピアが属しているセキュリティ グループを示します。ピアが信頼できない場 合は、ピアから受信したすべてのパケットにこの SGT がタグ付けされます。SGACL がピ アの SGT に関連付けられているかどうかデバイスが認識できない場合、デバイスは認証 サーバに追加要求を送信して SGACL をダウンロードする場合もあります。
- 許可期限:ポリシーの期限が切れるまでの秒数を示します。Cisco TrustSec デバイスはポ リシーと許可を期限が切れる前にリフレッシュする必要があります。デバイスはデータの 有効期限が切れていなければ認証およびポリシーデータをキャッシュし、リブート後に再 利用できます。

Cisco TrustSec デバイスは、認証サーバからピアの適切なポリシーを取得できない場合に備え て、最小限のデフォルト アクセス ポリシーをサポートする必要があります。 (注)

次の図に、NDAC および SAP ネゴシエーションプロセスを示します。

図 **5 : NDAC** および **SAP** ネゴシエーション

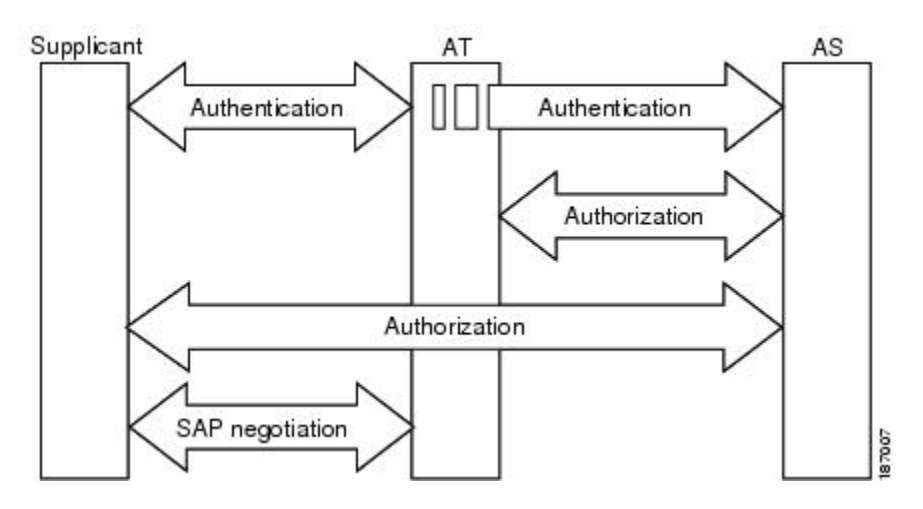

## <span id="page-21-0"></span>環境データのダウンロード

Cisco TrustSec 環境データは、Cisco TrustSec ノードとしてのデバイスの機能を支援するひとま とまりの情報またはポリシーです。デバイスは、Cisco TrustSec ドメインに最初に加入する際 に、認証サーバから環境データを取得しますが、一部のデータをデバイスに手動で設定するこ ともできます。たとえば、Cisco TrustSec のシード デバイスには認証サーバの情報を設定する 必要がありますが、この情報は、デバイスが認証サーバから取得するサーバ リストを使用し て、後から追加することができます。

デバイスは、期限前に Cisco TrustSec 環境データをリフレッシュする必要があります。また、 このデータの有効期限が切れていなければ、環境データをキャッシュし、リブート後に再利用 することもできます。

デバイスは RADIUS を使用して、認証サーバから次の環境データを取得します。

- サーバリスト:クライアントがその後のRADIUS要求に使用できるサーバのリスト(認証 および許可の両方)PAC のリフレッシュは、これらのサーバを介して行われます。
- デバイス SG : そのデバイス自体が属しているセキュリティグループ
- 有効期間:Cisco TrustSec デバイスが環境データをリフレッシュする頻度を左右する期間

## <span id="page-21-1"></span>**RADIUS** リレー機能

802.1X 認証プロセスで Cisco TrustSec オーセンティケータのロールを引き受けるスイッチは、 認証サーバへの IP 接続を通じて、UDP/IP での RADIUS メッセージの交換により、スイッチが 認証サーバからポリシーと許可を取得できるようにします。サプリカントデバイスは認証サー バとの IP 接続がなくてもかまいません。サプリカントに認証サーバとの IP 接続がない場合、

Cisco TrustSec はオーセンティケータをサプリカントの RADIUS リレーとして機能させること ができます。

サプリカントは、RADIUS サーバの IP アドレスと UDP ポートを持つオーセンティケータに特 別な EAPOL メッセージを送信し、RADIUS 要求を完了します。オーセンティケータは、受信 した EAPOL メッセージから RADIUS 要求を抽出し、これを UDP/IP を通じて認証サーバに送 信します。認証サーバからRADIUS応答が返ると、オーセンティケータはメッセージをEAPOL フレームにカプセル化して、サプリカントに転送します。

## <span id="page-22-0"></span>リンク セキュリティ

リンクの両側で802.1AE Media Access Control Security (MACsec) をサポートしている場合、セ キュリティ アソシエーション プロトコル(SAP)ネゴシエーションが実行されます。サプリ カントとオーセンティケータの間で EAPOL-Key が交換され、暗号スイートのネゴシエーショ ン、セキュリティパラメータの交換、およびキーの管理が実行されます。これら3つの作業が 正常に完了すると、セキュリティアソシエーション(SA)が確立します。

ソフトウェア バージョン、暗号ライセンス、およびリンク ハードウェア サポートに応じて、 SAP ネゴシエーションは次の動作モードの 1 つを使用できます。

- Galois/Counter Mode (GCM):認証および暗号化ありを指定します
- · GCM 認証 (GMAC):認証あり、暗号化なしを指定します
- •カプセル化なし:カプセル化なし(クリア テキスト)を指定します
- ヌル:カプセル化あり、認証なし、暗号化なしを指定します

カプセル化なしを除くすべてのモードで、Cisco TrustSec 対応のハードウェアが必要です。

## <span id="page-22-2"></span><span id="page-22-1"></span>**Cisco TrustSec** ネットワークでの **Cisco TrustSec** 非対応デ バイスおよびネットワークの使用

### **SXP** によるレガシー アクセス ネットワークへの **SGT** の伝播

パケットへの SGT のタグ付けには、ハードウェアによるサポートが必要です。Cisco TrustSec 認証に参加する機能があっても、パケットに SGT をタグ付けするハードウェア機能がないデ バイスがネットワークにある場合があります。SGT交換プロトコル(SXP)を使用して、これ らのデバイスは、Cisco TrustSec 対応のハードウェアを搭載している Cisco TrustSec ピア デバイ スに IP アドレスと SGT のマッピングを渡すことができます。

通常、SXP は Cisco TrustSec ドメイン エッジの入力アクセス レイヤ デバイスと Cisco TrustSec ドメイン内のディストリビューション レイヤ デバイス間で動作します。アクセス レイヤ デバ イスは入力パケットの適切な SGT を判断するために、外部送信元デバイスの Cisco TrustSec 認 証を実行します。アクセスレイヤデバイスはIPデバイストラッキングおよび(任意で)DHCP

スヌーピングを使用して送信元デバイスの IP アドレスを学習し、その後 SXP を使用して送信 元デバイスのIPアドレスおよびSGTを、ディストリビューションスイッチに渡します。Cisco TrustSec 対応のハードウェアを備えたディストリビューション スイッチはこの IP と SGT の マッピング情報を使用してパケットに適切にタグを付け、SGACL ポリシーを強制します。

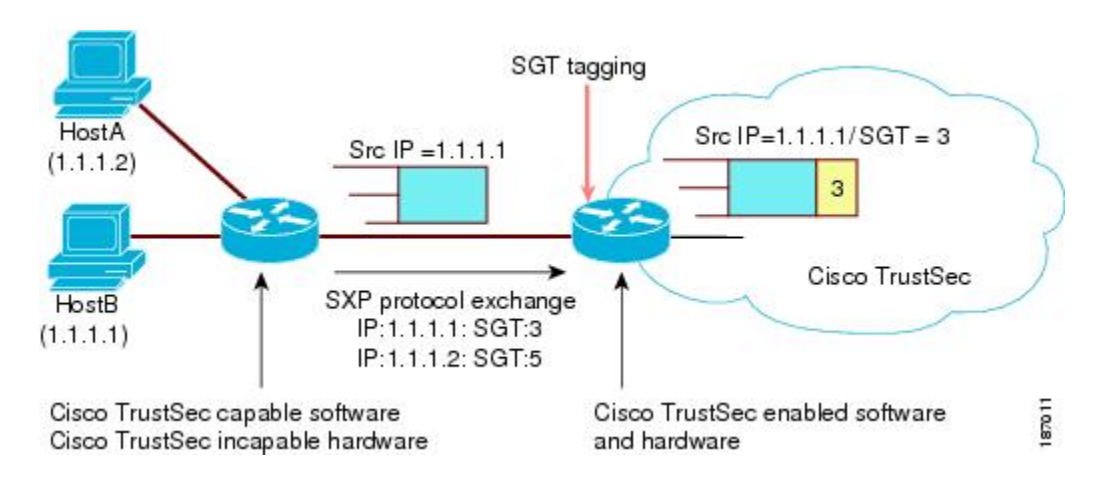

図 **6 : SXP** プロトコルによる **SGT** 情報の伝播

Cisco TrustSec ハードウェア サポート対象外のピアと Cisco TrustSec ハードウェア サポート対 象のピア間の SXP 接続は、手動で設定する必要があります。SXP 接続を設定する場合は、次 の作業を実行する必要があります。

- SXPデータの整合性と認証が必要になる場合は、ピアデバイスの両方に同じSXPパスワー ドを設定する必要があります。SXPパスワードは各ピア接続に対して明示的に指定するこ とも、デバイスに対してグローバルに設定することもできます。SXPパスワードは必須で はありませんが、使用することを推奨します。
- 各ピアを SXP 接続に SXP スピーカーまたは SXP リスナーとして設定する必要がありま す。スピーカー デバイスはリスナー デバイスに IP-to-SGT 情報を渡します。
- 送信元 IP アドレスを指定して各ピアの関係付けに使用したり、特定の送信元 IP アドレス を設定していないピア接続に対してデフォルトの送信元 IP アドレスを設定したりするこ とができます。送信元IPアドレスを指定しない場合、デバイスはピアへの接続のインター フェイスの IP アドレスを使用します。

SXP は複数のホップを許可します。つまり、Cisco TrustSec ハードウェア サポート対象外デバ イスのピアがCiscoTrustSecハードウェアサポートの対象外でもある場合、2番目のピアはハー ドウェア対応ピアに到達するまで IP と SGT のマッピング情報の伝播を継続して、3 番目のピ アへの SXP 接続を設定できます。デバイスは 1 つの SXP 接続では SXP リスナーとして、別の SXP 接続では SXP スピーカーとして設定できます。

Cisco TrustSec デバイスは TCP キープアライブ メカニズムを使用して、SXP ピアとの接続を維 持します。ピア接続を確立または回復するために、デバイスは設定可能な再試行期間を使用し て接続が成功するか、接続が設定から削除されるまで接続の確立を繰り返し試行します。

# <span id="page-24-0"></span>非 **TrustSec** 領域のスパニングのためのレイヤ **3 SGT** トラ ンスポート

パケットが非 TrustSec を宛先として Cisco TrustSec ドメインを離れると、出力 Cisco TrustSec デ バイスは外部ネットワークにパケットを転送する前に Cisco TrustSec ヘッダーおよび SGT を削 除します。ただし、次の図に示すように、パケットが別の Cisco TrustSec ドメインへのパス上 にある非 TrustSec ドメインを通過するだけの場合、Cisco TrustSec レイヤ 3 SGT トランスポー ト機能を使用して SGT を維持できます。この機能では、出力 Cisco TrustSec デバイスは、SGT のコピーを含む ESP ヘッダーを使用してパケットをカプセル化します。カプセル化されたパ ケットが次の Cisco TrustSec ドメインに到達すると、入力 Cisco TrustSec デバイスは ESP カプ セル化を解除して、SGT のパケットを伝播します。

図 **<sup>7</sup> :** 非 **TrustSec** ドメインのスパニング

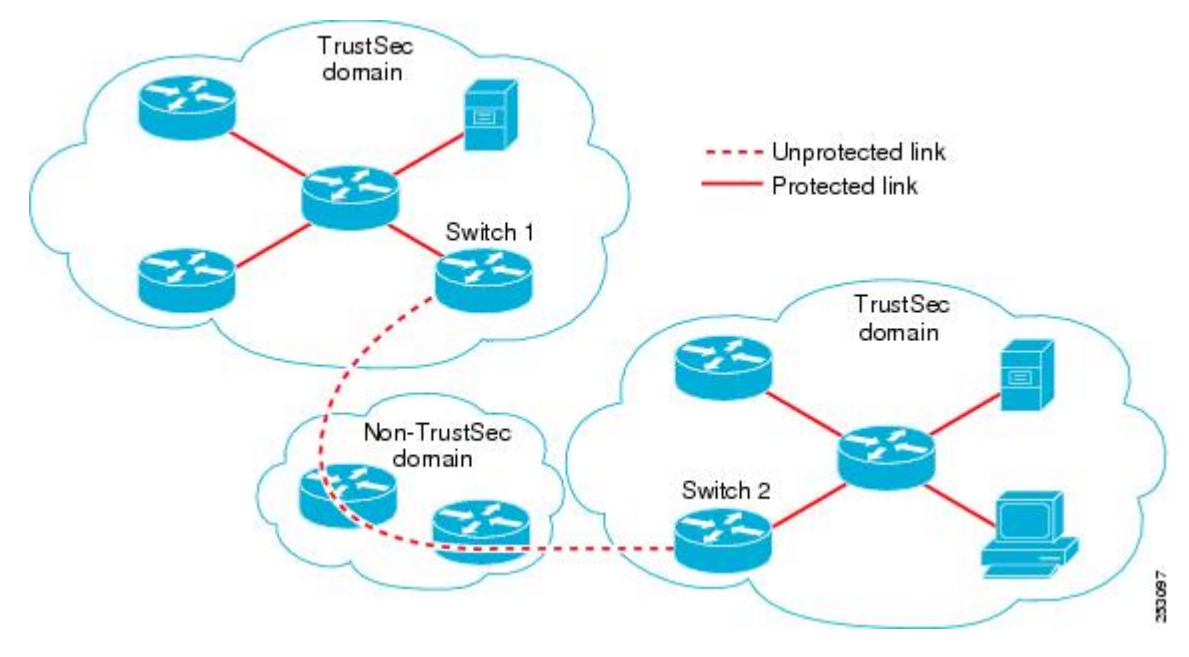

Cisco TrustSec レイヤ 3 SGT トランスポートをサポートするために、Cisco TrustSec 入力または 出力レイヤ 3 ゲートウェイとして機能するすべてのデバイスは、リモート Cisco TrustSec ドメ インの適格なサブネットと、それらの領域内の除外されたサブネットを一覧表示するトラフィッ ク ポリシー データベースを維持する必要があります。Cisco Secure ACS から自動的にダウン ロードできない場合、デバイスごとにこのデータベースを手動で設定できます。

デバイスは 1 つのポートからレイヤ 3SGT トランスポートデータを送信し、別のポートでレイ ヤ3SGTトランスポートデータを受信できますが、入力および出力ポートの両方がCiscoTrustSec 対応のハードウェアであることが必要です。

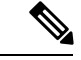

Cisco TrustSec はレイヤ 3 SGT トランスポートのカプセル化パケットを暗号化しません。非 TrustSecドメインを通過するパケットを保護するために、IPsecなどの他の保護方式を設定でき ます。 (注)

## <span id="page-25-0"></span>**Cisco TrustSec** 非対応スイッチングモジュールの **Cisco TrustSec** リフレクタ

CiscoTrustSecドメインのシスコデバイスには、次のいずれかのタイプのスイッチングモジュー ルが含まれている場合があります。

- Cisco TrustSec 対応:ハードウェアは SGT の挿入および伝播をサポートします。
- CiscoTrustSec-Aware:ハードウェアはSGTの挿入および伝播をサポートしませんが、ハー ドウェアはパケットの送信元および宛先 SGT を特定するために検索を実行できます。
- CiscoTrustSec非対応:ハードウェアはSGTの挿入および伝播をサポートせず、ハードウェ ア検索で SGT を特定することもできません。

スイッチに Cisco TrustSec 対応のスーパーバイザエンジンが含まれる場合は、同じスイッチ内 のレガシー Cisco TrustSec 非対応スイッチングモジュールに対応するために、Cisco TrustSec リ フレクタ機能を使用できます。Cisco TrustSec リフレクタは SPAN を使用して Cisco TrustSec 非 対応スイッチングモジュールからのトラフィックを、SGTの割り当ておよび挿入のためにスー パーバイザエンジンにリフレクトします。

2つの相互に排他的なモード(入力および出力)は、Cisco TrustSec リフレクタでサポートされ ます。デフォルトはいずれのリフレクタもイネーブルでないピュアモードです。CiscoTrustSec 入力のリフレクタは、ディストリビューションスイッチに対向しているアクセススイッチで設 定され、CiscoTrustSec出力のリフレクタはディストリビューションスイッチで設定されます。

## <span id="page-25-1"></span>入力のリフレクタ

Cisco TrustSec 入力のリフレクタは、Cisco TrustSec 非対応スイッチングモジュールが Cisco TrustSecドメインのエッジにあり、CiscoTrustSec対応のスーパバイザエンジンのアップリンク ポートが Cisco TrustSec 対応ディストリビューションに接続している、アクセススイッチで導 入されます。

CiscoTrustSec入力のリフレクタの設定を受け入れるには、次の条件を満たす必要があります。

- スーパーバイザ エンジンが Cisco TrustSec 対応でなければなりません。
- Cisco TrustSec 非対応 DFC は、すべて電源がオフにする必要があります。
- Cisco TrustSec 出力のリフレクタはスイッチ上に設定しないでください。

• Cisco TrustSec 入力リフレクタをディセーブルにする前に、Cisco TrustSec 非対応スイッチ ング モジュールの電力を切る必要があります。

### <span id="page-26-0"></span>出力のリフレクタ

Cisco TrustSec 出力のリフレクタは Cisco TrustSec 非対応スイッチングモジュールがアクセスス イッチに対向するレイヤ3のアップリンクを使用して、ディストリビューションスイッチに実 装されます。CiscoTrustSec出力のリフレクタはレイヤ3のアップリンクだけでサポートされ、 レイヤ 2 インターフェイス、SVI、サブインターフェイス、またはトンネルではサポートされ ないので、NAT トラフィックではサポートされません。

CiscoTrustSec出力のリフレクタの設定を受け入れるには、次の条件を満たす必要があります。

- スーパーバイザ エンジンまたは DFC のスイッチング モジュールが Cisco TrustSec 対応で ある必要があります。
- Cisco TrustSec は、スーパーバイザ エンジンのアップリンク ポートまたは Cisco TrustSec 対応 DFC スイッチング モジュールの非ルーテッド インターフェイスでイネーブルにしな いでください。
- Cisco TrustSec 出力リフレクタをディセーブルにする前に、Cisco TrustSec 非対応スイッチ ング モジュールの電力を切る必要があります。
- Cisco TrustSec 入力のリフレクタはスイッチ上に設定しないでください。

## <span id="page-26-1"></span>**VRF-Aware SXP**

仮想ルーティングおよびフォワーディング(VRF)の SXP の実装は、特定の VRF と SXP 接続 をバインドします。Cisco TrustSec をイネーブルにする前に、ネットワーク トポロジがレイヤ 2 またはレイヤ 3 の VPN に対して正しく設定されており、すべての VRF が設定されているこ とを前提としています。

SXP VRF サポートは、次のようにまとめることができます。

- 1 つの VRF には 1 つの SXP 接続のみをバインドできます。
- 別の VRF が重複する SXP ピアまたは送信元 IP アドレス持つ可能性があります。
- •1つの VRF で学習(追加または削除)された IP-SGT マッピングは、同じ VRF ドメインで のみ更新できます。SXP 接続は異なる VRF にバインドされたマッピングを更新できませ ん。SXP 接続が VRF で終了しない場合は、その VRF の IP-SGT マッピングは SXP によっ て更新されません。
- VRF ごとに複数のアドレス ファミリがサポートされています。そのため、VRF ドメイン の 1 つの SXP 接続が IPV4 および IPV6 両方の IP-SGT マッピングを転送できます。
- SXP には VRF あたりの接続数および IP-SGT マッピング数の制限はありません。

## <span id="page-27-0"></span>レイヤ **2 VRF-Aware SXP** および **VRF** の割り当て

VRF からレイヤ 2 VLAN への割り当ては、**cts role-based l2-vrf vrf-name vlan-list** グローバル コンフィギュレーション コマンドで指定されます。VLAN は VLAN 上に IP アドレスが設定さ れたスイッチ仮想インターフェイス (SVI) がない限り、レイヤ2 VLAN と見なされます。 VLAN の SVI に IP アドレスが設定されると、VLAN はレイヤ 3 VLAN になります。

**cts role-based l2-vrf** コマンドで設定された VRF 割り当ては、VLAN がレイヤ 2 VLAN として 維持されている間はアクティブです。VRF の割り当てがアクティブな間に、学習した IP-SGT バインディングも VRF と IP プロトコルバージョンに関連付けられた転送情報ベース(FIB) テーブルに追加されます。VLAN の SVI がアクティブになると、VRF から VLAN への割り当 てが非アクティブになり、VLAN で学習したすべてのバインドが SVI の VRF に関連付けられ た FIB テーブルに移動されます。

VRF から VLAN への割り当ては、割り当てが非アクティブになっても保持されます。SVI が 削除された、または SVI の IP アドレスの設定が解除された場合に再アクティブ化されます。 再アクティブ化された場合、IP-SGT バインドは、SVI の FIB に関連付けられた FIB テーブル から、**cts role-based l2-vrf** コマンドによって割り当てられた VRF に関連付けられた FIB テー ブルに戻されます。

## <span id="page-27-1"></span>**Cisco TrustSec** の概要の機能情報

次の表に、このモジュールで説明した機能に関するリリース情報を示します。この表は、ソフ トウェア リリース トレインで各機能のサポートが導入されたときのソフトウェア リリースだ けを示しています。その機能は、特に断りがない限り、それ以降の一連のソフトウェアリリー スでもサポートされます。

プラットフォームのサポートおよびシスコ ソフトウェア イメージのサポートに関する情報を 検索するには、CiscoFeature Navigator を使用します。CiscoFeature Navigator にアクセスするに は、[www.cisco.com/go/cfn](http://www.cisco.com/go/cfn) に移動します。Cisco.com のアカウントは必要ありません。

| 機能名                | リリース | 機能情報                                                                                                    |
|--------------------|------|----------------------------------------------------------------------------------------------------|
| Cisco TrustSec の概要 |      | Cisco IOS XE Denali 16.1.1   Cisco TrustSec は、信頼できるネット<br> ワーク デバイスのドメインを確立する<br> <br> ことによってセキュア ネットワークを<br>構築します。 |

表 **<sup>1</sup> : Cisco TrustSec** の概要の機能情報

<span id="page-28-0"></span>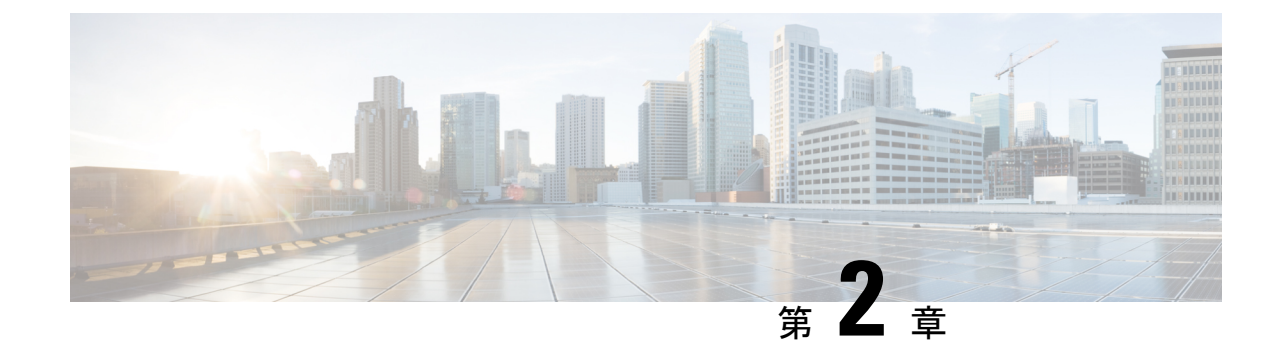

# アイデンティティ、接続および **SGT** の設 定

- [アイデンティティと接続の設定](#page-28-1) (21 ページ)
- [アイデンティティ、接続、](#page-38-0)SGT の機能情報 (31 ページ)

## <span id="page-28-1"></span>アイデンティティと接続の設定

このモジュールでは、次の機能について説明します。

- Cisco TrustSec シード デバイスのクレデンシャル、AAA 設定
- Cisco TrustSec 非シード デバイスのクレデンシャル、AAA 設定
- アップリンクポートでの 802.1X モードの Cisco TrustSec 認証と Macsec
- アップリンクポートでの手動モードの Cisco TrustSec と MACsec
- インターフェイスの SAP キーの再生成

## <span id="page-28-3"></span><span id="page-28-2"></span>アイデンティティと接続の設定方法

### **Cisco TrustSec** シード デバイスのクレデンシャル、**AAA** 設定

認証サーバに直接接続されているか、または接続は間接でもTrustSecドメインを開始する最初 のデバイスである Cisco TrustSec 対応デバイスは、シード デバイスと呼ばれます。他の Cisco TrustSec ネットワーク デバイスは非シード デバイスです。

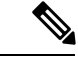

(注)

- Cisco Identity Services Engine (Cisco ISE) または Cisco Secure Access Control Server (Cisco ACS)にも、デバイスの Cisco TrustSec クレデンシャルを設定する必要があります。
	- **cts authorization list** コマンドは、Cisco Identity Services Engine(ISE)から Cisco TrustSec 環境データと SGACL ポリシーをダウンロードするように設定する必要があります。

Cisco TrustSec ドメインを開始できるように、シードスイッチで NDAC および AAA をイネー ブルにするには、次の手順を実行します。

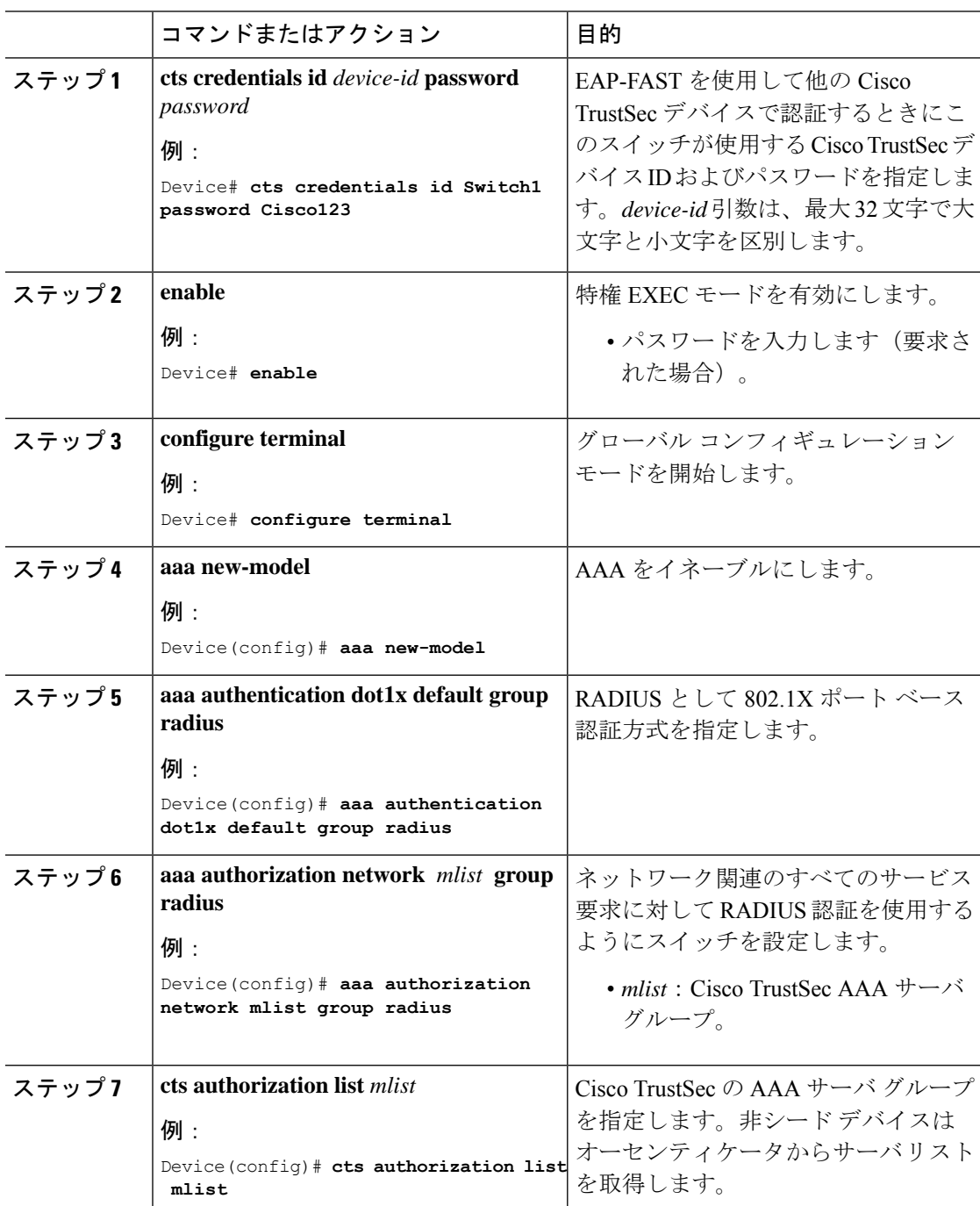

#### 手順

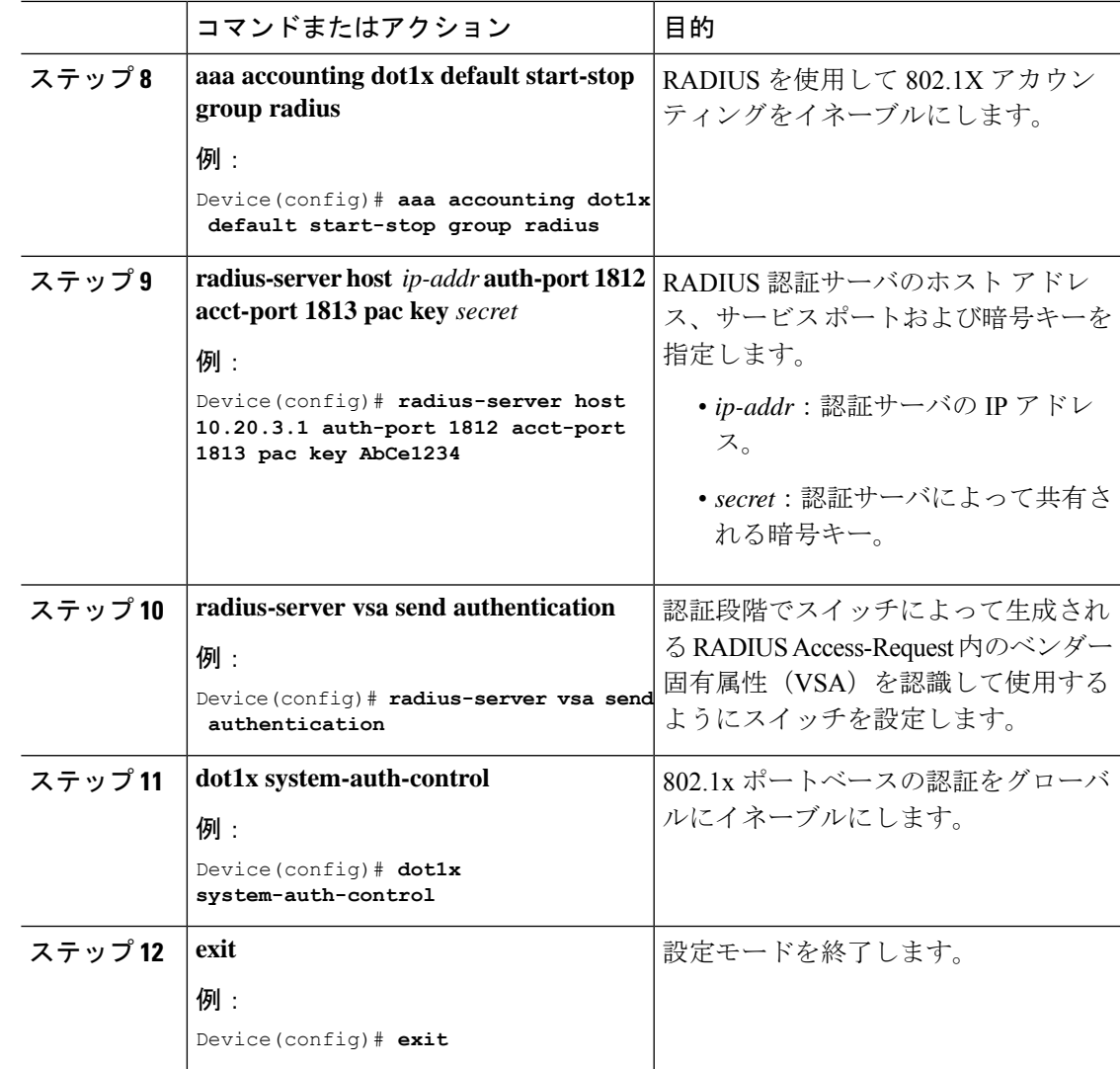

### <span id="page-30-0"></span>**Cisco TrustSec** 非シード デバイスのクレデンシャル、**AAA** 設定

# $\begin{picture}(20,5) \put(0,0){\line(1,0){155}} \put(0,0){\line(1,0){155}} \put(0,0){\line(1,0){155}} \put(0,0){\line(1,0){155}} \put(0,0){\line(1,0){155}} \put(0,0){\line(1,0){155}} \put(0,0){\line(1,0){155}} \put(0,0){\line(1,0){155}} \put(0,0){\line(1,0){155}} \put(0,0){\line(1,0){155}} \put(0,0){\line(1,0){155}} \put(0,0){\line(1,$

(注)

Cisco Identity Services Engine または Cisco Secure ACS にも、スイッチの Cisco TrustSec クレデン シャルを設定する必要があります。

Cisco TrustSecドメインに参加できるように、非シードスイッチでNDACおよびAAAをイネー ブルにするには、次の手順を実行します。

I

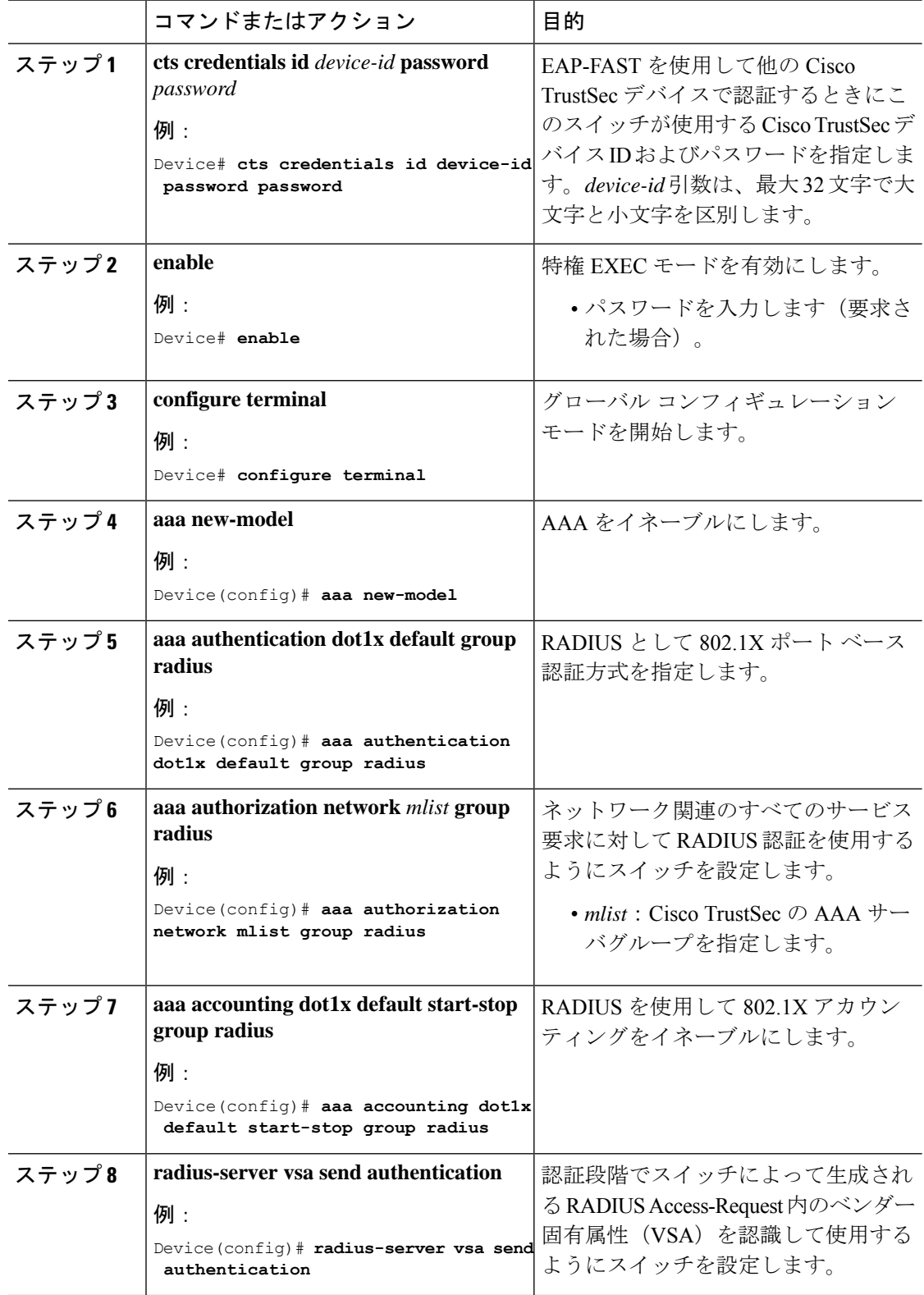

#### 手順

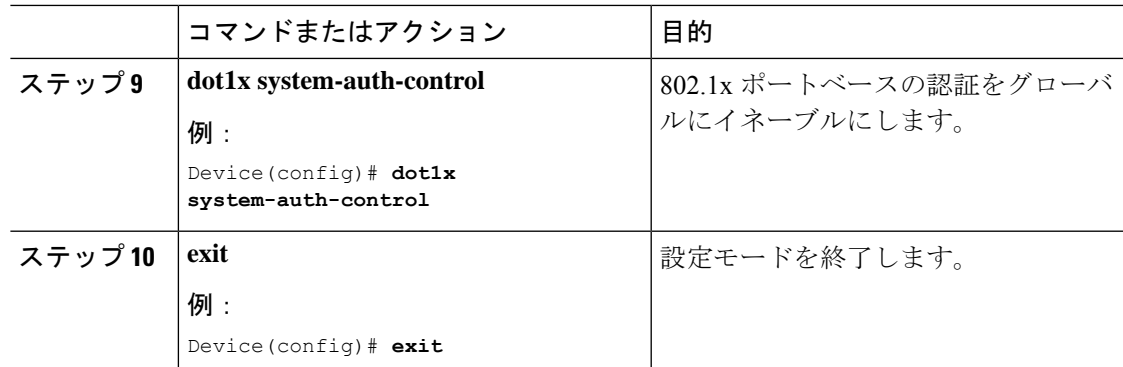

### <span id="page-32-0"></span>アップリンクポートでの手動モードの **Cisco TrustSec** と **MACsec** の設定

# $\begin{picture}(220,20) \put(0,0){\line(1,0){10}} \put(15,0){\line(1,0){10}} \put(15,0){\line(1,0){10}} \put(15,0){\line(1,0){10}} \put(15,0){\line(1,0){10}} \put(15,0){\line(1,0){10}} \put(15,0){\line(1,0){10}} \put(15,0){\line(1,0){10}} \put(15,0){\line(1,0){10}} \put(15,0){\line(1,0){10}} \put(15,0){\line(1,0){10}} \put(15,0){\line($

(注) Cisco Catalyst 9400 シリーズ スイッチ は MACsec をサポートしていません。

インターフェイス上で Cisco TrustSec を手動で設定できます。接続の両側のインターフェイス に手動で設定する必要があります。認証は行われません。ポリシーは静的に設定することも、 サーバのデバイスアイデンティティを指定して認証サーバから動的にダウンロードすることも できます。

### 手順

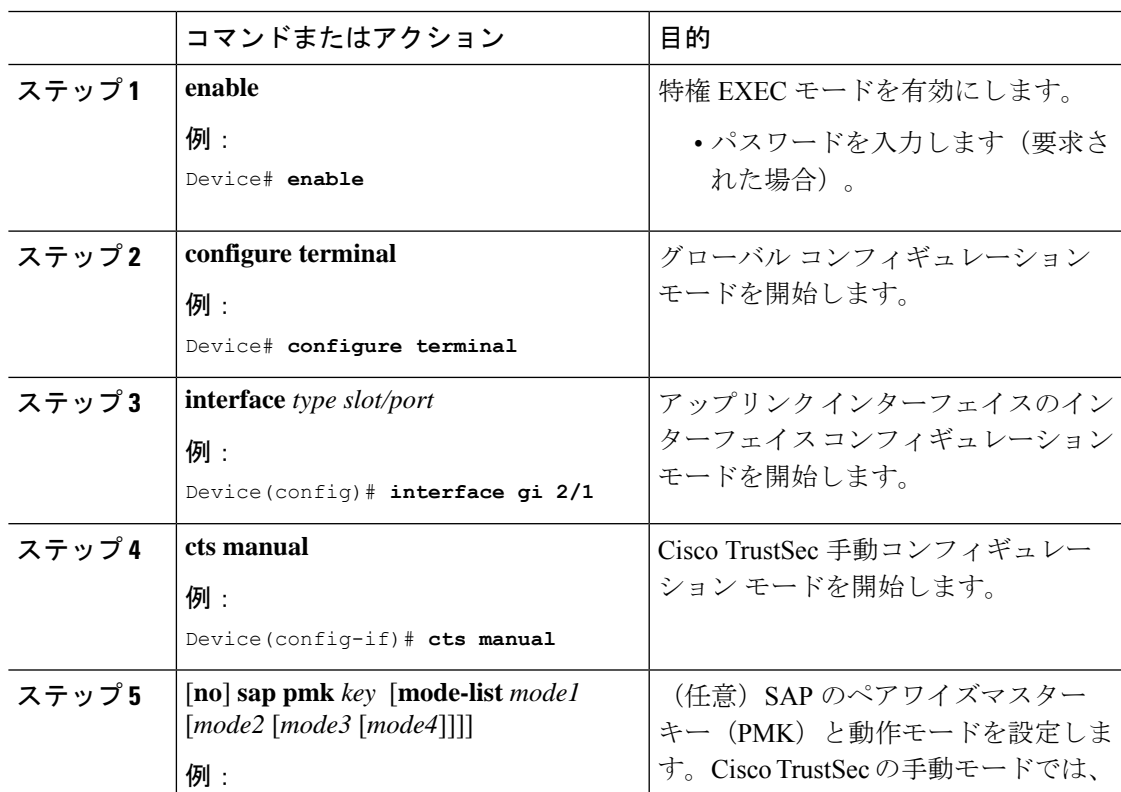

 $\mathbf I$ 

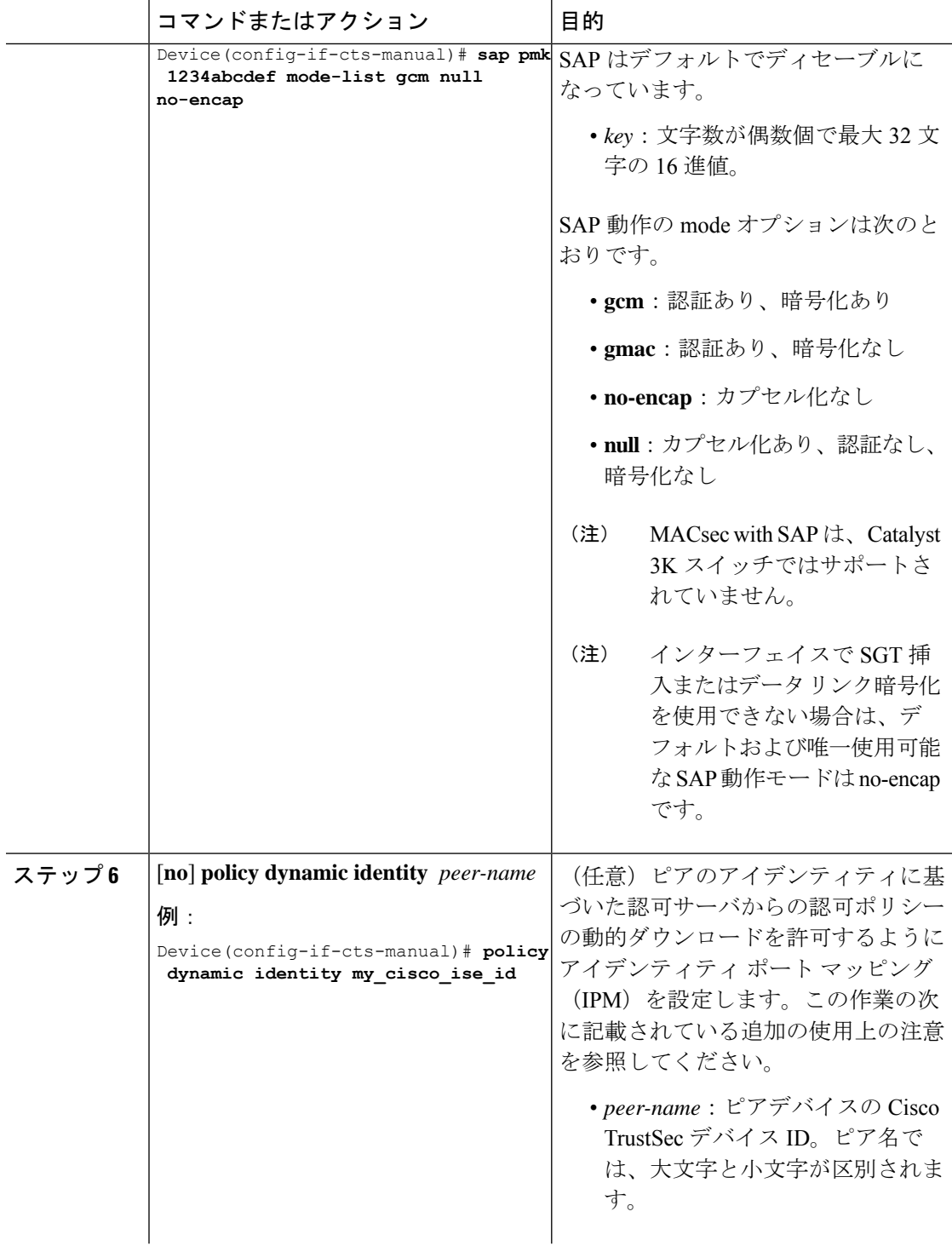

I

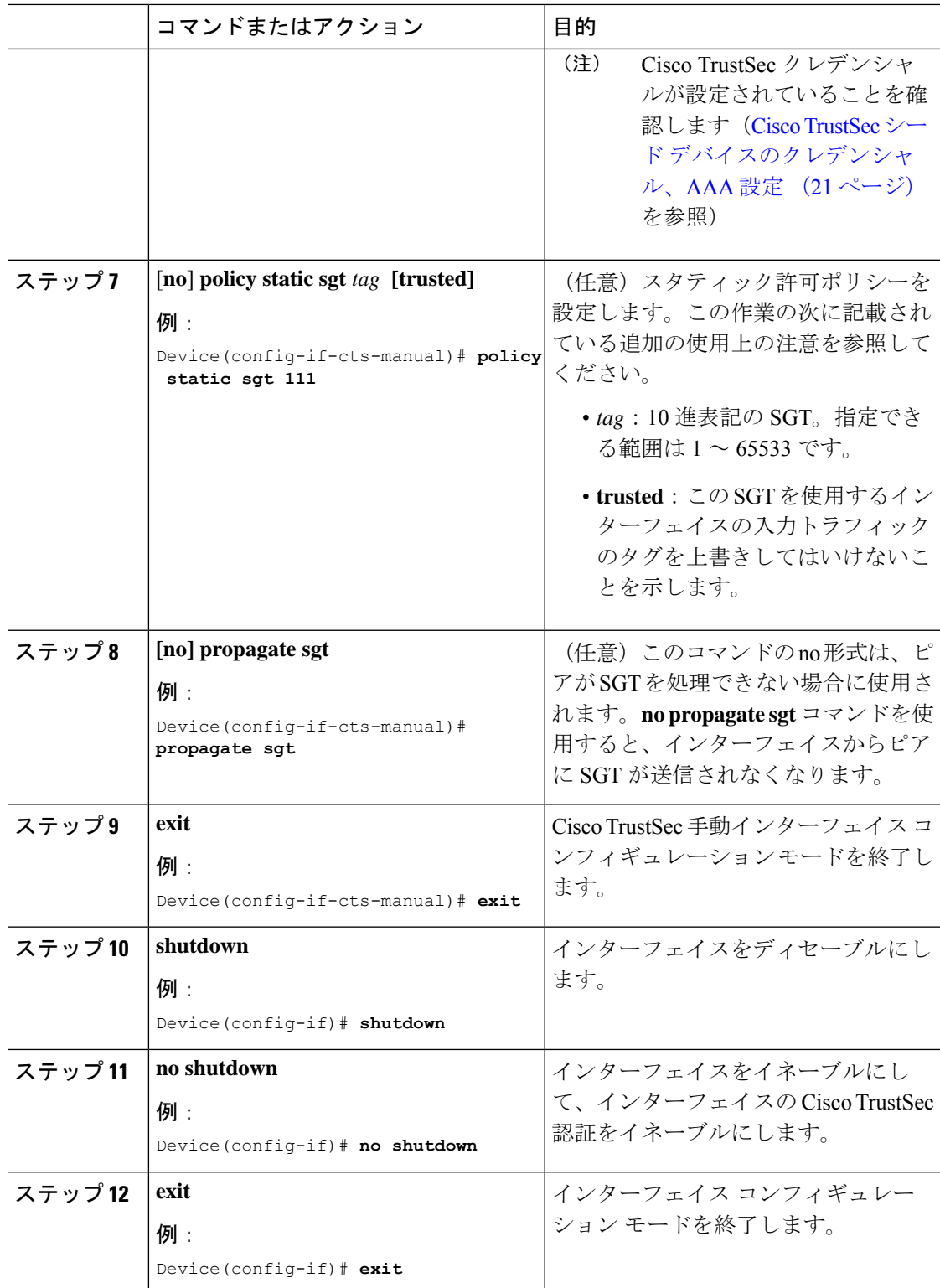

#### 例

### <span id="page-35-0"></span>インターフェイスの **SAP** キーの再生成

暗号キーを手動で更新する機能は、多くの場合、ネットワーク アドミニストレーションのセ キュリティ要件の一部です。SAP キー リフレッシュは通常、ネットワーク イベントおよび設 定不可能な内部タイマーの組み合わせによりトリガーされ、自動的に行われます。

#### 手順

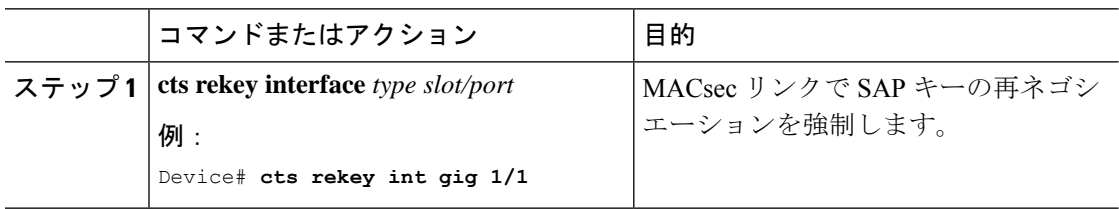

### <span id="page-35-1"></span>追加認証サーバ関連のパラメータの設定

スイッチと Cisco TrustSec サーバ間の相互対話を設定するには、次の作業を 1 つまたは複数行 います。

#### 手順

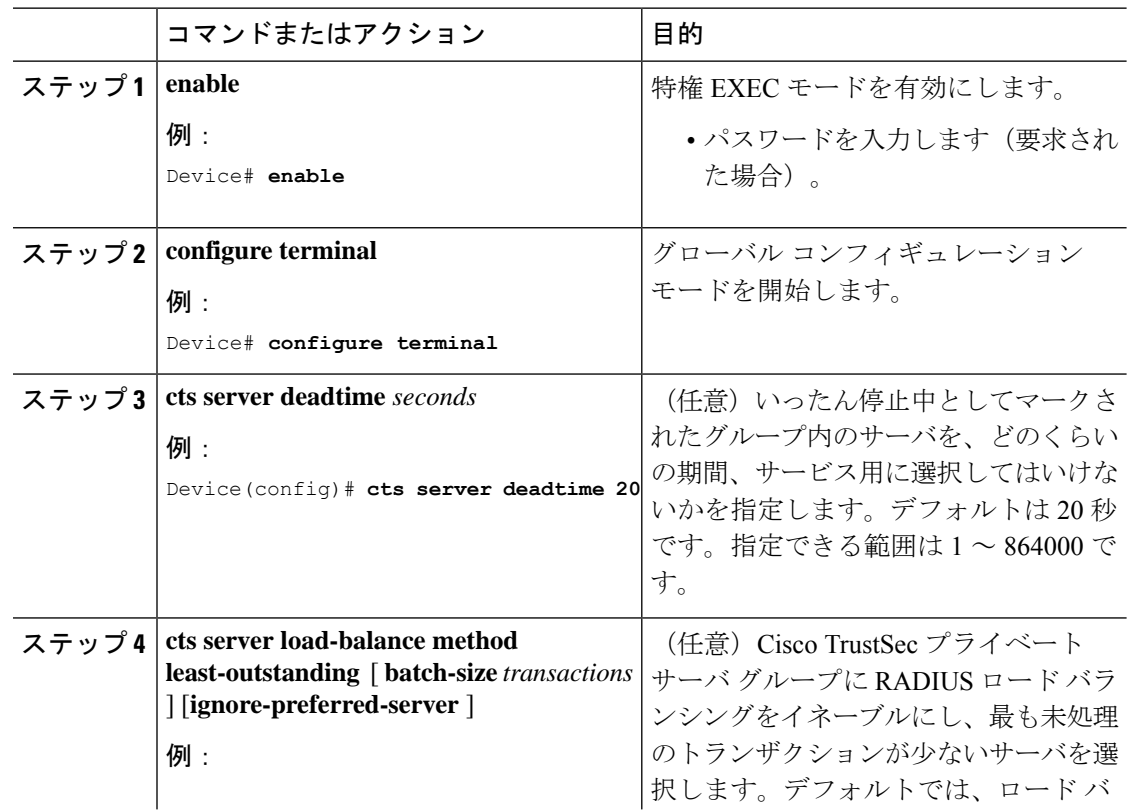
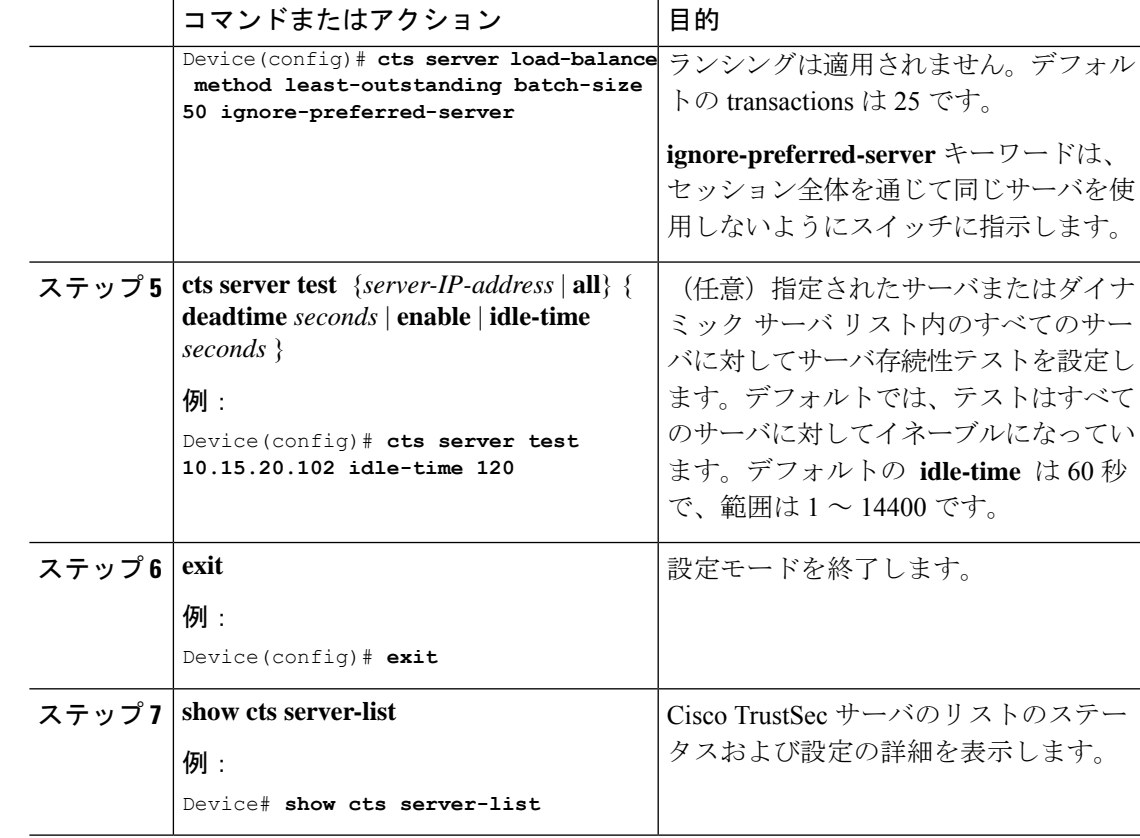

## アイデンティティと接続の設定例

### 例:非シードデバイスの設定

伝播 SGT がデフォルトではないアクセス VLAN の Catalyst 3850/3650 の例:

```
switch(config-if)# switchport access vlan 222
switch(config-if)# switchport mode access
switch(config-if)# authentication port-control auto
switch(config-if)# dot1x pae authenticator
switch(config-if)# cts dot1x
switch(config-if)# propagate sgt
```
### 例:アップリンクポートでの手動モードと **MACsec** の設定

手動モードでの Catalyst 3650 および 3850 Cisco TrustSec インターフェイスの設定:

```
Device# configure terminal
Device(config)# interface gig 1/0/5
Device(config-if)# cts manual
Device(config-if-cts-manual)# policy dynamic identity my_cisco_ise_id
Device(config-if-cts-manual)# exit
Device(config-if)# shutdown
```
Device(config-if)# **no shutdown** Device(config-if)# **end**

### 例:追加認証サーバ関連のパラメータの設定

スイッチと Cisco TrustSec サーバ間の相互対話を設定するには、次の作業を 1 つまたは複数行 います。

次に、サーバ設定を設定して Cisco TrustSec サーバ リストを表示する例を示します。

```
Device# configure terminal
Device(config)# cts server load-balance method least-outstanding batch-size 50
ignore-preferred-server
Device(config)# cts server test all deadtime 20
Device(config)# cts server test all enable
Device(config)# exit
Device#show cts server-list
CTS Server Radius Load Balance = ENABLED
   Method = least-outstandin
   Batch size = 50
   Ignore preferred server
Server Group Deadtime = 20 secs (default)
Global Server Liveness Automated Test Deadtime = 20 secs
Global Server Liveness Automated Test Idle Time = 60 mins
Global Server Liveness Automated Test = ENABLED (default)
Preferred list, 1 server(s):
*Server: 10.15.20.102, port 1812, A-ID 87B3503255C4384485BB808DC24C6F55
                Status = ALIVE
                auto-test = TRUE, idle-time = 120 mins, deadtime = 20 secs
Installed list: SL1-1E6E6AE57D4E2A9B320D1844C68BA291, 3 server(s):
  *Server: 10.15.20.102, port 1812, A-ID 87B3503255C4384485BB808DC24C6F55
                Status = ALIVE
                auto-test = TRUE, idle-time = 60 mins, deadtime = 20 secs
  *Server: 10.15.20.101, port 1812, A-ID 255C438487B3503485BBC6F55808DC24
                Status = ALIVE
                auto-test = TRUE, idle-time = 60 mins, deadtime = 20 secs
Installed list: SL2-1E6E6AE57D4E2A9B320D1844C68BA293, 3 server(s):
  *Server: 10.0.0.1, port 1812, A-ID 04758B1F05D8C1439F27F9509E07CFB6.
                Status = ATJVFauto-test = TRUE, idle-time = 60 mins, deadtime = 20 secs
  *Server: 10.0.0.2, port 1812, A-ID 04758B1F05D8C1439F27F9509E07CFB6.
                Status = DRADauto-test = TRUE, idle-time = 60 mins, deadtime = 20 sec
```
### **Cisco TrustSec** インターフェイス設定の確認

Cisco TrustSec 関連のインターフェイスの設定を表示するには、を使用します。 **show cts interface**

Cisco 3850 TrustSec インターフェイスクエリ: Device> **show cts interface gigabitethernet 1/0/6** Global Dot1x feature is Disabled Interface GigabitEthernet1/0/6: CTS is enabled, mode: MANUAL IFC state: INIT Authentication Status: NOT APPLICABLE

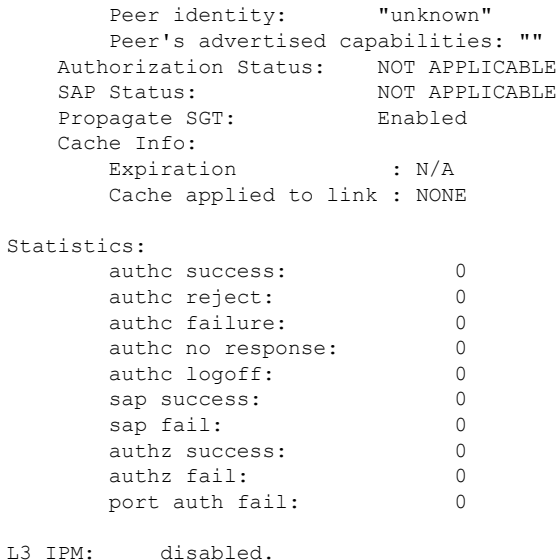

# アイデンティティ、接続、**SGT** の機能情報

次の表に、このモジュールで説明した機能に関するリリース情報を示します。この表は、ソフ トウェア リリース トレインで各機能のサポートが導入されたときのソフトウェア リリースだ けを示しています。その機能は、特に断りがない限り、それ以降の一連のソフトウェアリリー スでもサポートされます。

プラットフォームのサポートおよびシスコ ソフトウェア イメージのサポートに関する情報を 検索するには、CiscoFeature Navigator を使用します。CiscoFeature Navigator にアクセスするに は、[www.cisco.com/go/cfn](http://www.cisco.com/go/cfn) に移動します。Cisco.com のアカウントは必要ありません。

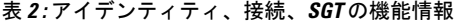

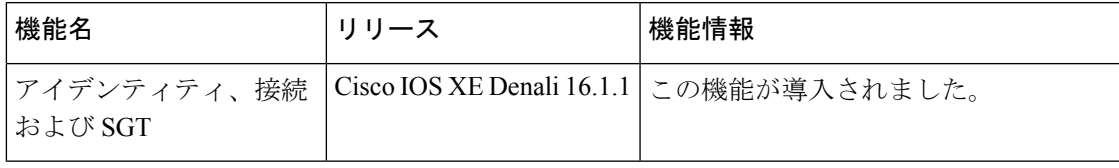

 $\overline{\phantom{a}}$ 

I

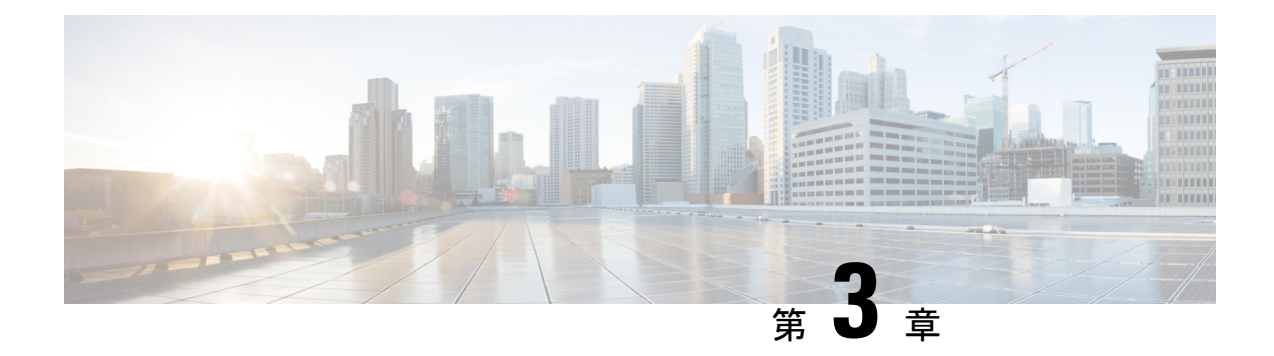

# セキュリティグループ**ACL**ポリシーの設定

セキュリティ グループ アクセス コントロール リスト(SGACL)を使用して、ユーザと宛先 リソースのセキュリティグループの割り当てに基づいて、ユーザが実行できる操作を制御でき ます。Cisco TrustSec ドメイン内のポリシーの適用は、軸の 1 つが送信元セキュリティグルー プ番号、もう1つの軸が宛先セキュリティグループ番号である、許可マトリックスで表示され ます。マトリクスの本体の各セルには送信元セキュリティ グループから宛先セキュリティ グ ループ宛てに送信されるパケットに適用される必要がある許可を指定する SGACL の順序リス トを含めることができます。

- [セキュリティ](#page-40-0) グループ アクセス コントロール リスト (SGACL) の制約事項 (33 ペー [ジ\)](#page-40-0)
- SGACL [ポリシーの設定方法](#page-40-1) (33 ページ)
- SGACL [ポリシーの設定例](#page-51-0) (44 ページ)
- SGACL [ポリシーの機能情報](#page-52-0) (45 ページ)

# <span id="page-40-0"></span>セキュリティ グループ アクセス コントロール リスト (**SGACL**)の制約事項

Cisco Catalyst 3650 シリーズ スイッチおよび Cisco Catalyst 3850 シリーズ スイッチには、次の 制限が適用されます。

• ハードウェアの制限により、CTS SGACL はハードウェアのパント(CPU バウンド)トラ フィックに適用できません。

## <span id="page-40-1"></span>**SGACL** ポリシーの設定方法

このセクションでは、さまざまな SGACL ポリシー設定について説明します。

## **SGACL** ポリシーの設定プロセス

Cisco TrustSec のセキュリティグループ ACL(SGACL)ポリシーを設定してイネーブルにする には、次の手順を実行します。

**1.** SGACL ポリシーの設定は、Cisco Secure Access Control Server(ACS)または Cisco Identity Services Engine (ISE) の主にポリシー管理機能によって実行する必要があります。

SGACL ポリシーの設定のダウンロードに Cisco Secure ACS または Cisco ISE 上の AAA を 使用しない場合は、SGACL のマッピングとポリシーを手動で設定できます。

 $\mathscr{O}$ 

- Cisco Secure ACS または Cisco ISE からダイナミックにダウンロードされた SGACL ポリシー は、競合のローカル定義されたポリシーよりも優先されます。 (注)
	- **2.** ルーテッドポートの出力トラフィックに対するSGACLポリシーの適用を有効にするには、 「SGACL ポリシーの適用のグローバルな有効化」セクションに記載されているように、 SGACL ポリシー適用を有効にします。
	- **3.** VLAN内のスイッチングされたトラフィック、またはVLANに関連付けられたSVIに転送 されるトラフィックに対して SGACL ポリシーの適用を有効にするには、「VLAN に対す る SGACL ポリシーの適用の有効化」セクションの説明に従って、特定の VLAN に対して SGACL ポリシーの適用を有効にします。

### **SGACL** ポリシーの適用のグローバルな有効化

Cisco TrustSec をイネーブルにしたルーテッド インターフェイスで SGACL ポリシーの強制を グローバルにイネーブルにする必要があります。

ルーテッドインターフェイスのSGACLポリシーの強制をイネーブルにするには、次の作業を 行います。

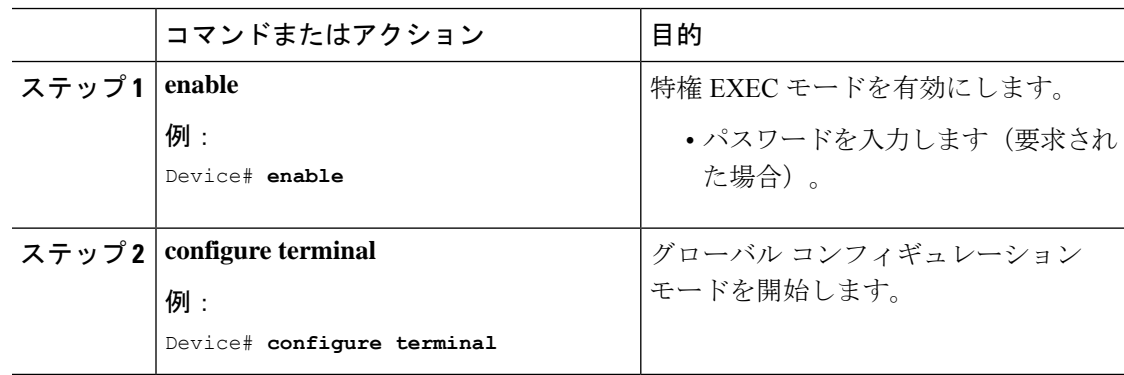

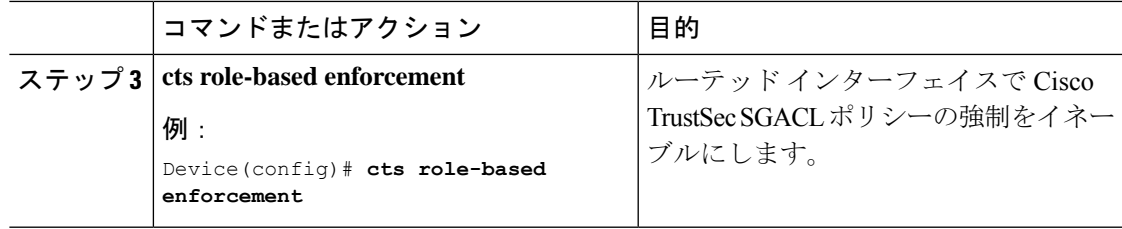

## インターフェイスあたりの **SGACL** ポリシーの適用の有効化

まず、Cisco TrustSec を有効にしたルーテッドインターフェイスで SGACL ポリシーの適用をグ ローバルに有効にする必要があります。この機能はポート チャネル インターフェイスではサ ポートされません。

レイヤ 3 インターフェイスでの SGACL ポリシーの適用を有効化するには、次の作業を行いま す。

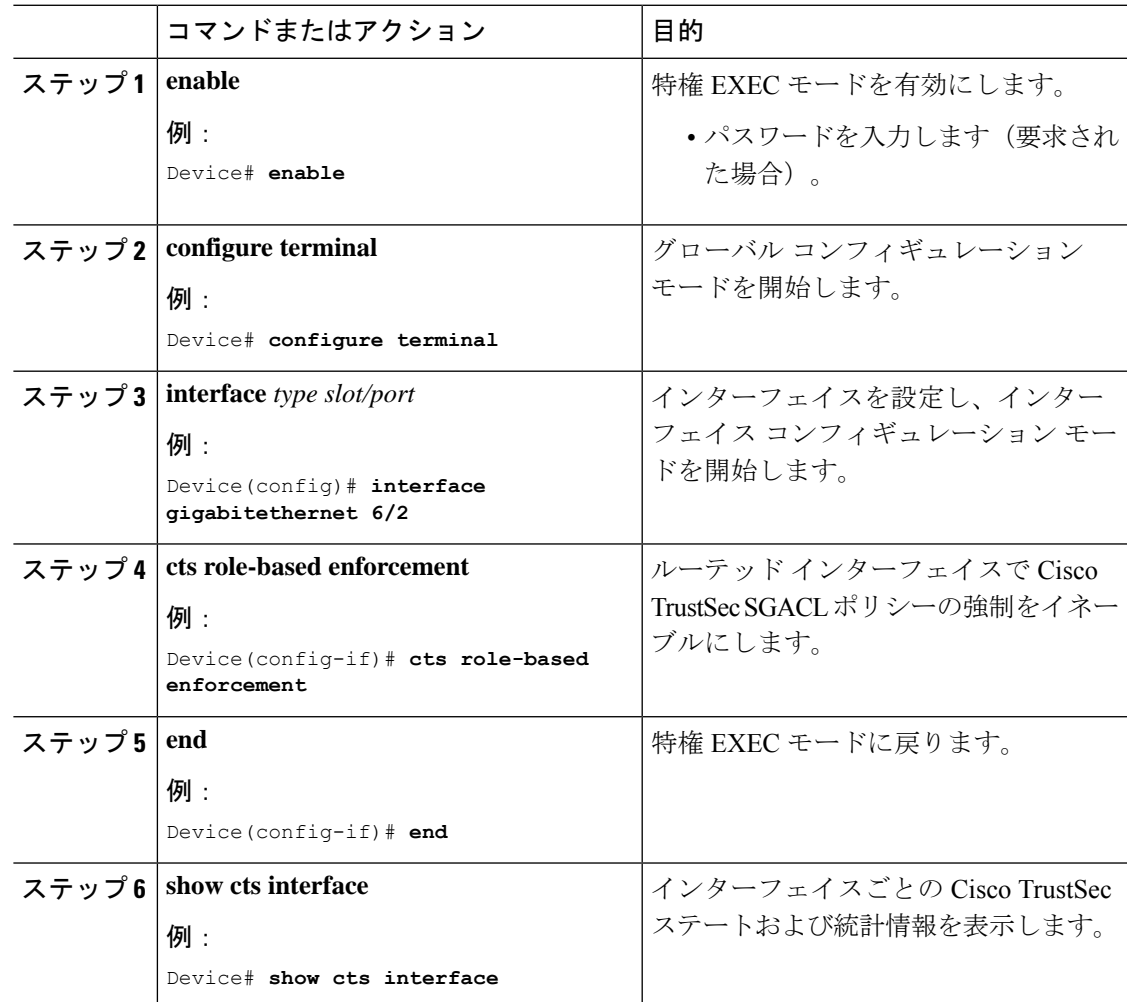

## **VLAN** に対する **SGACL** ポリシーの強制のイネーブル化

VLAN 内のスイッチングされたトラフィック、または VLAN に関連付けられた SVI に転送さ れるトラフィックに対してアクセス コントロールを適用するには、特定の VLAN に対して SGACL ポリシーの強制をイネーブルにする必要があります。

VLAN または VLAN リスト内で、SGACL ポリシーの強制をイネーブルにするには、次の作業 を行います。

#### 手順

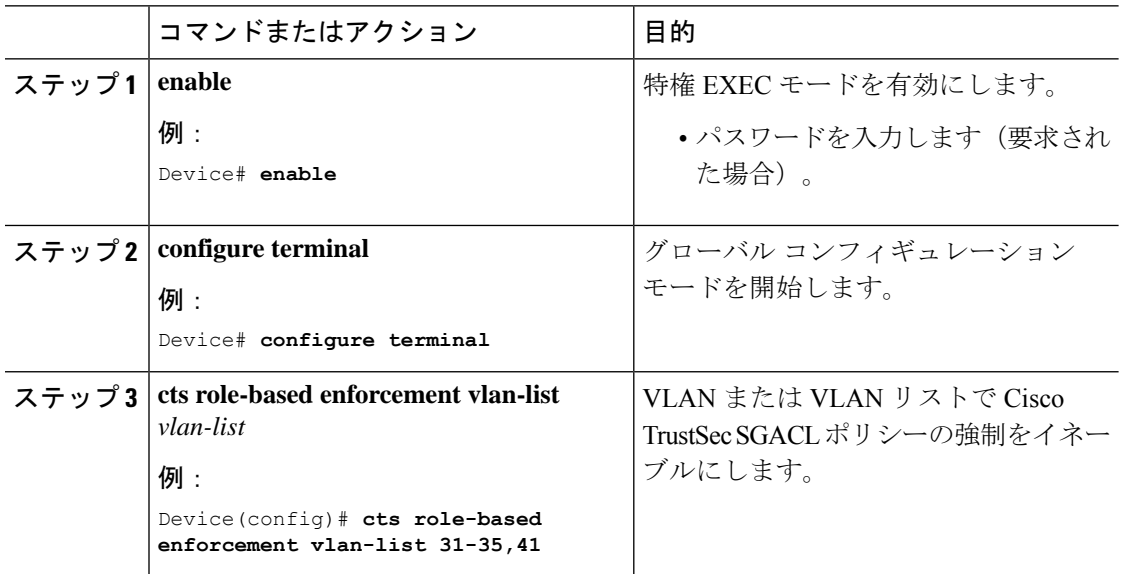

## **SGACL** モニタ モードの設定

SGACL モニタモードを設定する前に、次の点を確認してください。

- Cisco TrustSec が有効になっている。
- カウンタが有効になっている。

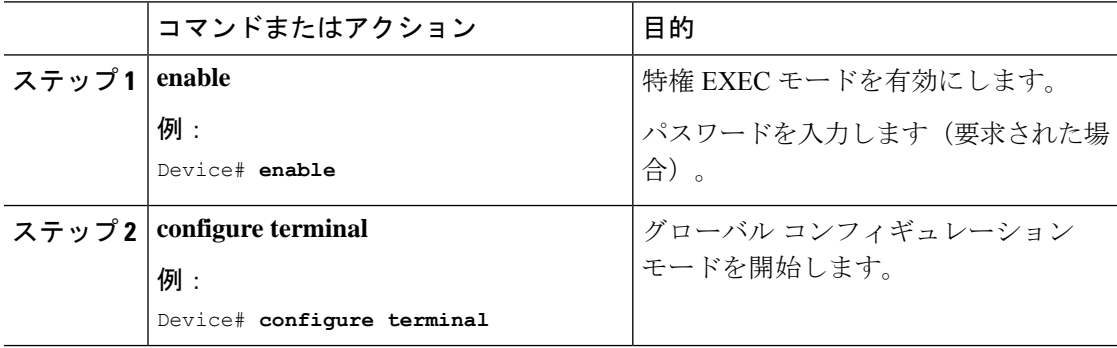

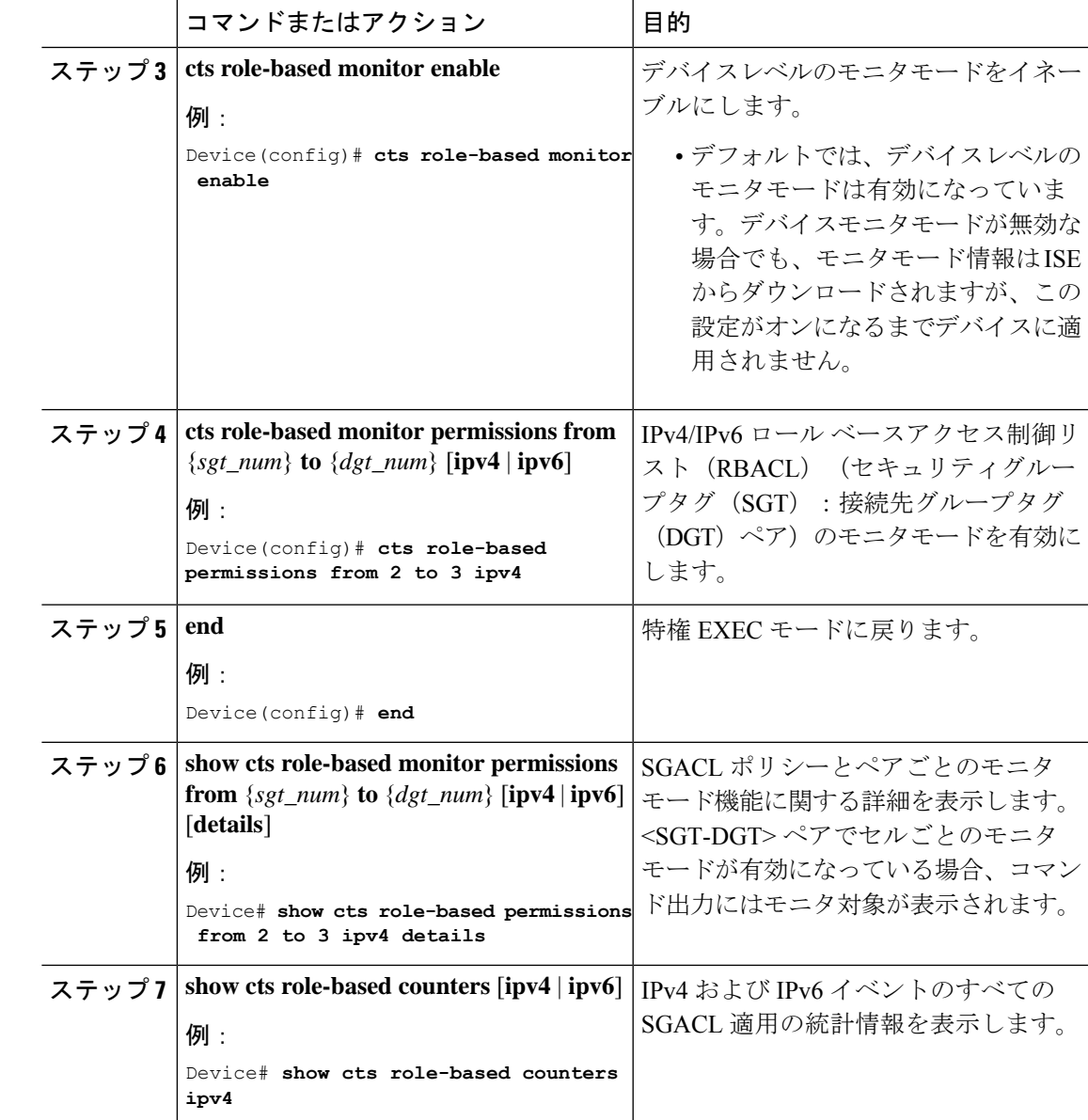

## **SGACL** ポリシーの手動設定

SGT と DGT の範囲にバインドされたロールベースアクセス制御リストは、出力トラフィック に適用される Cisco TrustSec ポリシーである SGACL を形成します。SGACL ポリシーの設定 は、Cisco ISE または Cisco Secure ACS のポリシー管理機能を使用して行うのが最適です。手動 で(ローカルに) SGACL ポリシーを設定するには、次の手順を実行します。

- **1.** ロールベース ACL を設定します。
- **2.** ロールベース ACL を SGT の範囲にバインドします。

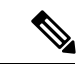

Cisco ISE または Cisco ACS からダイナミックにダウンロードされた SGACL ポリシーは、競合 の手動設定されたポリシーよりも優先されます。 (注)

## **IPv4 SGACL** ポリシーの手動設定と適用

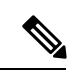

SGACL およびロールベース アクセス コントロール リスト(RBACL)を設定する場合、名前 付きアクセスコントロールリスト(ACL)はアルファベットで始まる必要があります。 (注)

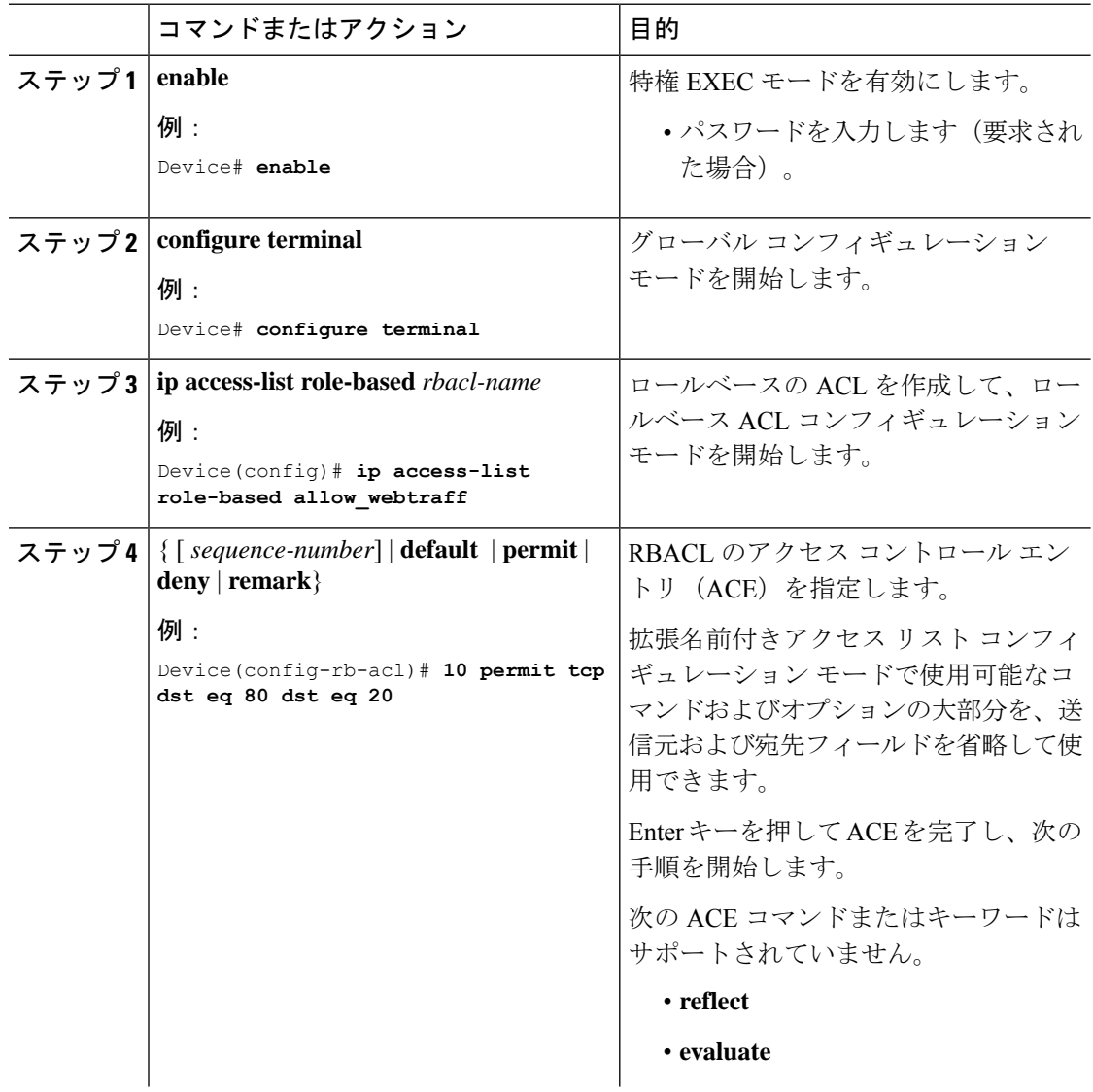

 $\mathbf I$ 

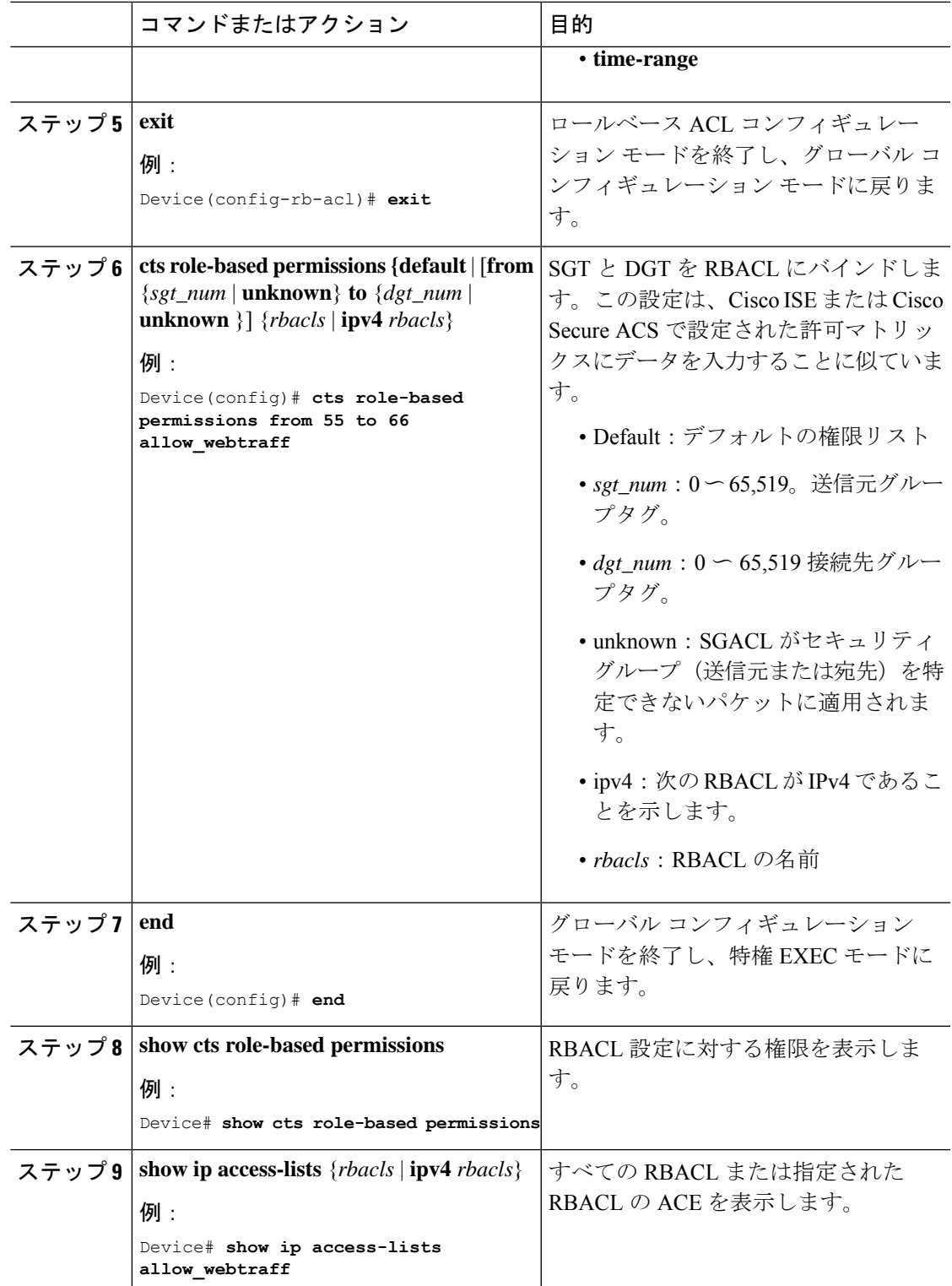

## **IPv6** ポリシーの設定

IPv6 SGACL ポリシーを手動で設定するには、次の作業を行います。

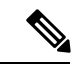

(注) IPv6 SGACL は、Cisco IOS XE Everest 16.8.1 ではサポートされていません。

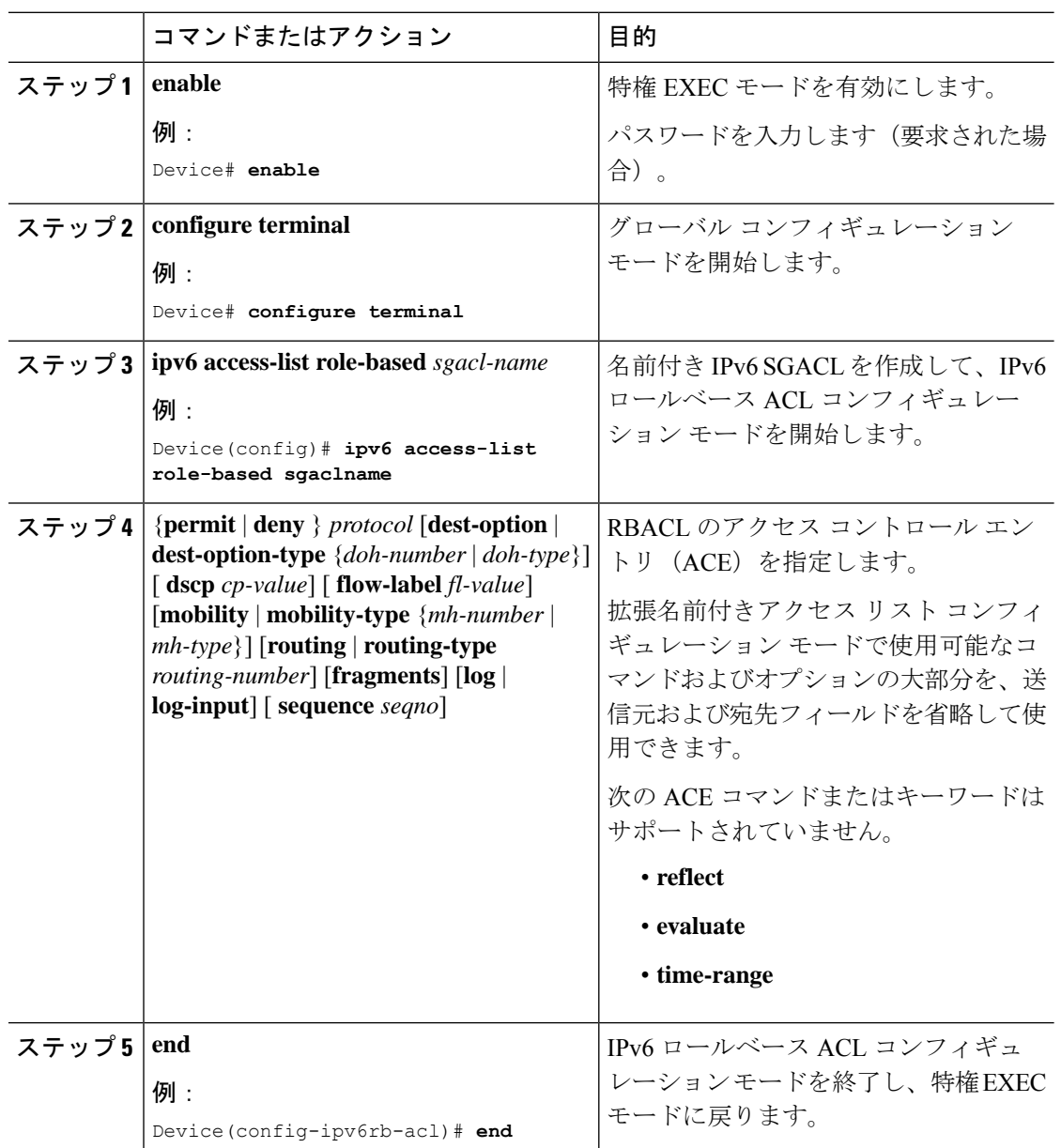

Ι

## 手動で **SGACL** ポリシーを適用する方法

手動で SGACL ポリシーを適用するには、次の作業を行います。

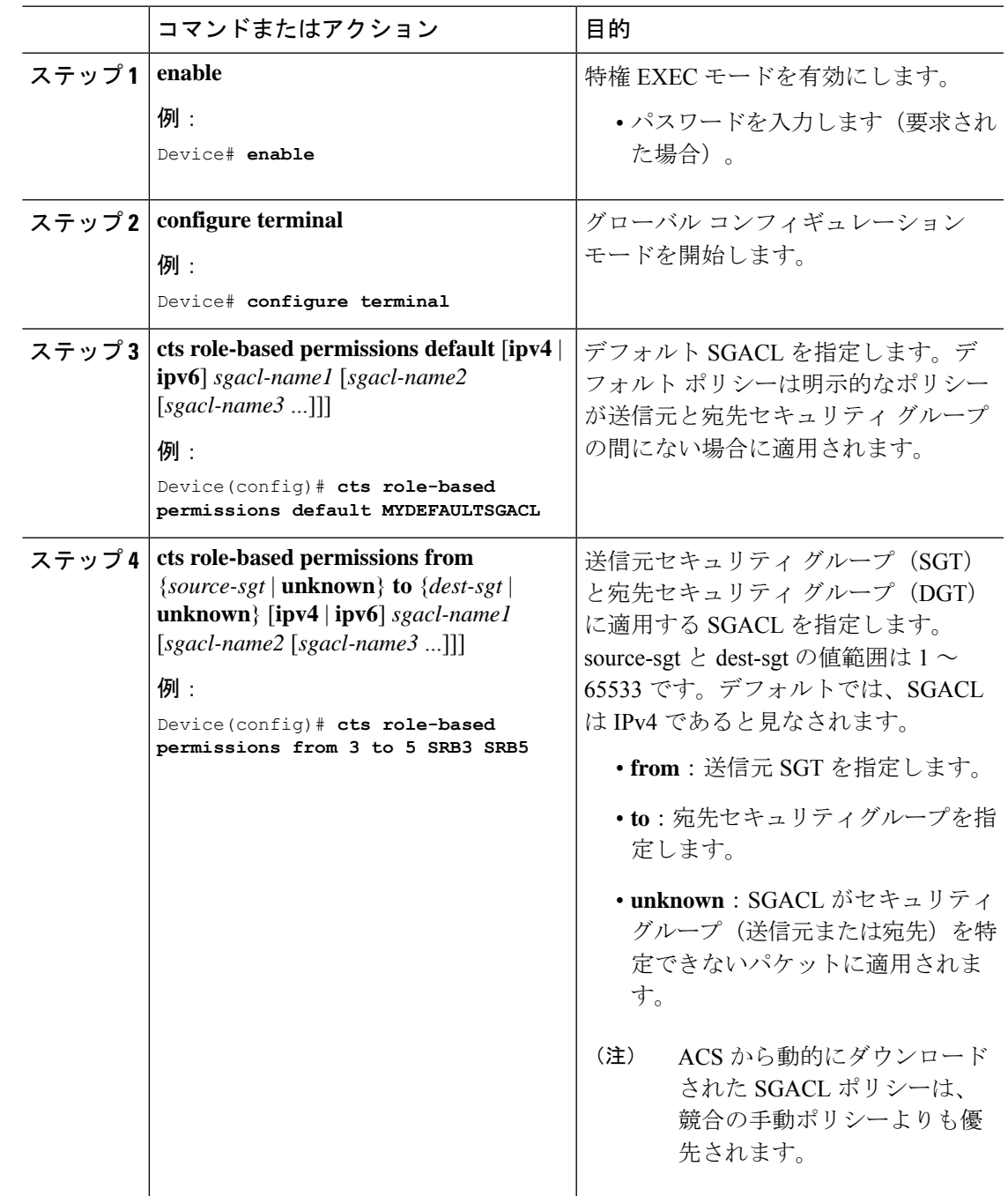

### **SGACL** ポリシーの表示

Cisco TrustSecデバイスクレデンシャルとAAAの設定後、認証サーバからダウンロードされた か、または手動で設定された Cisco TrustSec SGACL ポリシーを検証できます。Cisco TrustSec は、インターフェイスに対する認証および許可、SXP、または IP アドレスおよび SGT の手動 マッピングによって新しい SGT を学習すると、SGACL ポリシーをダウンロードします。

キーワードを使用して、許可マトリクスの全部または一部を表示できます。

- **from** キーワードを省略すると、許可マトリックスのカラムが表示されます。
- **to** キーワードを省略すると、許可マトリックスの行が表示されます。
- **from** および **to** キーワードを省略すると、許可マトリックス全体が表示されます。
- **from** および **to** キーワードが指定されている場合、許可マトリックスから 1 つのセルが表 示され、**details**キーワードを使用できます。**details**が入力された場合、1つのセルのSGACL の ACE が表示されます。

SGACL ポリシーの許可マトリクスの内容を表示するには、次の作業を行います。

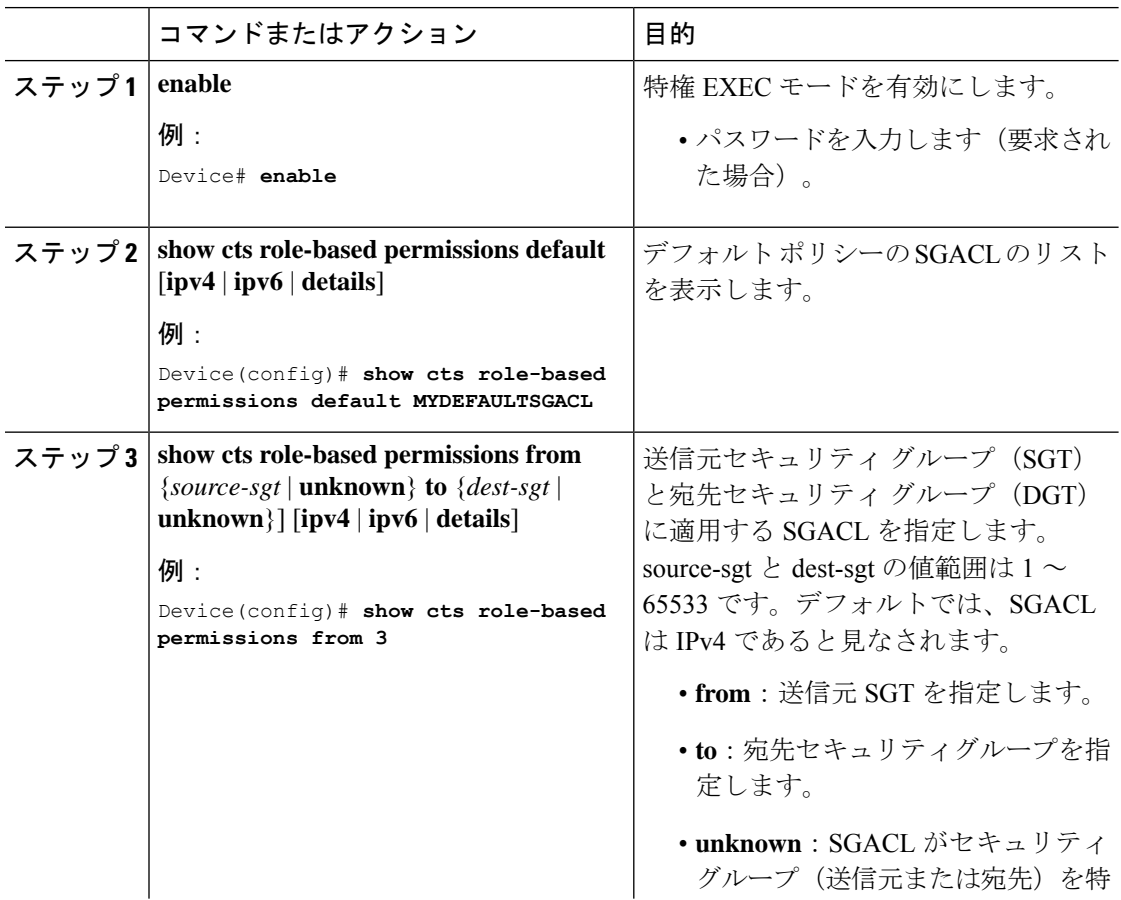

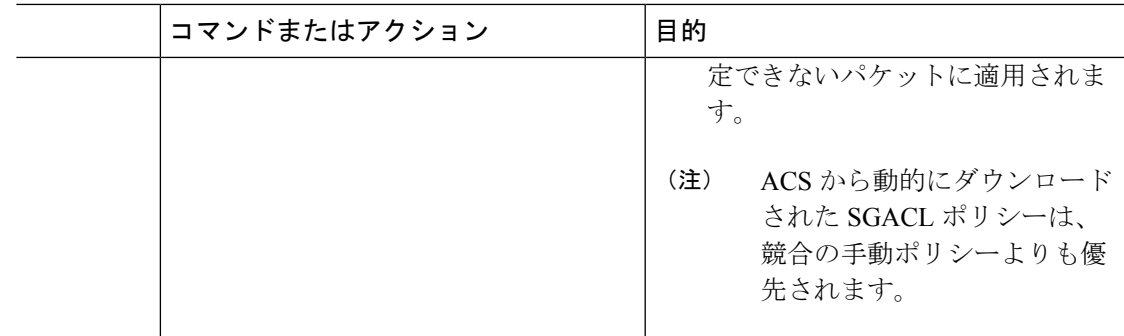

## ダウンロードされた **SGACL** ポリシーのリフレッシュ

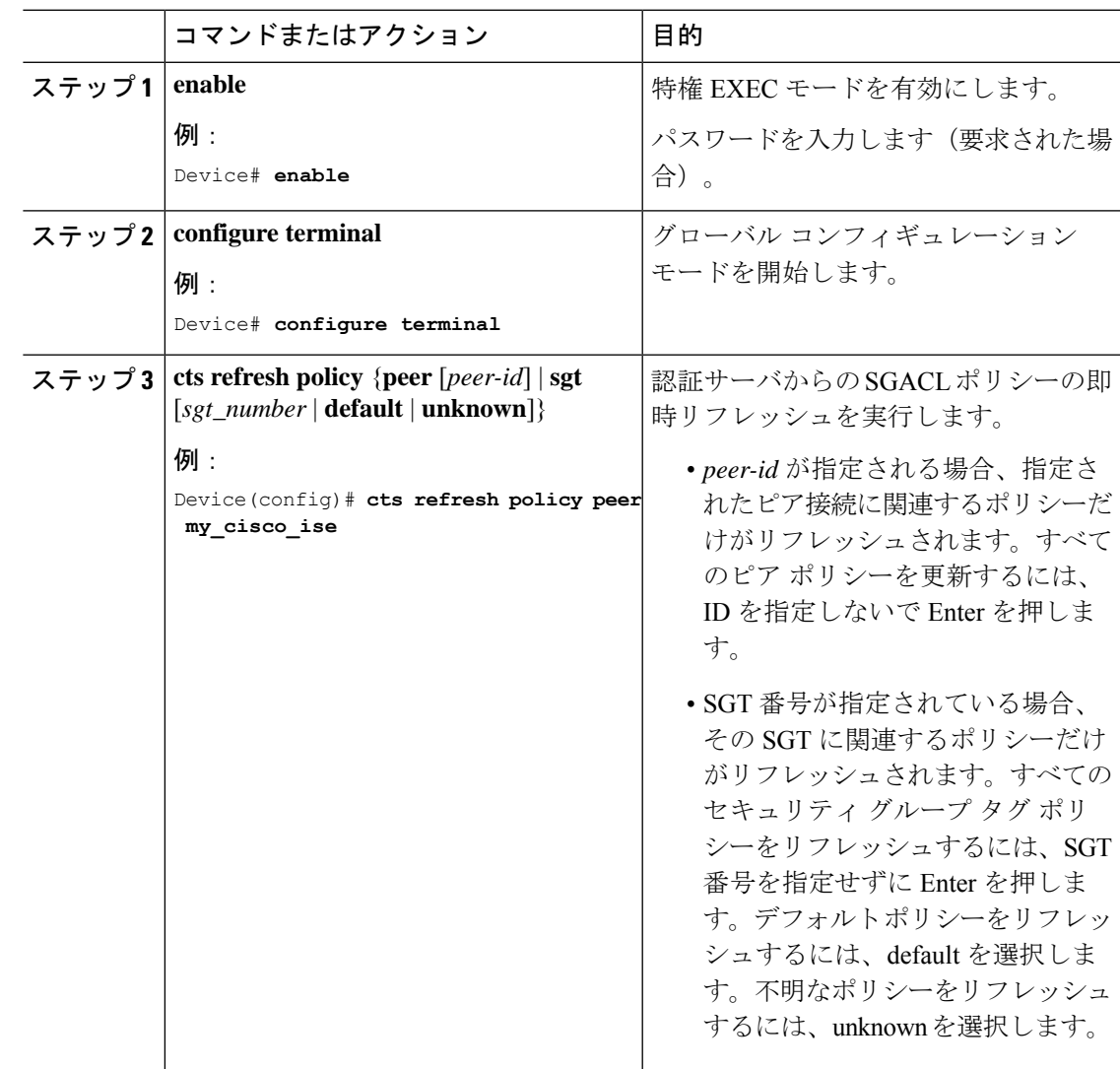

#### 手順

Ι

## <span id="page-51-0"></span>**SGACL** ポリシーの設定例

次のセクションでは、さまざまな SGACK ポリシーの設定例を示します。

### 例:**SGACL** ポリシーの適用のグローバルな有効化

Device# **configure terminal** Device(config)# **cts role-based enforcement**

## 例:インターフェイスあたりの **SGACL** ポリシーの適用の有効化

Device# **configure terminal** Device(config)# **interface gigabitethernet 1/0/2** Device(config-if)# **cts role-based enforcement** Device(config-if)# **end**

## 例:**VLAN** に対する **SGACL** ポリシーの適用の有効化

Device# **configure terminal** Device(config)# **cts role-based enforcement vlan-list 31-35,41** Device(config)# **exit**

### 例:**SGACL** モニタモードの設定

#### Device# **configure terminal** Device(config)# **cts role-based monitor enable** Device(config)# **cts role-based permissions from 2 to 3 ipv4** Device# **show cts role-based permissions from 2 to 3 ipv4** IPv4 Role-based permissions from group 2:sgt2 to group 3:sgt3 (monitored): denytcpudpicmp-10 Deny IP-00 Device# **show cts role-based permissions from 2 to 3 ipv4 details** IPv4 Role-based permissions from group 2:sgt2 to group 3:sgt3 (monitored): denytcpudpicmp-10 Deny IP-00 Details: Role-based IP access list denytcpudpicmp-10 (downloaded) 10 deny tcp 20 deny udp 30 deny icmp Role-based IP access list Permit IP-00 (downloaded) 10 permit ip Device# **show cts role-based counters ipv4** Role-based IPv4 counters

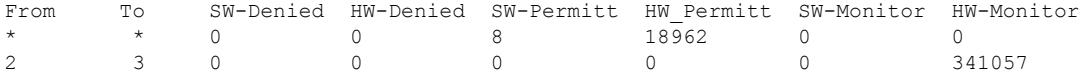

## 例:**SGACL** ポリシーの手動設定

```
Device# configure terminal
Device(config)# ip access role allow_webtraff
Device(config-rb-acl)# 10 permit tcp dst eq 80
Device(config-rb-acl)# 20 permit tcp dst eq 443
Device(config-rb-acl)# 30 permit icmp
Device(config-rb-acl)# 40 deny ip
Device(config-rb-acl)# exit
Device(config)# cts role-based permissions from 55 to 66 allow_webtraff
Device# show ip access allow_webtraff
```

```
Role-based IP access list allow_webtraff
    10 permit tcp dst eq www
    20 permit tcp dst eq 443
    30 permit icmp
    40 deny ip
Device# show show cts role-based permissions from 50 to 70
```
### 例:**SGACL** の手動適用

```
Device# configure terminal
Device(config)# cts role-based permissions default MYDEFAULTSGACL
Device(config)# cts role-based permissions from 3 to 5 SRB3 SRB5
Device(config)# exit
```
### 例:**SGACL** ポリシーの表示

次に、セキュリティ グループ 3 から送信されたトラフィックの SGACL ポリシーの許 可マトリクスの内容を表示する例を示します。

Device# **show cts role-based permissions from 3**

Role-based permissions from group 3 to group 5: SRB3 SRB5 Role-based permissions from group 3 to group 7: SRB4

## <span id="page-52-0"></span>**SGACL** ポリシーの機能情報

次の表に、このモジュールで説明した機能に関するリリース情報を示します。この表は、ソフ トウェア リリース トレインで各機能のサポートが導入されたときのソフトウェア リリースだ けを示しています。その機能は、特に断りがない限り、それ以降の一連のソフトウェアリリー スでもサポートされます。

プラットフォームのサポートおよびシスコ ソフトウェア イメージのサポートに関する情報を 検索するには、CiscoFeature Navigator を使用します。CiscoFeature Navigator にアクセスするに は、[www.cisco.com/go/cfn](http://www.cisco.com/go/cfn) に移動します。Cisco.com のアカウントは必要ありません。

#### 表 **3 : SGACL** ポリシーの機能情報

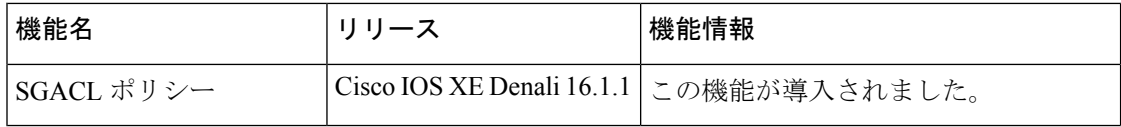

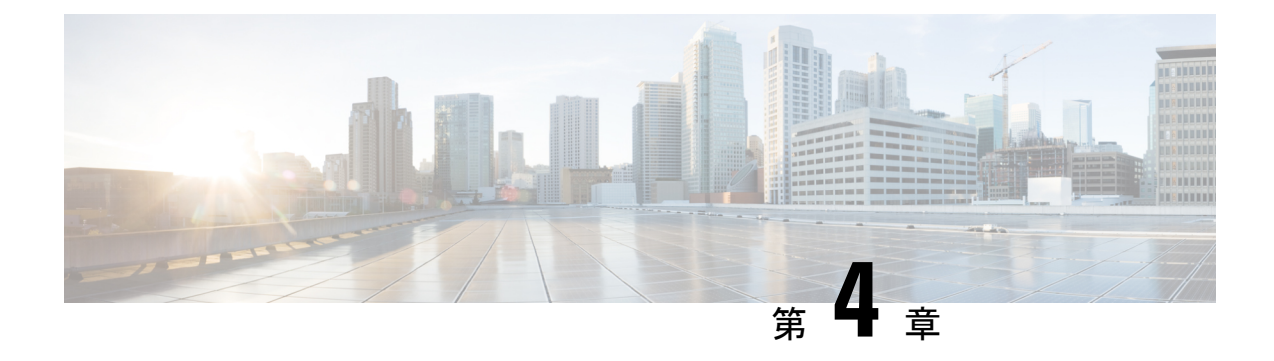

# **Cisco TrustSec SGACL** のハイ アベイラビリ ティ

Cisco TrustSec セキュリティ グループ アクセス コントロール リスト(SGACL)は、Cisco StackWise 技術をサポートしているスイッチでのハイアベイラビリティ機能をサポートしてい ます。この技術によってステートフルな冗長性が提供され、スイッチスタックはアクセス制御 エントリを強制し、処理できます。

- Cisco TrustSec SGACL [のハイアベイラビリティの前提条件](#page-54-0) (47 ページ)
- Cisco TrustSec SGACL [のハイアベイラビリティの制約事項](#page-54-1) (47 ページ)
- Cisco TrustSec SGACL [のハイアベイラビリティに関する情報](#page-55-0) (48 ページ)
- Cisco TrustSec SGACL [のハイアベイラビリティの確認](#page-56-0) (49 ページ)
- Cisco TrustSec SGACL のハイアベイラビリティの設定に関するその他の関連資料 (51ペー [ジ\)](#page-58-0)
- SGACL [のハイアベイラビリティの機能情報](#page-58-1) (51 ページ)

## <span id="page-54-0"></span>**Cisco TrustSec SGACL**のハイアベイラビリティの前提条件

このマニュアルでは、次のことを前提としています。

- Cisco TrustSec およびセキュリティ グループ アクセス コントロール リスト(SGACL)構 成を理解している。
- デバイスは、スタックとして機能するように設定されている。
- スタック内のすべてのデバイスが同一バージョンのCisco IOSXEソフトウェアを実行して いる。

# <span id="page-54-1"></span>**Cisco TrustSec SGACL**のハイアベイラビリティの制約事項

• アクティブスイッチとスタンバイスイッチの両方で同時に障害が発生した場合、SGACL のステートフル スイッチオーバーは行われません。

## <span id="page-55-0"></span>**Cisco TrustSec SGACL**のハイアベイラビリティに関する情 報

Cisco TrustSec セキュリティ グループ アクセス コントロール リスト (SGACL) は、Cisco StackWise 技術をサポートしているスイッチでのハイアベイラビリティ機能をサポートしてい ます。この技術によってステートフルな冗長性が提供され、スイッチスタックはアクセス制御 エントリを強制し、処理できます。

この機能を有効にする Cisco TrustSec 固有の設定はありません。これは、Cisco IOS XE Denali 16.2.1 以降のリリースでサポートされます。

#### 高可用性の概要

スイッチスタックでは、スタックマネージャが最も高い優先順位を持つスイッチをアクティブ スイッチとして割り当て、次に高い優先順位を持つスイッチをスタンバイスイッチとして割り 当てます。自動またはCLIベースのステートフルスイッチオーバー中は、スタンバイスイッチ がアクティブスイッチになり、次に優先順位の高いスイッチがスタンバイスイッチになりま す。

運用データは、初期のシステムブートアップ、運用データの変更(認可変更(CoA)とも呼ば れる)、または運用データのリフレッシュ時に、アクティブスイッチからスタンバイスイッチ に同期されます。

ステートフルスイッチオーバー中に、新たにアクティブになったスイッチは、運用データを要 求してダウンロードします。環境データ (ENV-data) とロールベース アクセス コントロール リスト(RBACL)は、リフレッシュ時間が完了するまで更新されません。

次の運用データがアクティブスイッチにダウンロードされます。

- •環境データ (ENV-data): リフレッシュ時または初期化時に RBACL 情報を取得するため の優先サーバリストで構成される可変長フィールド。
- Protected Access Credential (PAC) : Authentication Protocol Flexible Authentication via the SecureTunneling(EAP-FAST)のトンネルを保護するために、スイッチとオーセンティケー タ間で相互に一意に共有される共有秘密。
- ロールベースのポリシー(RBACLまたはSGACL):スイッチ上のすべてのセキュリティ グループタグ(SGT)マッピングのポリシー定義で構成される可変長ロールベースのポリ シーリスト。

(注)

デバイス ID とパスワードの詳細で構成される Cisco TrustSec クレデンシャルは、アクティブス イッチでコマンドとして実行されます。

## <span id="page-56-0"></span>**Cisco TrustSec SGACL** のハイアベイラビリティの確認

Cisco TrustSec SGACL ハイアベイラビリティ設定を確認するには、アクティブスイッチとスタ ンバイスイッチの両方で **show cts role-basedpermissions** コマンドを実行します。コマンドの出 力は、両方のスイッチで同じである必要があります。

次に、アクティブスイッチでの **show cts role-basedpermissions** コマンドの出力例を示します。

Device# **show cts role-based permissions**

```
IPv4 Role-based permissions default (monitored):
        default_sgacl-01
        Deny IP-00
IPv4 Role-based permissions from group 10:SGT_10 to group 15:SGT_15:
        SGACL 3-01
IPv4 Role-based permissions from group 14:SGT_14 to group 15:SGT_15:
        multple_ace-14
RBACL Monitor All for Dynamic Policies : FALSE
RBACL Monitor All for Configured Policies : FALSE
```
次に、スタンバイスイッチでの show cts role-based permissions コマンドの出力例を示します。

Device-stby# **show cts role-based permissions**

```
IPv4 Role-based permissions default (monitored):
        default_sgacl-01
        Deny IP-00
IPv4 Role-based permissions from group 10:SGT_10 to group 15:SGT_15:
        SGACL_3-01
IPv4 Role-based permissions from group 14:SGT_14 to group 15:SGT_15:
       multple_ace-14
RBACL Monitor All for Dynamic Policies : FALSE
RBACL Monitor All for Configured Policies : FALSE
```
ステートフルスイッチオーバー後、アクティブスイッチで次のコマンドを実行して機能を確認 します。

次に、**show cts pacs** コマンドの出力例を示します。

Device# **show cts pacs**

```
AID: A3B6D4D8353F102346786CF220FF151C
PAC-Info:
    PAC-type = Cisco Trustsec
    AID: A3B6D4D8353F102346786CF220FF151C
    I-ID: CTS_ED_21
    A-ID-Info: Identity Services Engine
    Credential Lifetime: 17:22:32 IST Mon Mar 14 2016
PAC-Opaque:
000200B80003000100040010A3B6D4D8353F102346786CF220FF151C0006009C00030100E044B2650D8351FD06
F23623C470511E0000001356DEA96C00093A80538898D40F633C368B053200D4C9D2422A7FEB4837EA9DBB89D1
E51DA4E7B184E66D3D5F2839C11E5FB386936BB85250C61CA0116FDD9A184C6E96593EEAF5C39BE08140AFBB19
4EE701A0056600CFF5B12C02DD7ECEAA3CCC8170263669C483BD208052A46C31E39199830F794676842ADEECBB
A30FC4A5A0DEDA93
Refresh timer is set for 01:00:05
```
次に、**show cts environment-data** コマンドの出力例を示します。

Device# **show cts environment-data**

```
CTS Environment Data
===================
Current state = COMPLETE
Last status = Successful
Local Device SGT:
 SGT tag = 0:Unknown
Server List Info:
Installed list: CTSServerList1-000D, 1 server(s):
  *Server: 10.78.105.47, port 1812, A-ID A3B6D4D8353F102346786CF220FF151C
  Status = ALIVE
 auto-test = FALSE, keywrap-enable = FALSE, idle-time = 60 mins, deadtime = 20 secs
Multicast Group SGT Table:
Security Group Name Table:
0001-45 :
 0-00:Unknown
 2-ba:SGT_2
 3-00:SGT_3
 4-00:SGT_4
 5-00:SGT_5
  6 - 00:SGT 6
  7-00:SGT_7
 8-00:SGT_8
  9-00:SGT_9
  10-16:SGT_10
!
!
!
Environment Data Lifetime = 3600 secs
Last update time = 14:32:53 IST Mon Mar 14 2016
Env-data expires in 0:00:10:04 (dd:hr:mm:sec)
Env-data refreshes in 0:00:10:04 (dd:hr:mm:sec)
Cache data applied = NONE
State Machine is running
```

```
次に、ステートフル スイッチオーバー後の show cts role-based permissions コマンドの出力例
を示します。
```
Device# **show cts role-based permissions**

```
IPv4 Role-based permissions default:
       default sgacl-01
        Deny IP-00
IPv4 Role-based permissions from group 10:SGT_10 to group 15:SGT_15:
       SGACL_3-01
IPv4 Role-based permissions from group 14:SGT_14 to group 15:SGT_15:
       multple_ace-14
RBACL Monitor All for Dynamic Policies : FALSE
RBACL Monitor All for Configured Policies : FALSE
```
# <span id="page-58-0"></span>**Cisco TrustSec SGACL**のハイアベイラビリティの設定に関 するその他の関連資料

#### 関連資料

シスコのテクニカル サポート

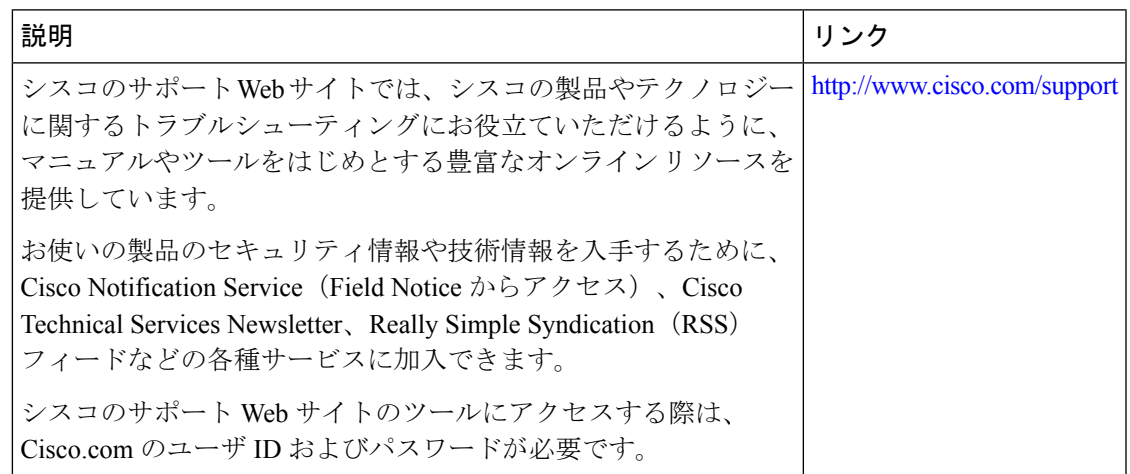

## <span id="page-58-1"></span>**SGACL** のハイアベイラビリティの機能情報

次の表に、このモジュールで説明した機能に関するリリース情報を示します。この表は、ソフ トウェア リリース トレインで各機能のサポートが導入されたときのソフトウェア リリースだ けを示しています。その機能は、特に断りがない限り、それ以降の一連のソフトウェアリリー スでもサポートされます。

プラットフォームのサポートおよびシスコ ソフトウェア イメージのサポートに関する情報を 検索するには、CiscoFeature Navigator を使用します。CiscoFeature Navigator にアクセスするに は、[www.cisco.com/go/cfn](http://www.cisco.com/go/cfn) に移動します。Cisco.com のアカウントは必要ありません。

I

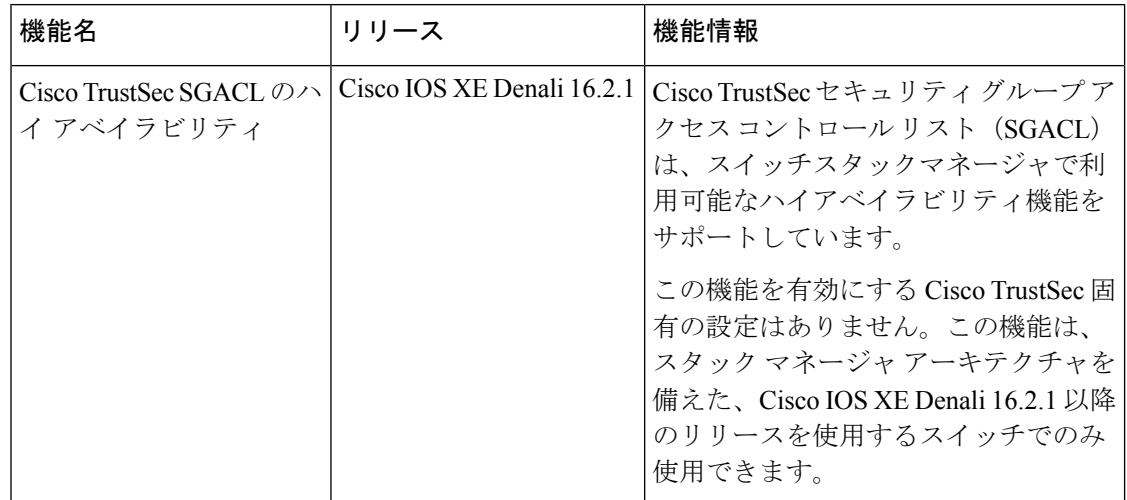

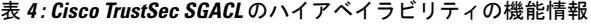

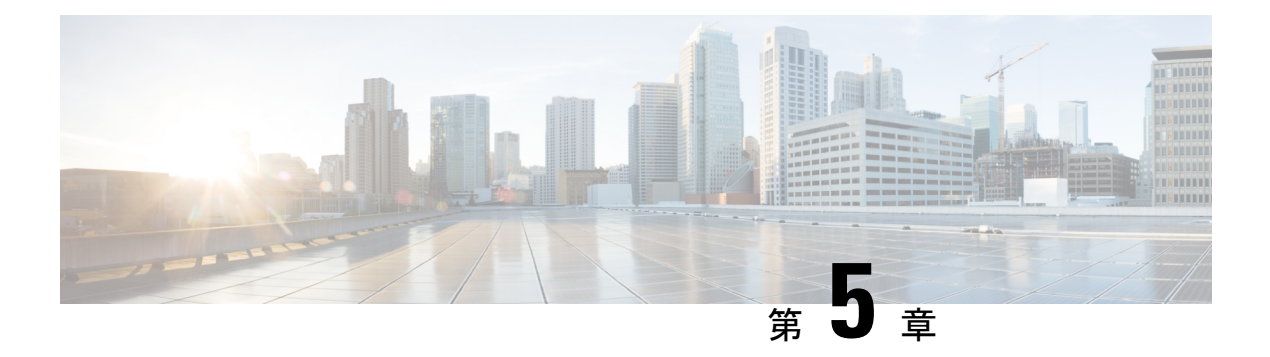

# **SGT** 交換プロトコルの設定

SGT交換プロトコル(SXP)を使用すると、CiscoTrustSecのハードウェアサポートがないネッ トワークデバイスにセキュリティグループタグ(SGT)を伝播できます。このモジュールで は、ネットワークのスイッチに Cisco TrustSec SXP を設定する方法について説明します。

CiscoTrustSecは、信頼できるネットワークデバイスのドメインを確立することによってセキュ アネットワークを構築します。ドメイン内の各デバイスは、そのピアによって認証されます。 ドメイン内のデバイス間リンクでの通信は、暗号化、メッセージ整合性検査、データパスリプ レイ防止メカニズムを組み合わせたセキュリティで保護されます。

セキュリティグループタグ(SGT)交換プロトコル(SXP)は、CTS をサポートする複数のプ ロトコルの 1 つであり、本書では Cisco TrustSec-SXP と呼びます。Cisco TrustSec-SXP は、パ ケットのタグ付け機能がないネットワークデバイス全体に IP と SGT のバインドの情報を伝播 する、制御プロトコルです。Cisco TrustSec-SXP は、IP と SGT のバインドをネットワーク上の 認証ポイントからアップストリームデバイスへ渡します。このプロセスにより、スイッチ、 ルータ、ファイアウォールのセキュリティ サービスは、アクセス デバイスから学習したアイ デンティティ情報を伝えることができます。

- SGT [交換プロトコルの前提条件](#page-60-0) (53 ページ)
- SGT [交換プロトコルの制約事項](#page-61-0) (54 ページ)
- SGT [交換プロトコルに関する情報](#page-61-1) (54 ページ)
- SGT [交換プロトコルの設定方法](#page-63-0) (56 ページ)
- SGT [交換プロトコルの設定例](#page-69-0) (62 ページ)
- SGT [交換プロトコルの接続の確認](#page-69-1) (62 ページ)
- SGT [交換プロトコルの機能情報](#page-70-0) (63 ページ)

## <span id="page-60-0"></span>**SGT** 交換プロトコルの前提条件

SXP を導入する前に、Cisco TrustSec-SGT Over Exchange Protocol (SXP)ネットワークを確立 する必要があります。このネットワークには次の前提条件があります。

• Cisco TrustSec の機能を既存のルータで使用するには、Cisco TrustSec のセキュリティ ライ センスを購入していること。ルータを発注済みで Cisco TrustSec の機能が必要な場合は、 発送前に、このライセンスが使用するルータにプリインストールされていること。

- Cisco TrustSec ソフトウェアをすべてのネットワークデバイス上で実行すること。
- すべてのネットワークデバイス間が接続されていること。
- 認証には Cisco IdentityServices Engine 1.0 が必要です。認証には Secure Access ControlServer (ACS)Express Appliance サーバも使用できますが、Cisco TrustSec ではすべての ACS 機 能がサポートされているわけではありません。ACS 5.1 が Cisco TrustSec-SXP ライセンス で動作していること。
- 異なるルータで異なる値に **retry open timer** コマンドを設定します。

## <span id="page-61-0"></span>**SGT** 交換プロトコルの制約事項

CiscoTrustSec交換プロトコルは物理インターフェイスだけでサポートされおり、論理インター フェイスではサポートされていません。

• Cisco IOS XE Everest 16.6.4 以降のリリースでは、ダイナミックホスト制御プロトコル (DHCP)スヌーピングが有効になっている場合、DHCP パケットに対する Cisco TrustSec の適用は、適用ポリシーによってバイパスされます。

## <span id="page-61-1"></span>**SGT** 交換プロトコルに関する情報

### **SGT** 交換プロトコルの概要

CiscoTrustSecは、信頼できるネットワークデバイスのドメインを確立することによってセキュ アネットワークを構築します。ドメイン内の各デバイスは、そのピアによって認証されます。 ドメイン内のデバイス間リンクでの通信は、暗号化、メッセージ整合性検査、データパスリプ レイ防止メカニズムを組み合わせたセキュリティで保護されます。

セキュリティグループタグ (SGT) 交換プロトコル (SXP) は、Cisco TrustSec をサポートする 複数のプロトコルの1つです。SXPは、パケットのタグ付け機能がないネットワークデバイス 全体に IP-to-SGT のバインドの情報を伝播する、制御プロトコルです。Cisco TrustSec は、出力 インターフェイスでパケットをフィルタリングします。エンドポイント認証では、CiscoTrustSec ドメイン(エンドポイントの IP アドレス)にアクセスするホストはダイナミックホスト制御 プロトコル(DHCP)スヌーピングおよびIPデバイストラッキングによってアクセスデバイス で SGT に関連付けられます。アクセスデバイスは、Cisco TrustSec ハードウェア対応出力のデ バイスに、SXP経由でそのアソシエーションまたはバインドを送信します。これらのデバイス は、送信元の IP と SGT のバインドのテーブルを維持します。パケットは、セキュリティ グ ループ アクセス コントロール リスト (SGACL) を適用することにより、Cisco TrustSec ハー ドウェア対応デバイスによって出力インターフェイスでフィルタリングされます。SXPは、IP と SGT のバインドをネットワーク上の認証ポイントからアップストリームデバイスへ渡しま す。このプロセスにより、スイッチ、ルータ、ファイアウォールのセキュリティサービスは、 アクセス デバイスから学習したアイデンティティ情報を伝えることができます。

SGT は、次のエンドポイント アドミッション コントロール(EAC)アクセス方式のいずれか を使用して割り当てることができます。

- 802.1X ポートベースの認証
- MAC 認証バイパス(MAB)
- Web 認証

SXP は、トランスポートプロトコルとして TCP を使用し、接続の開始に TCP ポート 64999 を 使用します。SXP は、認証と完全性チェックに Message Digest 5(MD5)を使用します。これ には定義されたロールが2つあります。そのロールとは、スピーカー(イニシエータ)とリス ナー(レシーバ)です。

### セキュリティ グループ タギング

セキュリティグループタグは、一意のロールに割り当てられる一意の 16 ビットタグです。送 信元ユーザ、デバイス、またはエンティティの特権を表し、Cisco TrustSec ドメインの入力で タグ付けされます。SXPは、認証時に取得したデバイスおよびユーザの識別情報を使用して、 ネットワークに進入するパケットをセキュリティグループ(SG)で分類します。このパケッ ト分類は、Cisco TrustSec ネットワークへの入力時にパケットにタグ付けされることにより維 持されます。タグによってパケットはデータパス全体を通じて識別され、セキュリティおよび その他のポリシー基準が適用されます。セキュリティ グループ タグ (SGT) によってエンド ポイント デバイスはトラフィックをフィルタリングできるので、ネットワークへのアクセス コントロール ポリシーの適用が可能になります。静的ポート ID は、ポートに接続された特定 のエンドポイントの SGT 値をルックアップするために使用されます。

### **SGT** の割り当て

パケットのセキュリティグループタグ (SGT) は、パケットが Cisco TrustSec リンクでタグ付 けされたとき、または単一のエンドポイントがポートで認証されたときに、ポートレベルで割 り当てることができます。着信パケットの SGT は、次の方法で決定されます。

- SGTでタグ付けされたパケットが信頼ポートに着信すると、パケットのタグはパケットの SGT と見なされます。
- パケットが SGT でタグ付けされているが、信頼できないポートに着信した場合、パケッ トの SGT は無視され、ピア SGT がポートに設定されます。
- パケットに SGT がない場合、ピア SGT はポートに設定されます。

SGT を割り当てるための次の方法がサポートされています。

- IPM (dot1x、MAB、Web 認証)
- VLAN と VLAN と SGT のマッピングは、認証方式がすでに IP アドレスを割り当てられた 認証済みエントリに SGT を提供する際に確立されます。スイッチプロセスは、エンドポ イントセッションをモニタし、IP と SGT のバインドの変更または削除を検出します。

• SXP(SGT 交換プロトコル)リスナー

## <span id="page-63-0"></span>**SGT** 交換プロトコルの設定方法

### デバイス **SGT** の手動設定

通常の Cisco TrustSec 動作では、認証サーバがデバイスから発信されるパケット用に、そのデ バイスに SGT を割り当てます。認証サーバにアクセスできない場合は、使用する SGT を手動 で設定できますが、認証サーバから割り当てられた SGT のほうが、手動で割り当てた SGT よ りも優先されます。

デバイスの SGT を手動で設定するには、次の作業を行います。

#### 手順

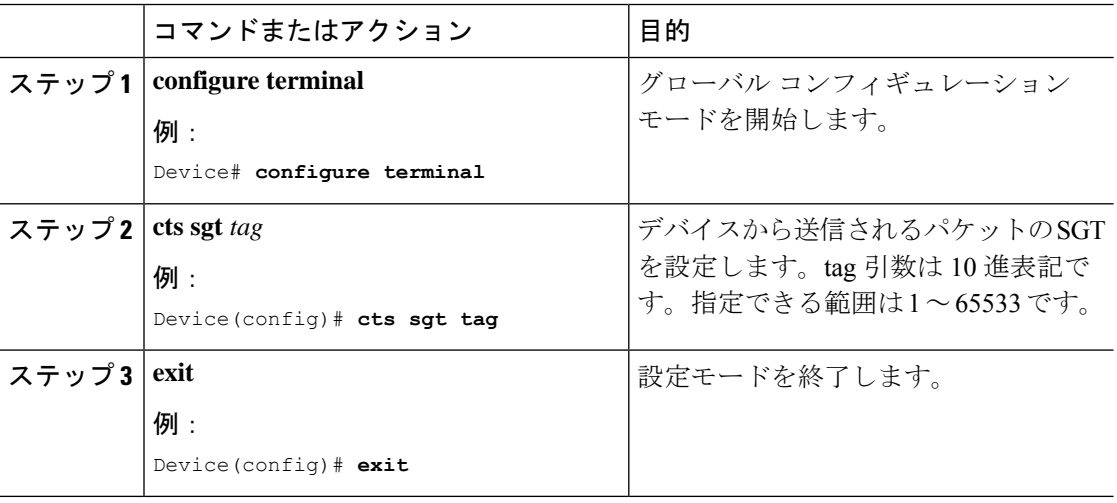

### **SXP** ピア接続の設定

両方のデバイスでSXPピア接続を設定する必要があります。一方のデバイスはスピーカーで、 他方のデバイスはリスナーになります。パスワード保護を使用している場合は、必ず両エンド に同じパスワードを使用してください。

デフォルトの SXP 送信元 IP アドレスが設定されておらず、かつ接続の SXP 送信元アドレスが 指定されていない場合、Cisco TrustSec ソフトウェアは既存のローカル IP アドレスから SXP 送 信元 IP アドレスを抽出します。SXP 送信元アドレスは、スイッチから開始される TCP 接続ご とに異なる場合があります。 (注)

SXP ピア接続を設定するには、次の作業を行います。

 $\mathbf I$ 

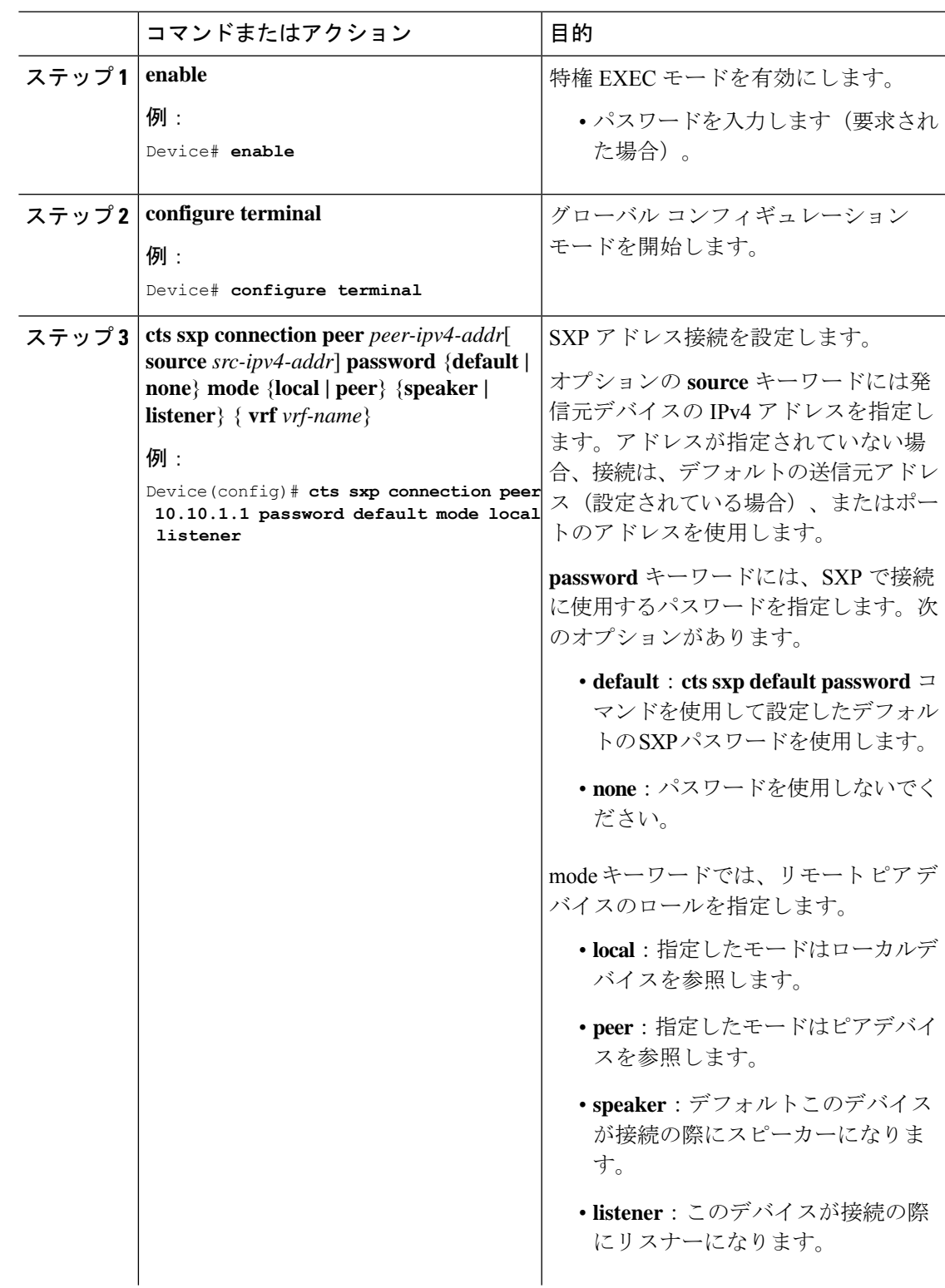

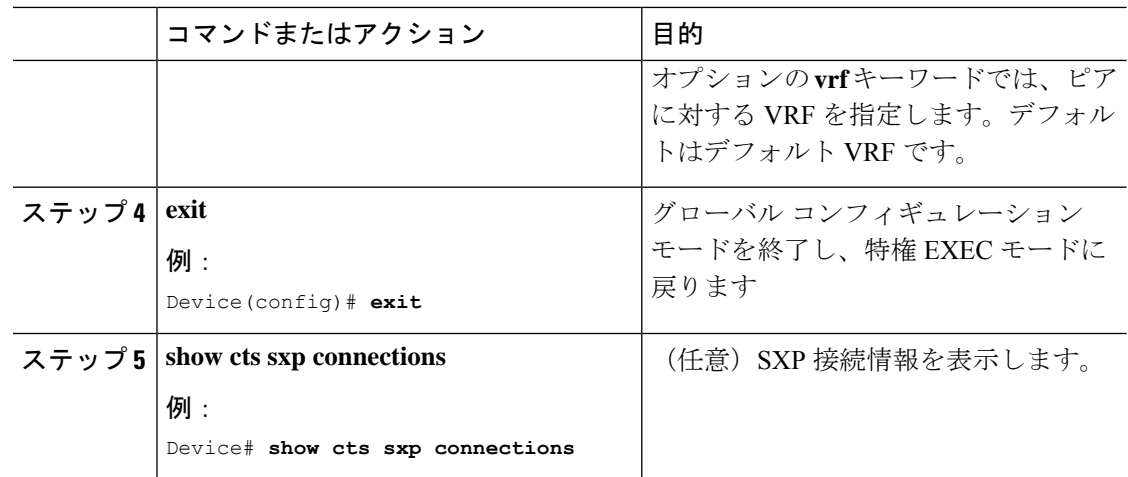

## デフォルトの **SXP** パスワードの設定

デフォルトでは、SXP は接続のセットアップ時にパスワードを使用しません。 デフォルト SXP パスワードを設定するには、次の作業を行います。

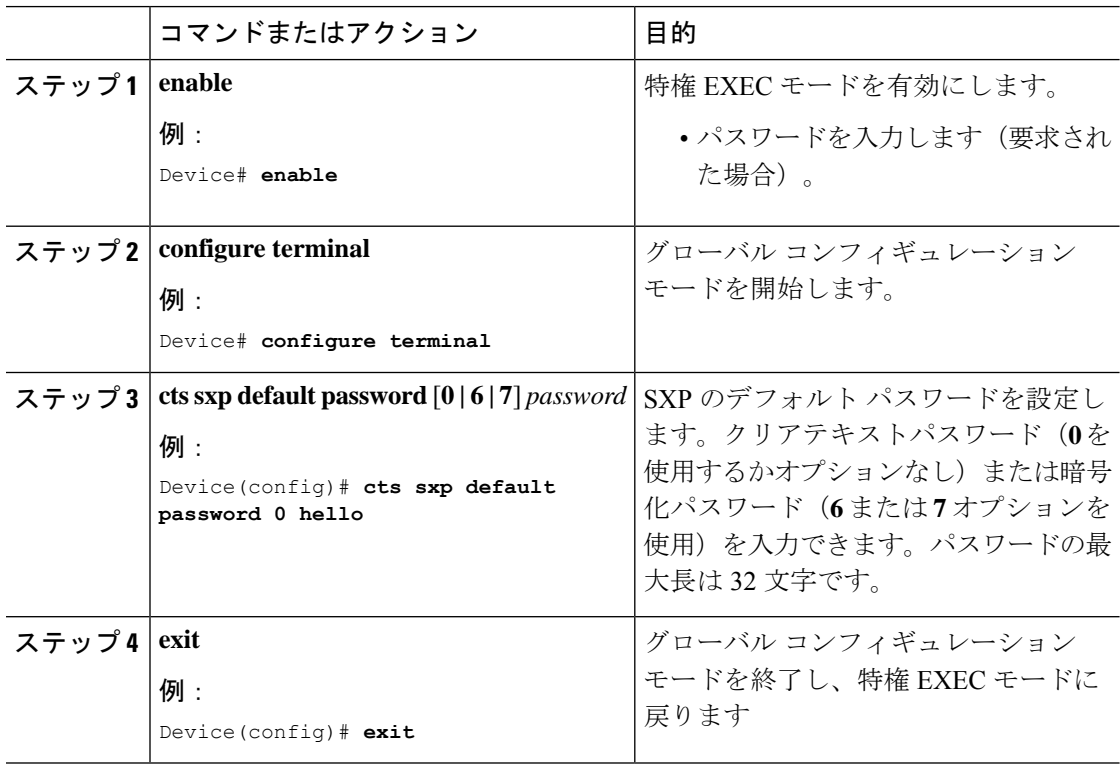

### デフォルトの **SXP** 送信元 **IP** アドレスの設定

SXP は送信元 IP アドレスが指定されないと、新規の TCP 接続すべてにデフォルトの送信元 IP アドレスを使用します。デフォルト SXP 送信元 IP アドレスを設定しても、既存の TCP 接続に は影響しません。

デフォルト SXP 送信元 IP アドレスを設定するには、次の作業を行います。

#### 手順

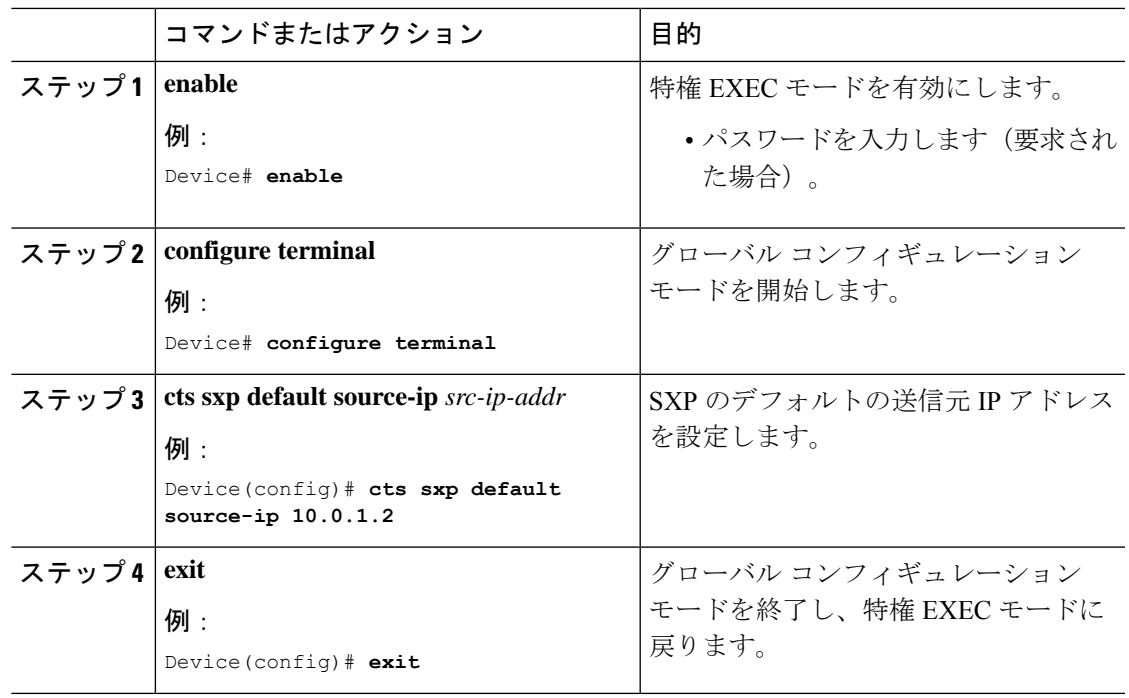

### **SXP** の復帰期間の変更

ピアが SXP 接続を終了すると、内部ホールドダウン タイマーが開始されます。内部ホールド ダウンタイマーが終了する前にピアが再接続すると、SXP復帰期間タイマーが開始されます。 SXP 復帰期間タイマーがアクティブな間、Cisco TrustSec ソフトウェアは前回の接続で学習し た SGT マッピング エントリを保持し、無効なエントリを削除します。デフォルト値は 120 秒 (2分)です。SXP 復帰期間を 0 秒に設定すると、タイマーがディセーブルになり、前回の接 続のすべてのエントリが削除されます。

SXP の復帰期間を変更するには、次の作業を行います。

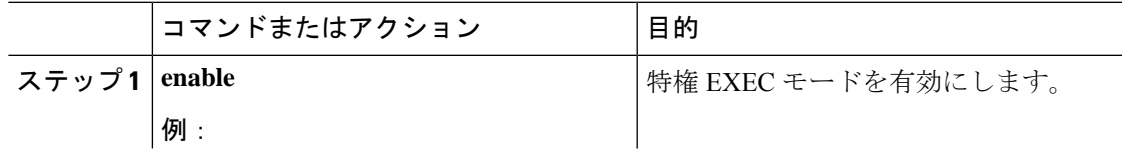

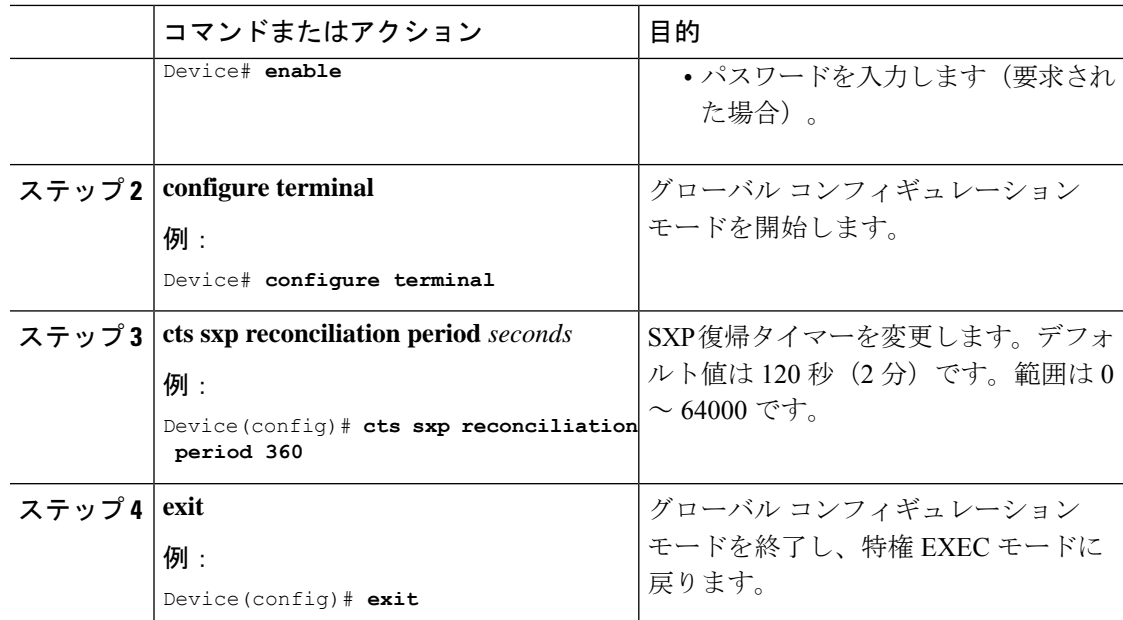

## **SXP** リトライ期間の変更

SXP リトライ期間によって、Cisco TrustSec ソフトウェアが SXP 接続を再試行する頻度が決ま ります。SXP 接続が正常に確立されなかった場合、Cisco TrustSec ソフトウェアは SXP リトラ イ期間タイマーの終了後に、新たな接続の確立を試行します。デフォルト値は 120 秒です。 SXP 再試行期間を 0 秒に設定するとタイマーは無効になり、接続は再試行されません。

SXP のリトライ期間を変更するには、次の作業を行います。

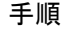

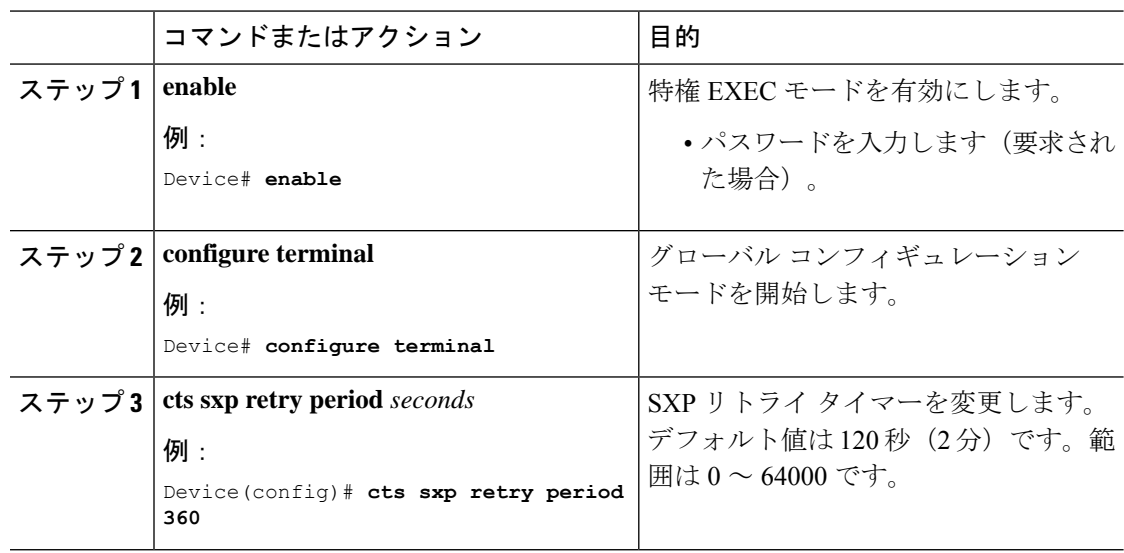

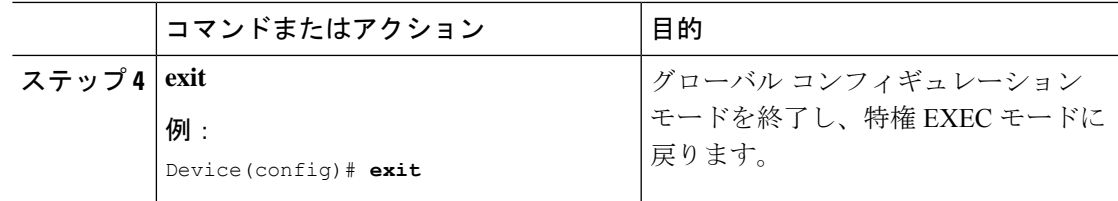

## **SXP**で学習された**IP**アドレスと**SGT**マッピングの変更をキャプチャす るための **syslog** の作成方法

グローバル コンフィギュレーション モードで **cts sxp log binding-changes** コマンドを設定する と、IP アドレスと SGT バインドの変更(追加、削除、変更)が発生するたびに SXP の syslog (sev 5 syslog)が生成されます。これらの変更はSXP接続で学習されて伝播されます。デフォ ルトは、**no cts sxp log binding-changes** です。

バインディングの変更のロギングをイネーブルにするには、次の作業を実行します。

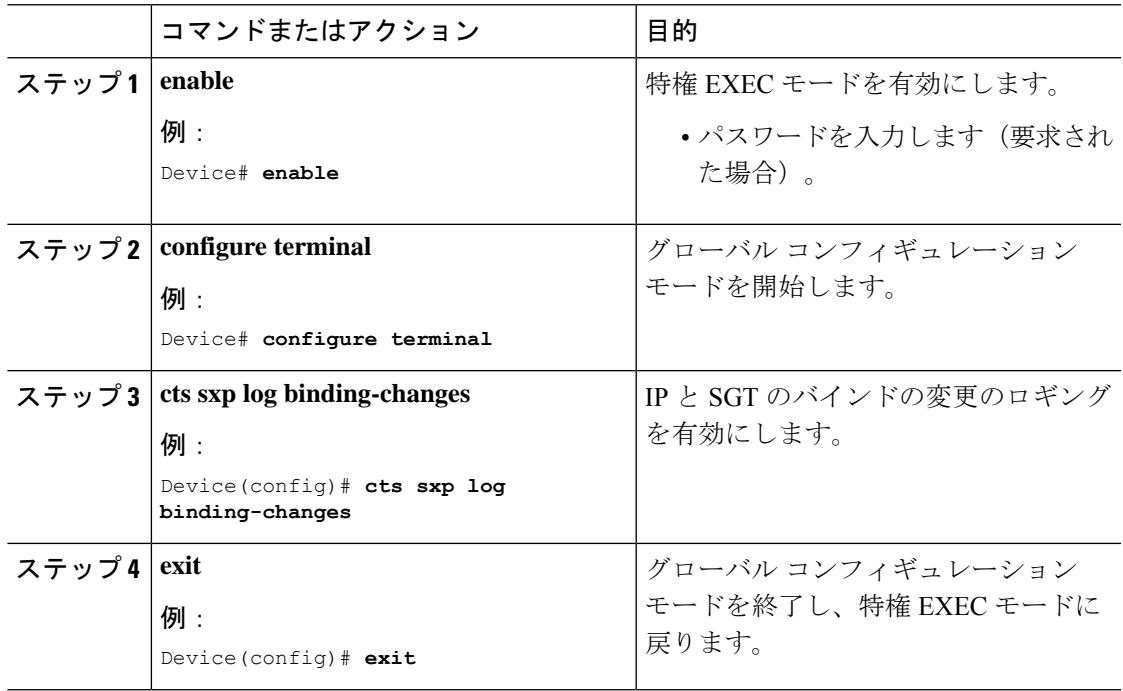

## <span id="page-69-0"></span>**SGT** 交換プロトコルの設定例

### 例:**Cisco TrustSec SXP** および **SXP** ピア接続の有効化

以下に、SXPを有効にし、スイッチ A (スピーカー)とスイッチ B (リスナー) 間に SXP ピア接続を設定する方法の例を示します。

Device# **configure terminal** Device(config)# **cts sxp enable** Device(config)# **cts sxp default password Cisco123** Device(config)# **cts sxp default source-ip 10.10.1.1** Device(config)# **cts sxp connection peer 10.20.2.2 password default mode local speaker**

以下に、スイッチ B (リスナー) とスイッチ A (スピーカー) 間に SXP ピア接続を設 定する方法の例を示します。

Device# **configure terminal** Device(config)# **cts sxp enable** Device(config)# **cts sxp default password Cisco123** Device(config)# **cts sxp default source-ip 10.20.2.2** Device(config)# **cts sxp connection peer 10.10.1.1 password default mode local listener**

### 例:デフォルトの **SXP** パスワードと送信元 **IP** アドレスの設定

次に、デフォルトのSXPパスワードとの送信元IPアドレスを設定する例を示します。

Device# **configure terminal** Device(config)# **cts sxp default password Cisco123** Device(config)# **cts sxp default source-ip 10.20.2.2** Device(config)# **end**

## <span id="page-69-1"></span>**SGT** 交換プロトコルの接続の確認

SXP 接続を表示するには、次の作業を行います。

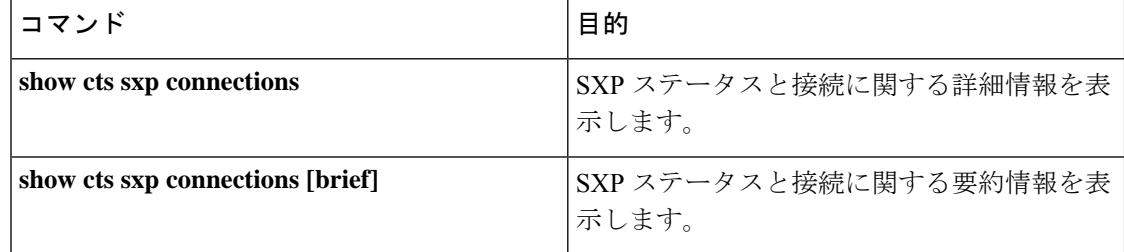

次に、**show cts sxp connections** コマンドの出力例を示します。

Switch# **show cts sxp connections** SXP : Enabled Default Password : Set<br>Default Source IP : 10.10.1.1 Default Source IP Connection retry open period: 10 secs Reconcile period : 120 secs Retry open timer is not running ---------------------------------------------- Peer IP : 10.20.2.2 Source IP : 10.10.1.1 Conn status : On Conn Version : 2 Connection mode : SXP Listener Connection inst# : 1 TCP conn fd : 1 TCP conn password : default SXP password Duration since last state change: 0:00:21:25 (dd:hr:mm:sec) Total num of SXP Connections = 1 次に、**show cts sxp connections brief** コマンドの出力例を示します。 Switch# **show cts sxp connections brief**

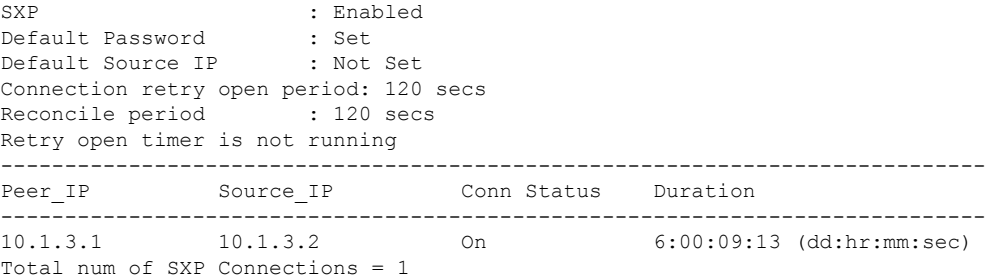

## <span id="page-70-0"></span>**SGT** 交換プロトコルの機能情報

次の表に、このモジュールで説明した機能に関するリリース情報を示します。この表は、ソフ トウェア リリース トレインで各機能のサポートが導入されたときのソフトウェア リリースだ けを示しています。その機能は、特に断りがない限り、それ以降の一連のソフトウェアリリー スでもサポートされます。

プラットフォームのサポートおよびシスコ ソフトウェア イメージのサポートに関する情報を 検索するには、CiscoFeature Navigator を使用します。CiscoFeature Navigator にアクセスするに は、[www.cisco.com/go/cfn](http://www.cisco.com/go/cfn) に移動します。Cisco.com のアカウントは必要ありません。

#### 表 **5 : SGT** 交換プロトコルの機能情報

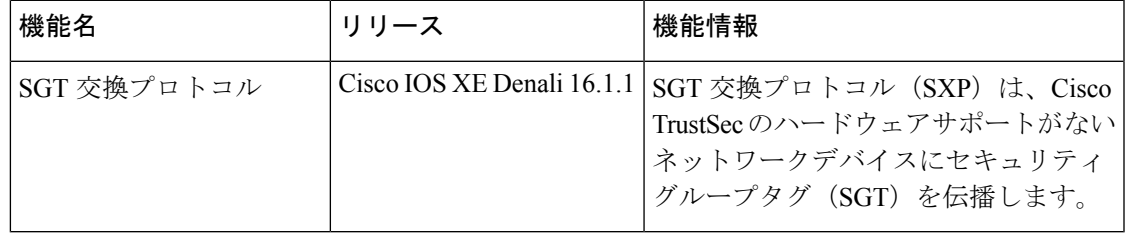

I
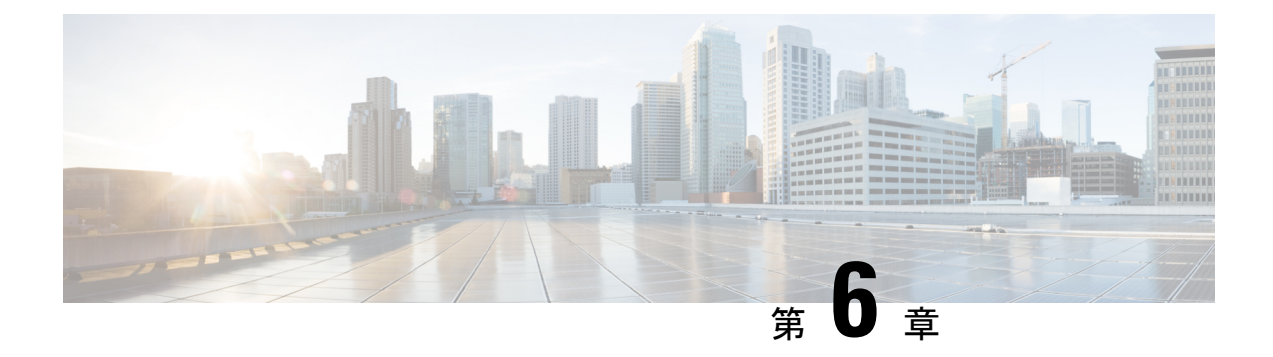

# **Cisco TrustSec VRF** 対応 **SGT**

Cisco TrustSec VRF 対応 SGT 機能は、特定の Virtual Route Forwarding(VRF)インスタンスと セキュリティグループタグ (SGT) の交換プロトコル (SXP) 接続をバインドします。

- Cisco TrustSec VRF 対応 SGT [に関する情報](#page-72-0) (65 ページ)
- VRF 対応 SGT [の設定方法](#page-73-0) (66 ページ)
- Cisco TrustSec VRF 対応 SGT [の設定例](#page-74-0) (67 ページ)
- Cisco TrustSec VRF-Aware SGT [の設定に関するその他の関連資料](#page-75-0) (68 ページ)
- Cisco TrustSec VRF 対応 SGT [の機能情報](#page-75-1) (68 ページ)

## <span id="page-72-0"></span>**Cisco TrustSec VRF** 対応 **SGT** に関する情報

### **VRF-Aware SXP**

仮想ルーティングおよびフォワーディング(VRF)の SXP の実装は、特定の VRF と SXP 接続 をバインドします。Cisco TrustSec をイネーブルにする前に、ネットワーク トポロジがレイヤ 2 またはレイヤ 3 の VPN に対して正しく設定されており、すべての VRF が設定されているこ とを前提としています。

SXP VRF サポートは、次のようにまとめることができます。

- 1 つの VRF には 1 つの SXP 接続のみをバインドできます。
- 別の VRF が重複する SXP ピアまたは送信元 IP アドレス持つ可能性があります。
- •1つの VRF で学習(追加または削除)された IP-SGT マッピングは、同じ VRF ドメインで のみ更新できます。SXP 接続は異なる VRF にバインドされたマッピングを更新できませ ん。SXP 接続が VRF で終了しない場合は、その VRF の IP-SGT マッピングは SXP によっ て更新されません。
- VRF ごとに複数のアドレス ファミリがサポートされています。そのため、VRF ドメイン の 1 つの SXP 接続が IPV4 および IPV6 両方の IP-SGT マッピングを転送できます。
- SXP には VRF あたりの接続数および IP-SGT マッピング数の制限はありません。

# <span id="page-73-0"></span>**VRF** 対応 **SGT** の設定方法

## **VRF** とレイヤ **2 VLAN** の割り当ての設定

#### 手順

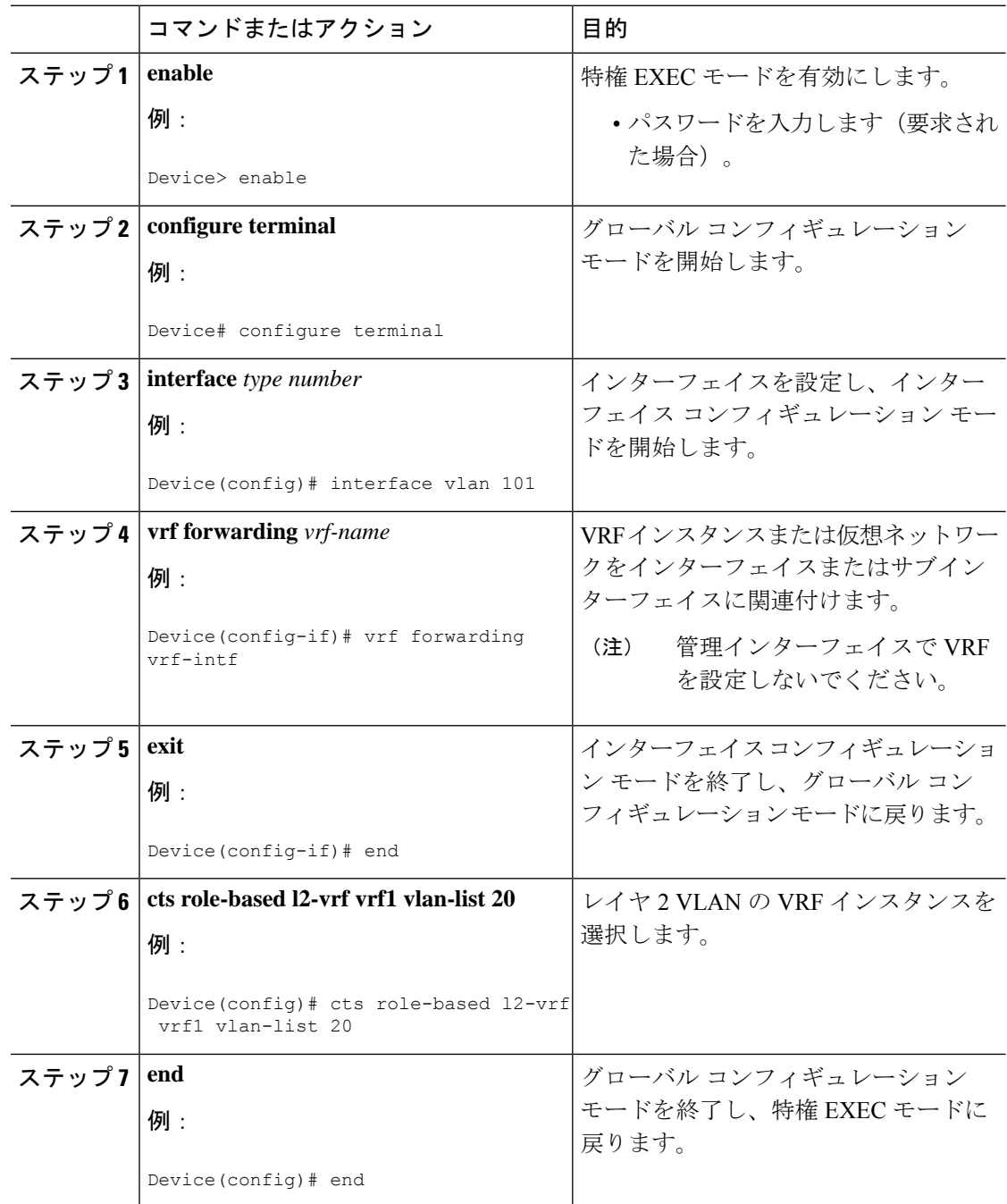

### **VRF** と **SGT** のマッピングの設定

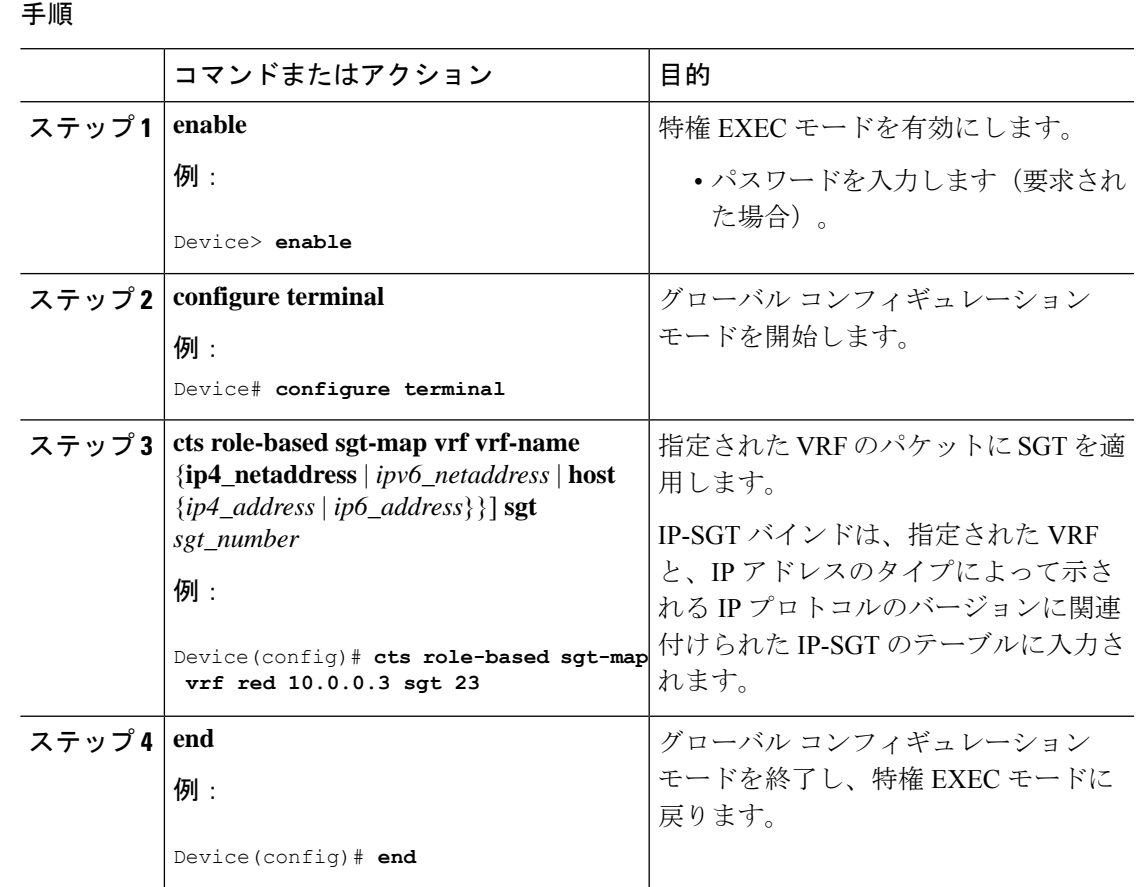

# <span id="page-74-0"></span>**Cisco TrustSec VRF** 対応 **SGT** の設定例

### 例:**VRF** とレイヤ **2 VLAN** の割り当ての設定

```
Device> enable
Device# configure terminal
Device(config)# interface vlan 101
Device(config-if)# vrf forwarding vrf-intf
Device(config-if)# exit
Device(config)# cts role-based l2-vrf vrf1 vlan-list 20
Device(config)# end
```
## 例:**VRF** とレイヤ **2 VLAN** の割り当ての設定

Device> **enable** Device# **configure terminal** Device(config)# **cts role-based sgt-map vrf red 23.1.1.2 sgt 23** Device(config)# **end**

# <span id="page-75-0"></span>**Cisco TrustSec VRF-Aware SGT** の設定に関するその他の関 連資料

関連資料

#### **MIB**

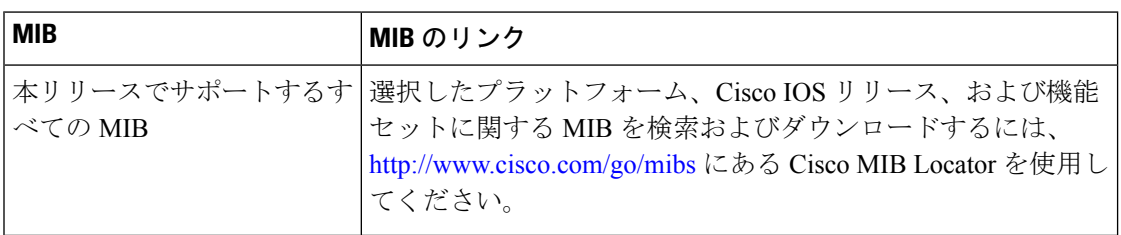

#### シスコのテクニカル サポート

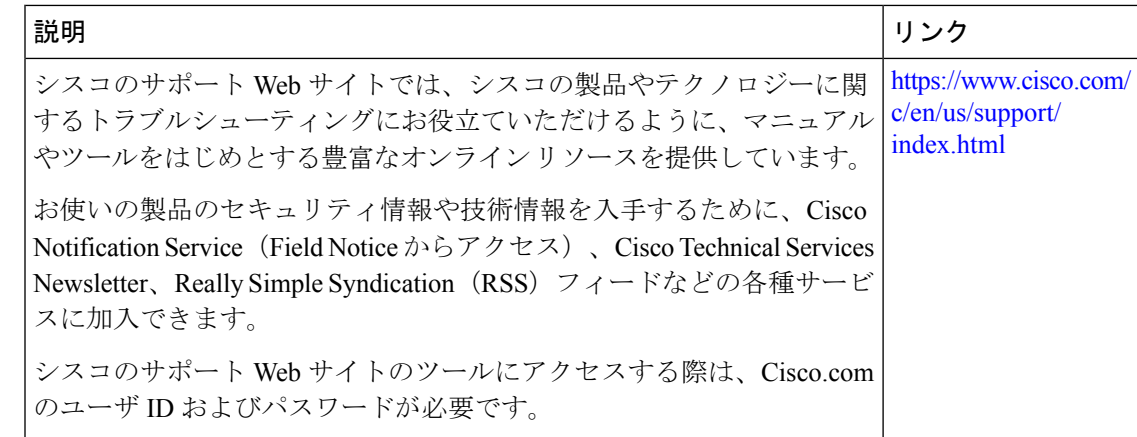

## <span id="page-75-1"></span>**Cisco TrustSec VRF** 対応 **SGT** の機能情報

次の表に、このモジュールで説明した機能に関するリリース情報を示します。この表は、ソフ トウェア リリース トレインで各機能のサポートが導入されたときのソフトウェア リリースだ けを示しています。その機能は、特に断りがない限り、それ以降の一連のソフトウェアリリー スでもサポートされます。

プラットフォームのサポートおよびシスコ ソフトウェア イメージのサポートに関する情報を 検索するには、CiscoFeature Navigator を使用します。CiscoFeature Navigator にアクセスするに は、[www.cisco.com/go/cfn](http://www.cisco.com/go/cfn) に移動します。Cisco.com のアカウントは必要ありません。

#### 表 **6 : Cisco TrustSec VRF** 対応 **SGT** の機能情報

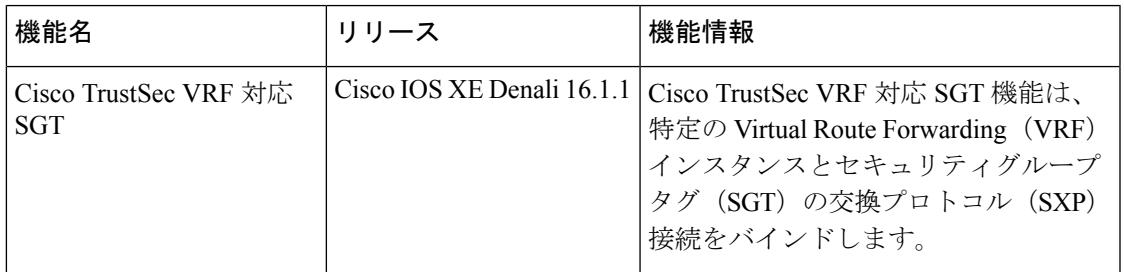

I

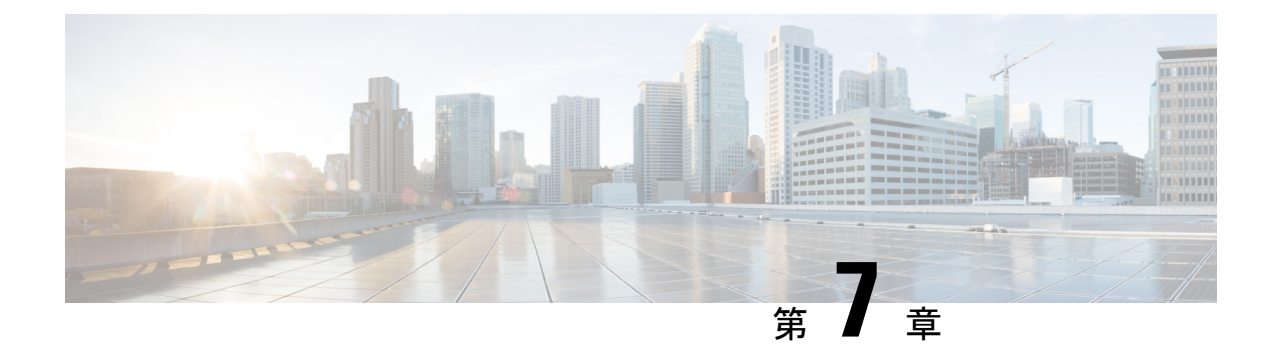

# **IP**プレフィックスと**SGT**ベースの**SXP**フィ ルタリング

セキュリティグループタグ (SGT) 交換プロトコル (SXP) は、Cisco TrustSec をサポートする 複数のプロトコルの1つです。SXPは、パケットのタグ付け機能がないネットワークデバイス 全体に IP-to-SGT バインドの情報を伝播する、制御プロトコルです。SXP は、IP と SGT のバ インドをネットワーク上の認証ポイントからアップストリームデバイスへ渡します。このプロ セスにより、スイッチ、ルータ、ファイアウォールのセキュリティサービスは、アクセスデバ イスから学習したユーザアイデンティティ情報を伝えることができます。

IP プレフィックスと SGT ベースの SXP フィルタリング機能を使用すると、IP と SGT のバイ ンドをエクスポートまたはインポートするときにフィルタリングできます。このフィルタリン グは、IP プレフィックス、SGT、またはその両方の組み合わせに基づいて実行できます。

- IP[プレフィックスとセキュリティグループタグ\(](#page-78-0)SGT)ベースのセキュリティ交換プロト コル(SXP[\)フィルタリングの制約事項](#page-78-0) (71 ページ)
- IP プレフィックスと SGT ベースの SXP [フィルタリングに関する情報](#page-79-0) (72ページ)
- IP プレフィックスと SGT ベースの SXP [フィルタリングの設定方法](#page-80-0) (73 ページ)
- IP プレフィックスと SGT ベースの SXP [フィルタリングの設定例](#page-85-0) (78 ページ)
- IP プレフィックスと SGT ベースの SXP [フィルタリングの確認](#page-86-0) (79 ページ)
- SXP [フィルタリングの](#page-88-0) syslog メッセージ (81 ページ)
- IP プレフィックスと SGT ベースの SXP [フィルタリングの機能情報](#page-89-0) (82 ページ)

# <span id="page-78-0"></span>**IP** プレフィックスとセキュリティグループタグ(**SGT**) ベースのセキュリティ交換プロトコル(**SXP**)フィルタ リングの制約事項

• アクティブデバイスとスタンバイデバイス間のセキュリティ交換プロトコル(SXP)デー タベースでの、IPセキュリティグループタグ (SGT) バインドのステートフルな同期のハ イアベイラビリティのサポートはありません。

- 既存の接続に適用されたフィルタは、エクスポートまたはインポートされた後続のバイン ドでのみ有効になります。フィルタは、フィルタを適用する前にエクスポートまたはイン ポートされたバインドには適用されません。
- Virtual Route Forwarding(VRF)固有のフィルタリングはサポートされておらず、ピア IP に指定されたフィルタはデバイス上のすべての VRF に適用されます。
- フィルタルールの SGT 値は、単一の SGT 番号のリストになります。SGT の範囲はサポー トされていません。

# <span id="page-79-0"></span>**IP** プレフィックスと **SGT** ベースの **SXP** フィルタリングに 関する情報

#### 概要

IP プレフィックスと SGT ベースの SXP フィルタリング機能を使用すると、IP と SGT のバイ ンドをエクスポートまたはインポートするときにフィルタリングできます。このフィルタリン グは、IP プレフィックス、SGT、またはその両方の組み合わせに基づいて実行できます。

セキュリティグループタグ(SGT)交換プロトコル(SXP)は、CiscoTrustSecをサポートする 複数のプロトコルの1つです。SXPは、パケットのタグ付け機能がないネットワークデバイス 全体に IP-to-SGT バインドの情報を伝播する、制御プロトコルです。SXP は、ネットワーク上 のアップストリームデバイスへの認証ポイントから SGT バインドへの IP を渡します。このプ ロセスにより、スイッチ、ルータ、ファイアウォールのセキュリティサービスは、アクセスデ バイスから学習したユーザアイデンティティ情報を伝えることができます。

IP-to-SGT フィルタリングにより、システムは対象のバインドだけを選択的にインポートまた はエクスポートできます。SXP接続では、バインドのエクスポートまたはインポート中に発生 するフィルタリングに基づいて、スピーカーまたはリスナーのどちらかとして機能するデバイ スにフィルタを設定できます。

双方向 SXP 接続の場合、スピーカーまたはリスナーのフィルタが設定されているかどうかに 基づいて、どちらかの方向にフィルタが適用されます。ピアがスピーカーとリスナーの両方の フィルタグループの一部である場合、フィルタリングは両方向に適用されます。

フィルタは、ピアツーピアベースまたはグローバルに適用できます(すべての SXP 接続に適 用可能)。どちらの場合も、フィルタはスピーカーまたはリスナーに適用できます。

#### フィルタ ルール

デバイスに適用する必要があるフィルタは、一連のフィルタルールを使用して作成されます。 各フィルタルールは、特定の SGT 値や IP プレフィックス値を持つバインドに対して実行する アクションを指定します。各バインドは、フィルタルールで指定された値と照合されます。一 致が見つかった場合は、フィルタルールで指定された対応するアクションが適用されます。選 択したバインドに適用できるアクションは、許可アクションまたは拒否アクションです。IP-SGT

バインドのエクスポートまたはインポート中に、スピーカーまたはリスナーでフィルタが有効 になっている場合、バインドはフィルタルールに基づいてフィルタリングされます。

フィルタリストのバインドにルールが指定されていない場合は、フィルタリストに設定されて いるキャッチオールルールが実行されます。キャッチオールルールがない場合、対応するバイ ンドは暗黙的に拒否されます。

#### **SXP** フィルタリングのタイプ

IP-SGT バインドは、次のいずれかの方法でフィルタリングされます。

- SGT ベースのフィルタリング:SGT 値に基づいて SXP 接続の IP-SGT バインドをフィルタ リングします。
- IP プレフィックスベースのフィルタリング:IP プレフィックス値に基づいて SXP 接続の IP-SGT バインドをフィルタリングします。
- SGT および IP プレフィックスベースのフィルタリング: SGT 値と IP プレフィックス値に 基づいて SXP 接続の IP-SGT バインドをフィルタリングします。

フィルタルールは、各 IP-SGT バインドに適用されます。

# <span id="page-80-0"></span>**IP** プレフィックスと **SGT** ベースの **SXP** フィルタリングの 設定方法

### **SXP** フィルタリストの設定

このステップでは、ルールセットを保持するフィルタリストを作成します。これらのルール は、許可されたバインドを検証し、拒否されたバインドをブロックすることによって、IP-SGT バインドをフィルタリングします。各ルールは、SGT、IP プレフィックス、または SGT と IP プレフィックスの両方の組み合わせに基づいて設定できます。

フィルタリストに特定の IP-SGT バインドと一致するルールがない場合、デフォルトまたは キャッチオールルールが定義されていない限り、バインドは暗黙的に拒否されます。

#### 手順

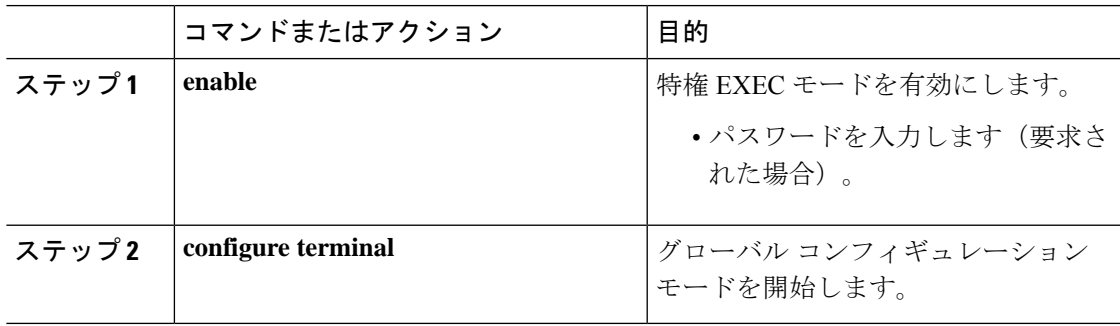

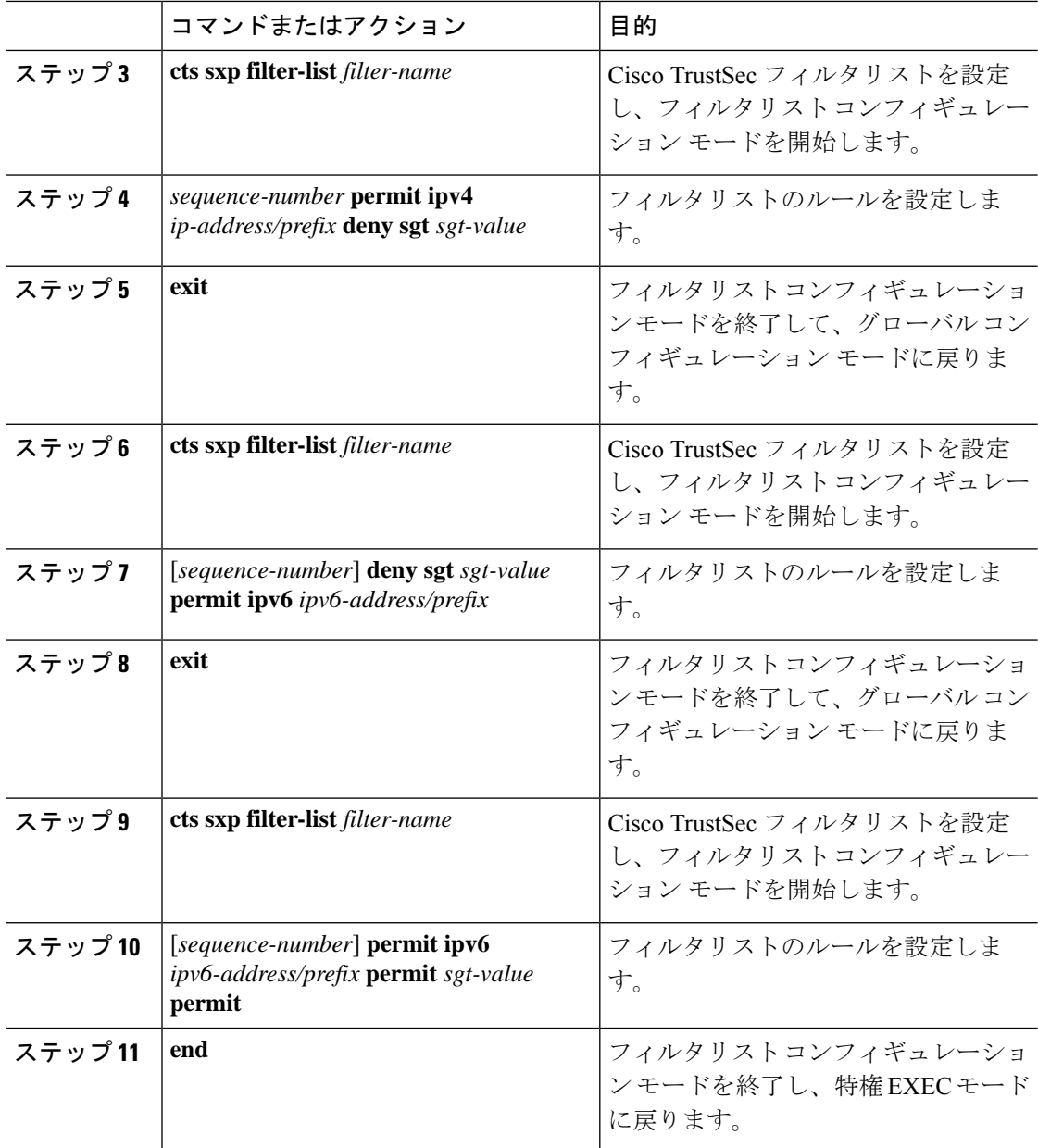

## **SXP** フィルタグループの設定

このステップでは、ピアセットを1つのグループにまとめ、そのグループにフィルタリストを 適用します。フィルタグループは、スピーカーグループまたはリスナーグループとして定義で きます。すべてのスピーカーまたはすべてのリスナーに同じフィルタリストを適用するには、 グローバルスピーカーのフィルタグループまたはグローバルリスナーのフィルタグループを作 成します。

# $\label{eq:1} \bigotimes$

(注) フィルタグループに適用できるフィルタリストは 1 つだけです。

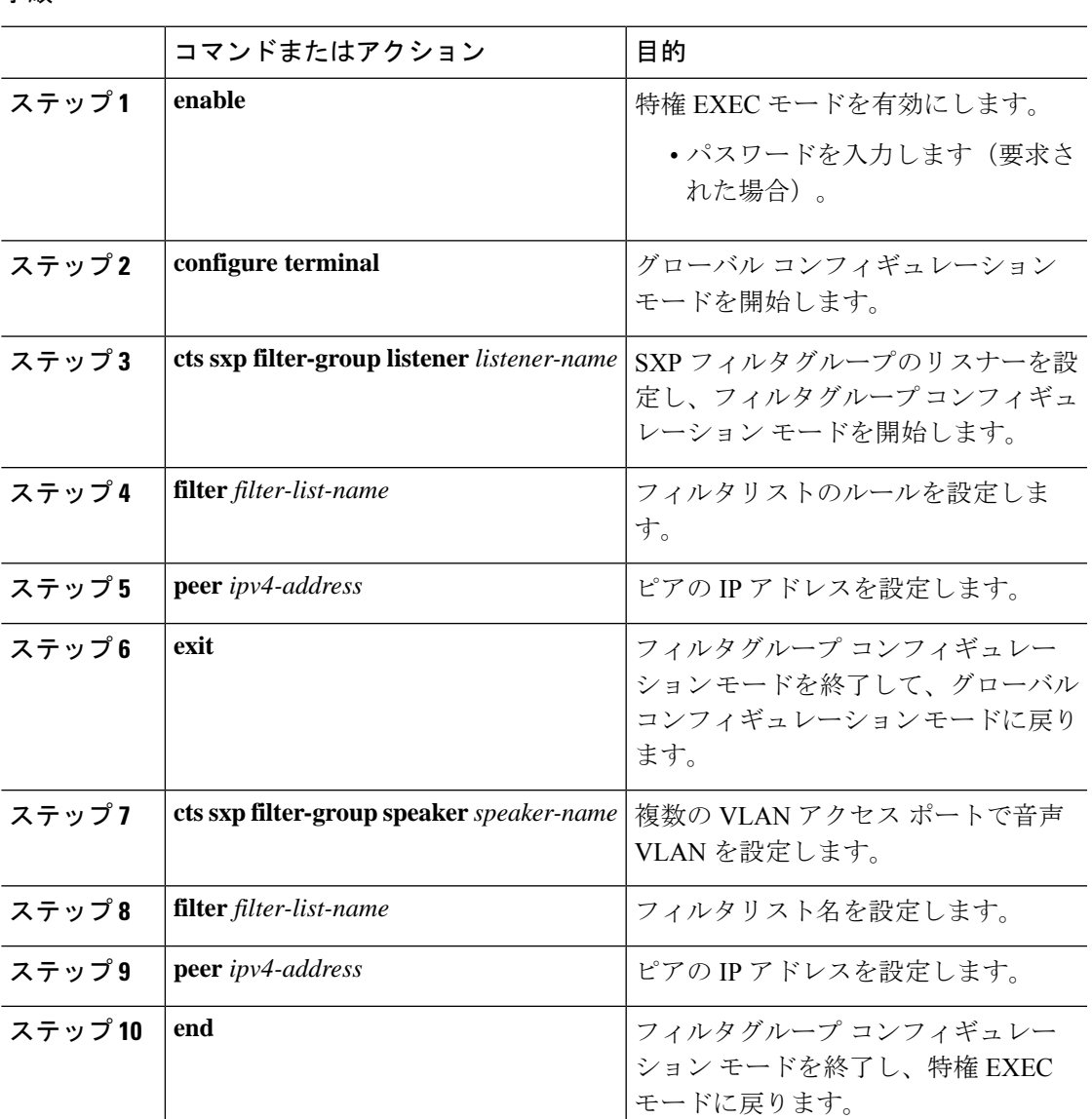

#### 手順

## グローバルリスナーまたはグローバルスピーカーのフィルタグループ の設定

グローバルリスナーとグローバルスピーカーのフィルタグループを設定すると、リスナーモー ドまたはスピーカーモードのすべての SXP 接続のボックス全体にフィルタが適用されます。

フィルタグループにフィルタリストを追加すると、ボックスに現在設定されているフィルタリ ストのセットがヘルプストリングとして表示されます。

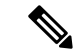

**peer**コマンドは、グローバルリスナーとグローバルスピーカーのフィルタグループでは使用で きません。 (注)

#### 手順

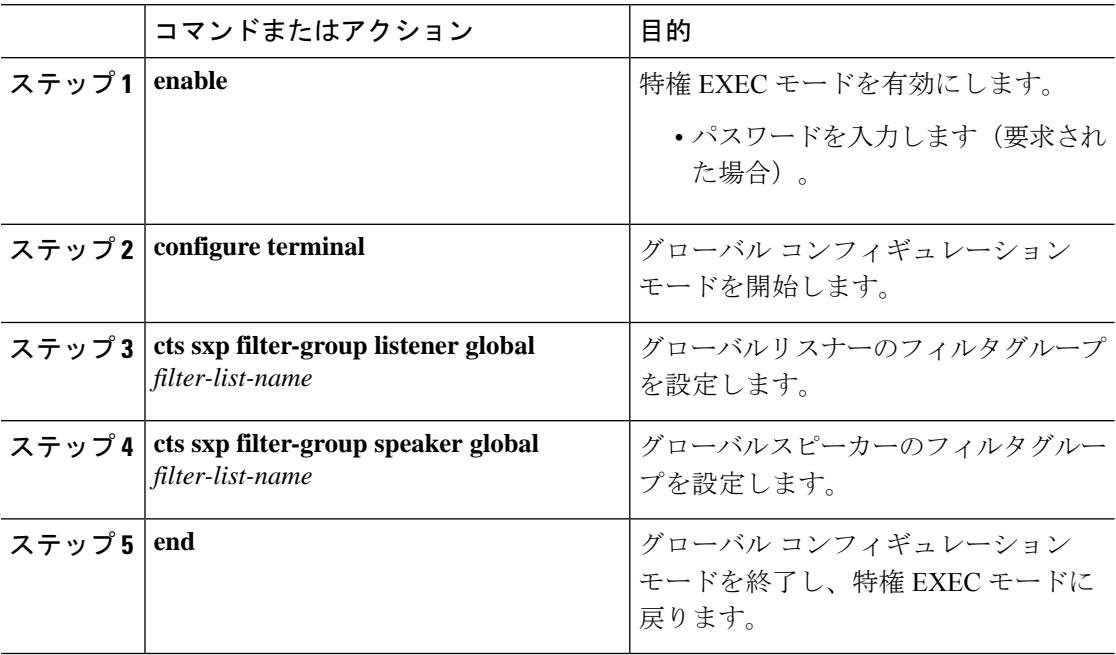

### **SXP** フィルタリングの有効化

SXPフィルタリストとフィルタグループを設定したら、フィルタリングを有効にする必要があ ります。

#### 手順

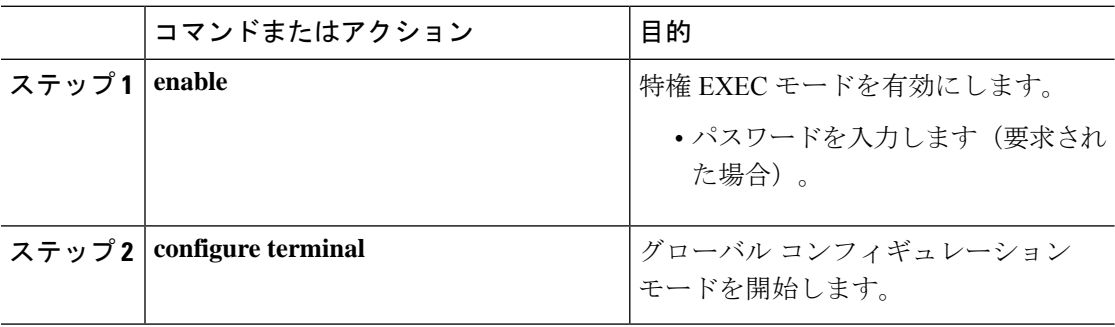

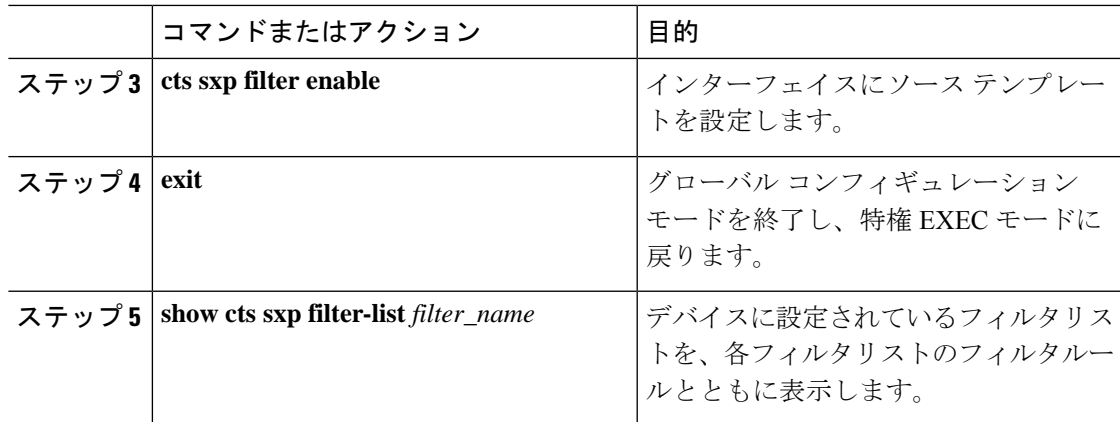

### デフォルトルールまたはキャッチオールルールの設定

デフォルトまたはキャッチオールルールは、フィルタリスト内のどのルールとも一致しない IP-SGTバインドに適用されます。デフォルトルールが指定されていない場合、これらのIP-SGT バインドは拒否されます。

対応するフィルタリストのフィルタリスト コンフィギュレーション モードで、デフォルトま たはキャッチオールルールを定義します。

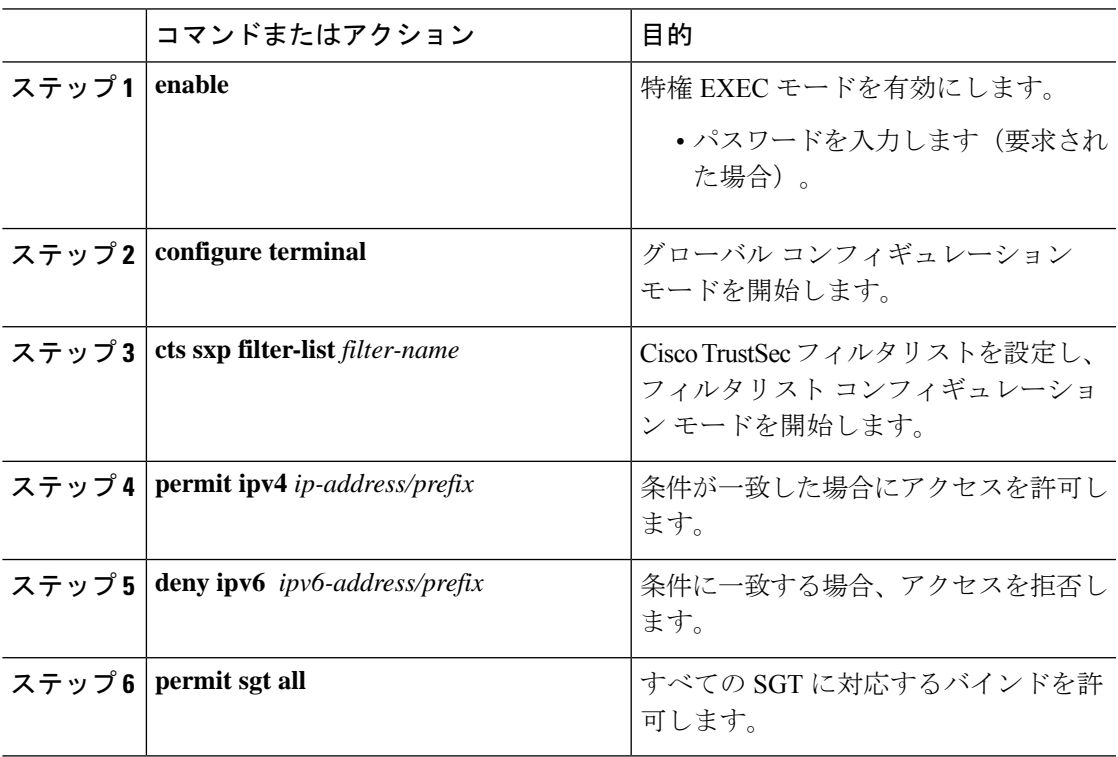

#### 手順

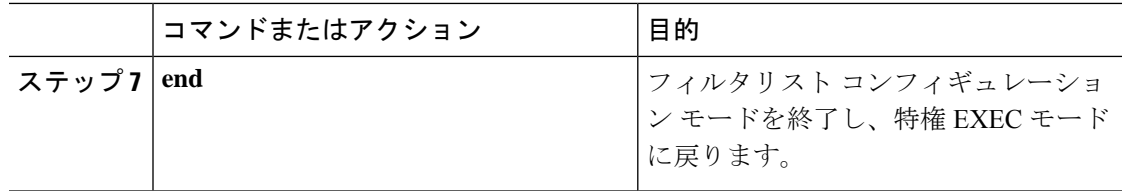

# <span id="page-85-0"></span>**IP** プレフィックスと **SGT** ベースの **SXP** フィルタリングの 設定例

### 例:**SXP** フィルタリストの設定

Device> **enable** Device# **configure terminal** Device(config)# **cts sxp filter-list filter1** Device(config-filter-list)# **permit ipv4 10.1.1.0/24 deny sgt 3 4** Device(config-filter-list)# **exit** Device(config)# **cts sxp filter-list filter2** Device(config-filter-list)# **permit sgt all** Device(config-filter-list)# **exit** Device(config)# **cts sxp filter-list filter3** Device(config-filter-list)# **deny ipv6 2001:db8::1/64 permit sgt 67** Device(config-filter-list)# **end**

### 例:**SXP** フィルタグループの設定

Device> **enable** Device# **configure terminal** Device(config)# **cts sxp filter-group listener group1** Device(config-filter-group)# **filter filter1** Device(config-filter-group)# **peer 172.16.0.1 192.168.0.1** Device(config-filter-group)# **exit** Device(config)# **cts sxp filter-group listener global group2** Device(config)# **end**

### 例:**SXP** フィルタリングの有効化

Device> **enable** Device# **configure terminal** Device(config)# **cts sxp filter-enable** Device(config)# **end**

### 例:デフォルトルールまたはキャッチオールルールの設定

次に、すべての IPv4 および IPv6 アドレスに対応するバインドを許可するデフォルト のプレフィックスルールを作成する例を示します。

```
Device(config)# cts sxp filter-list filter1
Device(config-filter-list)# permit ipv4 10.0.0.0/0
Device(config-filter-list)# deny ipv6 2001:db8::1/0
```
次に、すべての SGT に対応するバインドを許可するデフォルトの SGT ルールを作成 する例を示します。

```
Device(config)# cts sxp filter-list filter_1
Device(config-filter-list)# permit sgt all
```
# <span id="page-86-0"></span>**IP** プレフィックスと **SGT** ベースの **SXP** フィルタリングの 確認

設定を確認するには、次のコマンドを使用します。

**debug ctssxpfilter events**コマンドは、フィルタリストおよびフィルタグループの作成、削除、 更新に関連するイベントをログに記録するために使用されます。このコマンドは、フィルタリ ングプロセスの一致アクションに関連するイベントをキャプチャするためにも使用されます。

Device# **debug cts sxp filter events**

次に、SXP スピーカーのフィルタグループを表示する **show cts sxp filter-group speaker** コマンドの出力例を示します。

```
Device# show cts sxp filter-group speaker group1
  Filter-group: group1
  Filter-name: filter1
   Peer-list: 172.16.0.1 192.168.0.1
```
次に、SXP スピーカーのリスナーグループを表示する **show cts sxp filter-group listener** コマンドの出力例を示します。

Device# **show cts sxp filter-group listener**

```
Global Listener Filter: Not configured
  Filter-group: group1
  Filter-name: filter1
  Peer-list: 172.16.0.1 192.168.0.1
  Filter-group: group2
  Filter-name: filter1
  Peer-list: 192.0.2.1, 198.51.100.1, 203.0.113.1
```
次に、SXP スピーカーのフィルタグループに関する詳細情報を表示する **show cts sxp filter-group speaker detailed** コマンドの出力例を示します。

Device# **show cts sxp filter-group speaker group1 detailed**

```
Filter-group: group1
Filter-name: filter1
Filter-rules:
  10 deny sgt 30
   20 deny prefix 10.1.0.0/16
   30 permit sgt 60-100
Peer-list: 172.16.0.1 192.168.0.1
```
次に、設定されたすべてのフィルタグループに関する情報を表示する **show cts sxp filter-group** コマンドの出力例を示します。

```
Device# show cts sxp filter-group
```
Global Listener Filter: Not configured Global Speaker Filter: Not configured Listener Group: Filter-group: group1 Filter-name: filter1 Peer-list: 172.16.0.1 192.168.0.1 Filter-group: group2 Filter-name: filter1 Peer-list: 192.0.2.1, 198.51.100.1, 203.0.113.1 Speaker Group: Filter-group: group3 Filter-name: filter1 Peer-list: 172.16.0.1 192.168.0.13 Filter-group: group2 Filter-name: filter1 Peer-list: 192.0.2.1, 198.51.100.1, 203.0.113.1

次に、設定されたすべての SXP フィルタグループに関する詳細情報を表示する **show sxp filter-group detailed** コマンドの出力例を示します。

```
Device# show cts sxp filter-group detailed
```

```
Global Listener Filter: Configured
   Filter-name: global1
   Filter-rules:
      10 deny 192.168.0.13/32
      20 deny sgt 100-200
Global Speaker Filter: Configured
   Filter-name: global2
   Filter-rules:
      10 deny 192.168.0.13/32
      20 deny sgt 100-200
Listener Group:
   Filter-group: group1
   Filter-name: filter1
   Filter-rules:
```

```
10 deny sgt 30
     20 deny prefix 172.16.0.0/16
     30 permit sgt 60-100
   Peer-list: 172.16.0.1, 192.168.0.13
  Filter-group: group2
   Filter-name: filter1
  Filter-rules:
     10 deny sgt 30
     20 deny prefix 172.16.0.0/16
     30 permit sgt 60-100
   Peer-list: 192.0.2.1, 198.51.100.1, 203.0.113.1
Speaker Group
  Filter-group: group3
  Filter-name: filter1
  Filter-rules:
     10 deny sgt 30
     20 deny prefix 172.16.0.0/16
     30 permit sgt 60-100
  Peer-list: 10.10.10.1, 172.16.0.1, 192.168.0.13
  Filter-group: group2
  Filter-name: filter1
  Filter-rules:
      10 deny sgt 30
      20 deny prefix 172.16.0.0/16
      30 permit sgt 60-100
   Peer-list: 192.0.2.1, 198.51.100.1, 203.0.113.1
```
## <span id="page-88-0"></span>**SXP** フィルタリングの **syslog** メッセージ

SXPフィルタリングのsyslogメッセージは、フィルタリングに関連するさまざまなイベントを 示すために生成されます。

#### フィルタルールの **syslog** メッセージ

単一のフィルタに設定できるルールの最大数は 128 です。単一のフィルタに設定されている フィルタルールの数が制限の 20% 増加するたびに、次のメッセージが生成されます。

CTS SXP filter rules exceed %[ ] threshold. Reached count of [count] out of [max] in filter [filter-name].

単一のフィルタに設定されているルールの数が、フィルタリストに許可されているルールの最 大数の 95% に達すると、次のメッセージが生成されます。

CTS SXP filter rules exceed [ ] threshold. Reached count of [count] out of [max] in filter [filter-name].

次のメッセージは、単一のフィルタで設定されたルールの数が許可されたルールの最大数に達 し、それ以上ルールを追加できない場合に生成されます。

Reached maximum filter rules. Could not add new rule in filter [filter-name]

#### フィルタリストの **syslog** メッセージ

設定できるフィルタリストの最大数は256です。設定されているフィルタリストの数がこの制 限の 20% 増加するたびに、次のメッセージが生成されます。

CTS SXP filter rules exceed %[ ] threshold. Reached count of [count] out of [max] in filter [filter-name].

設定されているフィルタリストの数が、許可されたフィルタリストの最大数の 95% に達する と、次のメッセージが生成されます。

CTS SXP filter rules exceed %[ ] threshold. Reached count of [count] out of [max]

次のメッセージは、設定されているフィルタリストの数が許可されたフィルタリストの最大数 に達し、それ以上フィルタリストを追加できない場合に生成されます。

Reached maximum filter count. Could not add new filter

# <span id="page-89-0"></span>**IP** プレフィックスと **SGT** ベースの **SXP** フィルタリングの 機能情報

次の表に、このモジュールで説明した機能に関するリリース情報を示します。この表は、ソフ トウェア リリース トレインで各機能のサポートが導入されたときのソフトウェア リリースだ けを示しています。その機能は、特に断りがない限り、それ以降の一連のソフトウェアリリー スでもサポートされます。

プラットフォームのサポートおよびシスコ ソフトウェア イメージのサポートに関する情報を 検索するには、CiscoFeature Navigator を使用します。CiscoFeature Navigator にアクセスするに は、[www.cisco.com/go/cfn](http://www.cisco.com/go/cfn) に移動します。Cisco.com のアカウントは必要ありません。

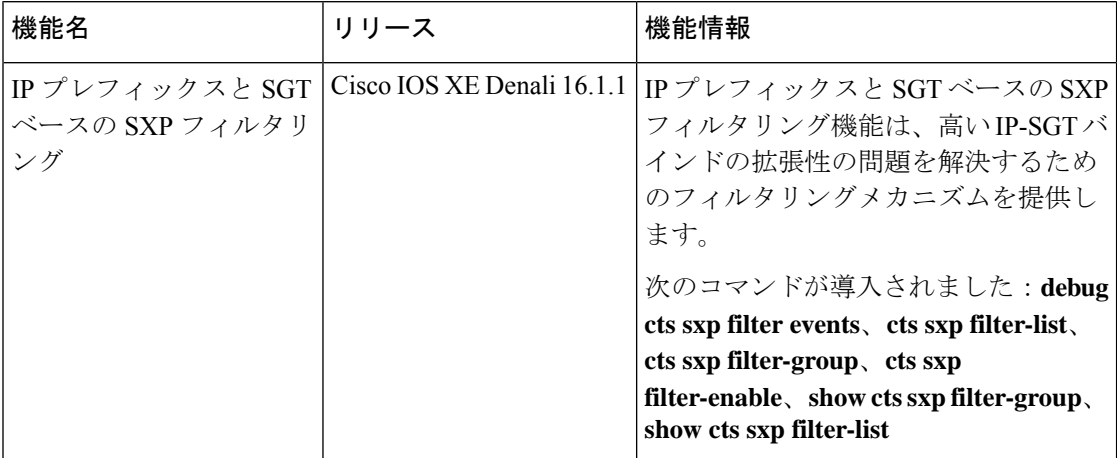

#### 表 **<sup>7</sup> : IP** プレフィックスと **SGT** ベースの **SXP** フィルタリングの機能情報

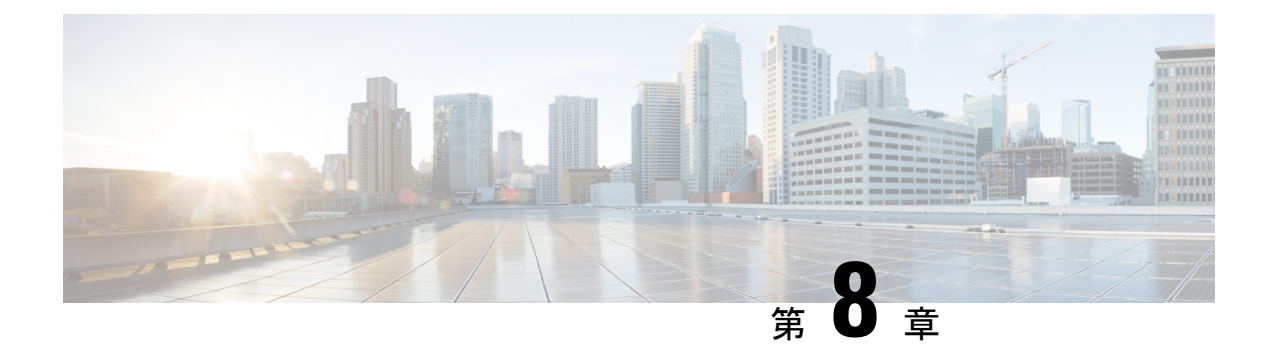

# エンドポイントアドミッションコントロー ルの設定

このモジュールでは、TrustSecネットワークでの認証および許可のためのエンドポイントアド ミッション コントロール(EAC)のアクセス方式について説明します。

- エンドポイント アドミッション [コントロールの概要](#page-90-0) (83 ページ)
- 例:802.1X [認証の設定](#page-91-0) (84 ページ)
- 例:MAC [認証バイパスの設定](#page-91-1) (84 ページ)
- 例:Web [認証プロキシの設定](#page-91-2) (84 ページ)
- [例:柔軟な認証シーケンスおよびフェールオーバー](#page-92-0) コンフィギュレーション (85 ペー [ジ\)](#page-92-0)
- 802.1X ホスト モード (85 [ページ\)](#page-92-1)
- [認証前オープン](#page-93-0) アクセス (86 ページ)
- 例: DHCP [スヌーピングおよび](#page-93-1) SGT の割り当て (86ページ)
- エンドポイント アドミッション [コントロールの機能情報](#page-93-2) (86 ページ)

# <span id="page-90-0"></span>エンドポイント アドミッション コントロールの概要

TrustSec ネットワークでは、パケットはネットワークへの入力ではなく出力でフィルタリング されます。TrustSec エンドポイント認証では、TrustSec ドメイン(エンドポイントの IP アドレ ス)にアクセスするホストは DHCP スヌーピングおよび IP デバイス トラッキングによってア クセス デバイスでセキュリティ グループ タグ(SGT)に関連付けられます。アクセスデバイ スは、継続的に更新される送信元 IP と SGT のバインディングテーブルを維持する TrustSec ハードウェア対応出力のデバイスに、SXP経由でそのアソシエーション(バインド)を送信し ます。パケットは、セキュリティグループ ACLS (SGACL) を適用することにより、TrustSec ハードウェア対応デバイスで出力フィルタリングされます。

認証および許可のためのエンドポイント アドミッション コントロール(EAC)アクセス方式 には、次のものがあります。

- 802.1X ポートベースの認証
- MAC 認証バイパス (MAB)

• Web 認証 (WebAuth)

すべてのポートベース認証は、authenticationコマンドでイネーブルにできます。各アクセス方 式はポート単位で個別に設定する必要があります。複数の認証モードが設定され、アクティブ 方式が失敗すると柔軟な認証シーケンスおよびフェールオーバー機能により管理者は、フェー ルオーバーおよびフォールバック シーケンスを指定することができます。802.1X ホスト モー ドは、802.1X ポートごとに接続できるエンドポイントのホスト数を決定します。

# <span id="page-91-0"></span>例:**802.1X** 認証の設定

次に、ギガビット イーサネット ポートでの基本的な 802.1x の設定例を示します。

```
Device> enable
Device# configure terminal
Device(config)# dot1x system-auth-control
Device(config)# interface GigabitEthernet2/1
Device(config-if)# authentication port-control auto
Device(config-if)# dot1x pae authenticator
```
## <span id="page-91-1"></span>例:**MAC** 認証バイパスの設定

MAC 認証バイパス (MAB) は 802.1X 対応ではないホストまたはクライアントが 802.1X をイ ネーブルにしたネットワークに参加できるようにします。MAB をイネーブルにする前に、 802.1X 認証をイネーブルにする必要はありません。

次の例では、Catalyst スイッチでの基本的な MAB 設定の例を示します。

```
Device> enable
Device# configure terminal
Device(config)# interface GigabitEthernet2/1
Device(config-if)# authentication port-control auto
Device(config-if)# mab
```
MAB 認証の設定の詳細については、アクセススイッチのコンフィギュレーション ガ イドを参照してください。

## <span id="page-91-2"></span>例:**Web** 認証プロキシの設定

Web 認証プロキシ (WebAuth) は、ユーザが Web ブラウザを使用して、アクセス デバイスの Cisco IOS Web サーバ経由で Cisco Secure ACS にログイン クレデンシャルを送信できるように するものです。WebAuth は独立してイネーブルにできます。これは、802.1X または MAB の設 定は必要ではありません。

次の例では、ギガビット イーサネット ポートでの基本的な WebAuth 設定の例を示し ます。

Device(config)# **ip http server** Device(config)# **ip access-list extended POLICY** Device(config-ext-nacl)# **permit udp any any eq bootps** Device(config-ext-nacl)# **permit udp any any eq domain** Device(config)# **ip admission name HTTP proxy http** Device(config)# **fallback profile FALLBACK\_PROFILE** Device(config-fallback-profile)# **ip access-group POLICY in** Device(config-fallback-profile)# **ip admission HTTP** Device(config)# **interface GigabitEthernet2/1** Device(config-if)# **authentication port-control auto** Device(config-if)# **authentication fallback FALLBACK\_PROFILE6500(config-if)#ip access-group POLICY in**

# <span id="page-92-0"></span>例:柔軟な認証シーケンスおよびフェールオーバーコン フィギュレーション

フレキシブル認証シーケンス(FAS)を使用すると、802.1X、MAB、および WebAuth 認証方 式用にアクセスポートを設定でき、1 つ以上の認証方式が使用できない場合にフォールバック シーケンスを指定できます。デフォルトのフェールオーバーシーケンスは次のとおりです。

- 802.1X ポートベースの認証
- MAC 認証バイパス
- Web 認証

レイヤ 2 認証はレイヤ 3 の認証前に常に実行されます。つまり、802.1X と MAB は WebAuth の前に実行される必要があります。

次の例では、MAB、dot1X および WebAuth の順で認証シーケンスを指定します。

```
Device> enable
Device# configure terminal
Device(config)# interface gigabitEthernet 2/1
Device(config-if)# authentication order mab dot1x webauth
Device(config-if)# ^Z
```
FAS の詳細については、『Flexible [Authentication](https://www.ciscosystems.com.pe/c/en/us/products/collateral/ios-nx-os-software/identity-based-networking-service/application_note_c27-573287.html) Order, Priority, and Failed Authentication』を参 照してください。

## <span id="page-92-1"></span>**802.1X** ホスト モード

ポート単位で 4 種類の分類モードを設定できます。

- Single Host:1 個の MAC アドレスを持つインターフェイス ベースのセッション
- MultiHost:ポートごとに複数のMACアドレスを持つインターフェイスベースのセッショ ン
- Multi Domain: MAC + ドメイン (VLAN) セッション

• Multi Auth:ポートごとに複数の MAC アドレスを持つ MAC ベースのセッション

# <span id="page-93-0"></span>認証前オープン アクセス

認証前オープンアクセス機能は、ポートの認証の実行前に、クライアントとデバイスがネット ワーク アクセスを取得できるようにするものです。このプロセスが主に、PXE がタイムアウ トする前にデバイスがネットワークにアクセスし、サプリカントが含まれる可能性のあるブー ト可能イメージをダウンロードする必要がある PXE のブートのシナリオで必要です。

## <span id="page-93-1"></span>例:**DHCP** スヌーピングおよび **SGT** の割り当て

認証プロセス後は、デバイス認証が発生します(たとえば、ダイナミック VLAN 割り当て、 ACLプログラミングなど)。TrustSecネットワークの場合、セキュリティグループタグ(SGT) は Cisco ACS のユーザ コンフィギュレーションごとに割り当てられます。SGT はそのエンド ポイントから DHCP スヌーピングおよび IP デバイス トラッキング インフラストラクチャを使 用して送信されたトラフィックにバインドされます。

次の例では、アクセス スイッチで DHCP スヌーピングおよび IP デバイス トラッキン グをイネーブルにします。

Device> **enable** Device# **configure terminal** Enter configuration commands, one per line. End with CNTL/Z. Device(config)# **ip dhcp snooping** Device(config)# **ip dhcp snooping vlan 10** Device(config)# **no ip dhcp snooping information option** Device(config)# **ip device tracking**

## <span id="page-93-2"></span>エンドポイントアドミッションコントロールの機能情報

次の表に、このモジュールで説明した機能に関するリリース情報を示します。この表は、ソフ トウェア リリース トレインで各機能のサポートが導入されたときのソフトウェア リリースだ けを示しています。その機能は、特に断りがない限り、それ以降の一連のソフトウェアリリー スでもサポートされます。

プラットフォームのサポートおよびシスコ ソフトウェア イメージのサポートに関する情報を 検索するには、CiscoFeature Navigator を使用します。CiscoFeature Navigator にアクセスするに は、[www.cisco.com/go/cfn](http://www.cisco.com/go/cfn) に移動します。Cisco.com のアカウントは必要ありません。

I

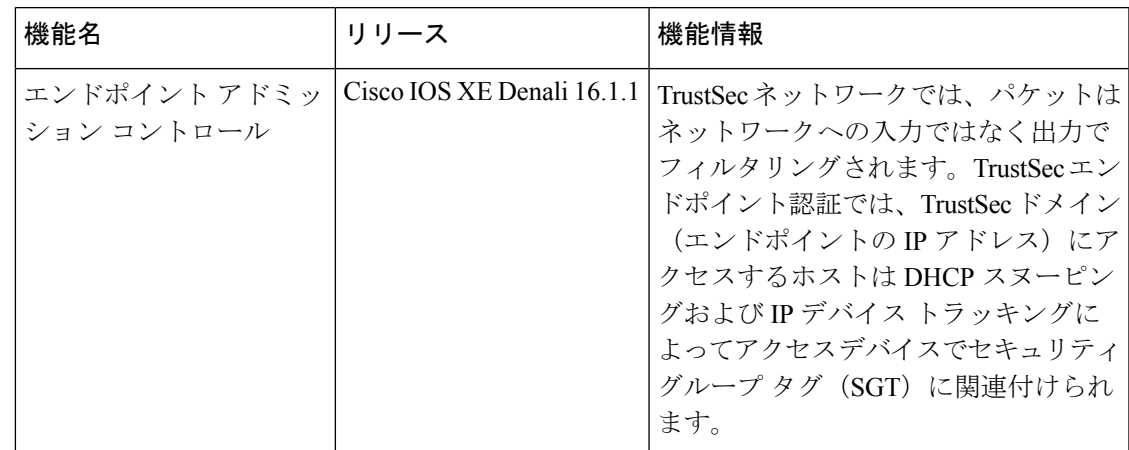

#### 表 **8 :** エンドポイント アドミッション コントロールの機能情報

I